# Č**ESKÁ ZEM**Ě**D**Ě**LSKÁ UNIVERZITA V PRAZE**

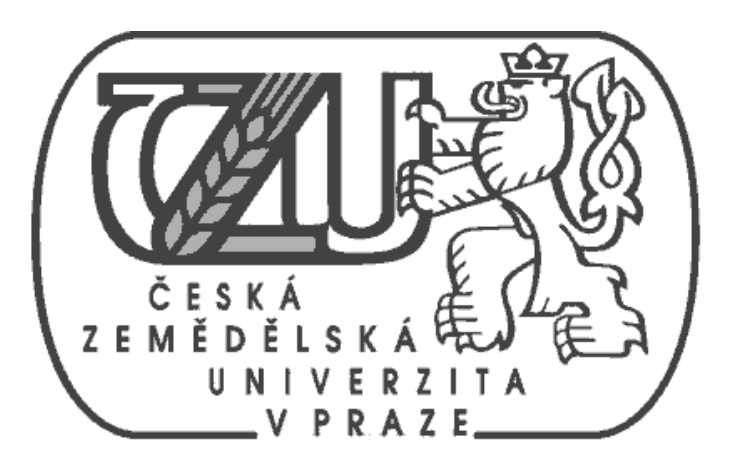

# **TECHNICKÁ FAKULTA**

# KATEDRA AUTOMOBILŮ A TRAKTORŮ

# DIPLOMOVÁ PRÁCE

# **Návrh modernizace zkušebny vozidlových brzd**

Autor práce: **František VRBA** Vedoucí diplomové práce: **Ing. František Dvo**ř**ák, CSc.** 

Praha 2009

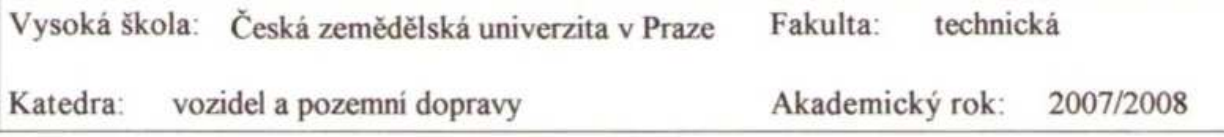

# **ZADÁNÍ DIPLOMOVÉ PRÁCE**

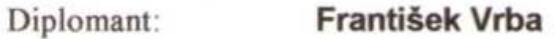

Studijní obor: Obchod a podnikání s technikou

Studijní zaměření:

Název práce: Návrh modernizace zkušebny vozidlových brzd

Zásady pro vypracování:

Analýza uspořádání a komponentů brzdových soustav osobních Cil práce: automobilů a návrh inovace v oblasti zkoušení komponentů brzdových soustav.

1. Úvod Osnova práce:

- 2. Uspořádání a komponenty brzdových soustav osobních automobilů
- 3. Zkoušení komponentů brzdových soustav
- 4. Návrh inovace v oblasti zkoušení
- 5. Hodnocení a předpokládaný vývoj
- 6.Závěr

Metodika práce: Na základě shromážděných materiálů provézt analýzu z hlediska koncepčního a konstrukčního řešení, a posouzení modernizací a předpokládaného vývoje v oblasti zkoušení komponentů brzdových soustav.

Rozsah práce: 50 stran textu včetně obrázků, grafů a tabulek

Seznam doporučené odborné literatury:

Hudec, P.: Motorové vozidlá III. Projektovanie vozidiel. Bratislava: SVŠT, 1989. Ikrinský, A.: Teória motorových vozidiel. Dynamické vlastnosti a hospodárnosť motorových vozidiel. Bratislava: SVŠT, 1984.

Vlk, F.: Stavba motorových vozidel.Brno:Nakladatelství Vlk, 2003, ISBN 80 238 8757 2. Vlk, F.: Zkoušení a diagnostika motorových vozidel. Brno: Nakladatelství Vlk, 2005, ISBN 80 238 6573 0

Vlk, F. Podvozky motorových vozidel. Brno: Nakl. Vlk, 2006, ISBN 80 239 6464 X.

Vedoucí diplomové práce: Ing. František Dvořák, CSc.

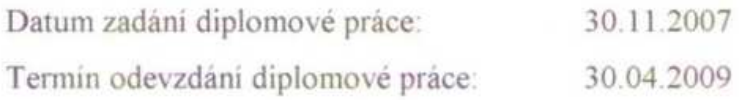

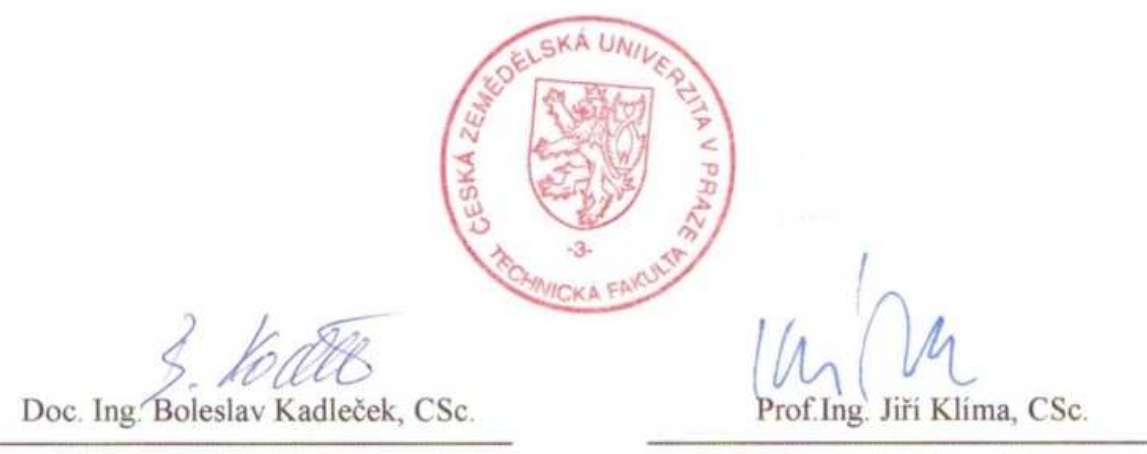

vedoucí katedry

děkan

V Praze dne 11.1.2008

# **PROHLÁŠENÍ**

Prohlašuji, že diplomovou práci na téma "Návrh modernizace zkušebny vozidlových brzd" jsem vypracoval samostatně. Veškeré literární prameny a podkladové materiály, z kterých bylo čerpáno, jsou uvedeny v seznamu použité literatury.

Datum odevzdání:

.……...………….

podpis autora

# **POD**Ě**KOVÁNÍ**

Rád bych tímto poděkoval společnosti Continental Automotive systems Jičín za vstřícnost a ochotu při přípravě této práce. Dále za konzultace, cenné rady a připomínky.

Rád bych také poděkoval všem, kteří mě pomohli a umožnili vypracovat tuto diplomovou práci.

# **Abstrakt**

Hlavním tématem této diplomové práce jsou vlivy a nebezpečnost nečistot v hlavním brzdovém válci osobního automobilu. Každá nečistota, která se dostane do brzdového okruhu, může způsobit netěsnost brzdového okruhu či poškození vnitřních dílů brzdového systému a tím vážně ohrozit funkci brzd a bezpečnost vozidla. Úkolem zkušebního inženýra je prakticky najít v brzdovém systému potencionálně nebezpečná místa, kde se mohou tyto nečistoty hromadit, a definovat jejich nebezpečnost. Na základě těchto informací pak dochází k úpravě designu brzdové součásti.

Předmětem této práce je navrhnout modernizaci stávajícího zkušebního zařízení pro dlouhodobý test brzdového válce obsahujícího nečistoty, dle nových rozšířených požadavků na test a tento návrh i realizovat. Důvodem pro inovaci zkušebního zařízení bylo složité nastavování zařízení, náročnost na obsluhu během testu a nedostatečná identifikace poruchy.

Závěrem jsou popsány výhody a nevýhody modernizovaného zkušebního zařízení, prezentace naměřených dat a možné návrhy dalšího vylepšení.

#### **Klí**č**ová slova**

Brzdový systém, hlavní brzdový válec, zkoušky těsnosti a funkce, řídící systém, bezpečnost, vývoj.

# **Summary**

The main theme of this thesis is influence and dangerousness of the foreign particles in the tandem master cylinder of the passenger cars. The each particle, which gets into the brake system, can cause the system leakage or the system failure. The test engineer task is to find the danger places in the brake system, where the particles can cumulate and gives a definition of its dangerousness. At the base of this information the design of the brake part should be modified.

The purpose of this thesis is to design the new improvements on the current testing device (device for the Endurance test with the dirt in Tandem Master cylinder) according to the new requirements and realized these improvements. The main reasons for the improvement were complicated device setting, difficulty of operation and insufficient identification of failures.

The final part summarizes the advantages and disadvantages of the improved testing device, presentation of the measured results and the other possible suggestions for the next improvements.

# **Key words**

Braking system, tandem master cylinder, leakage and functional testing, safety, development.

# Návrh modernizace zkušebny vozidlových brzd

# Obsah

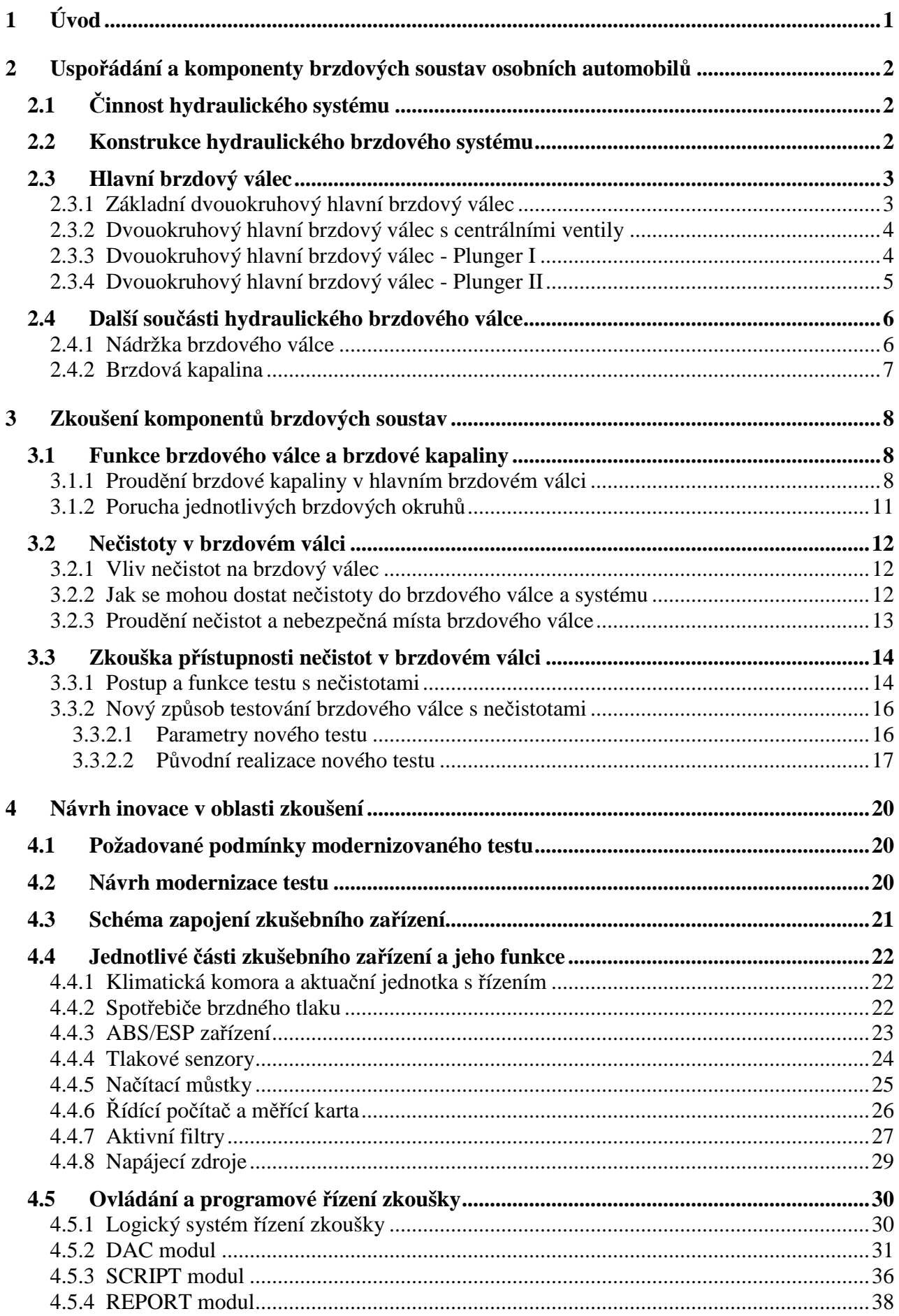

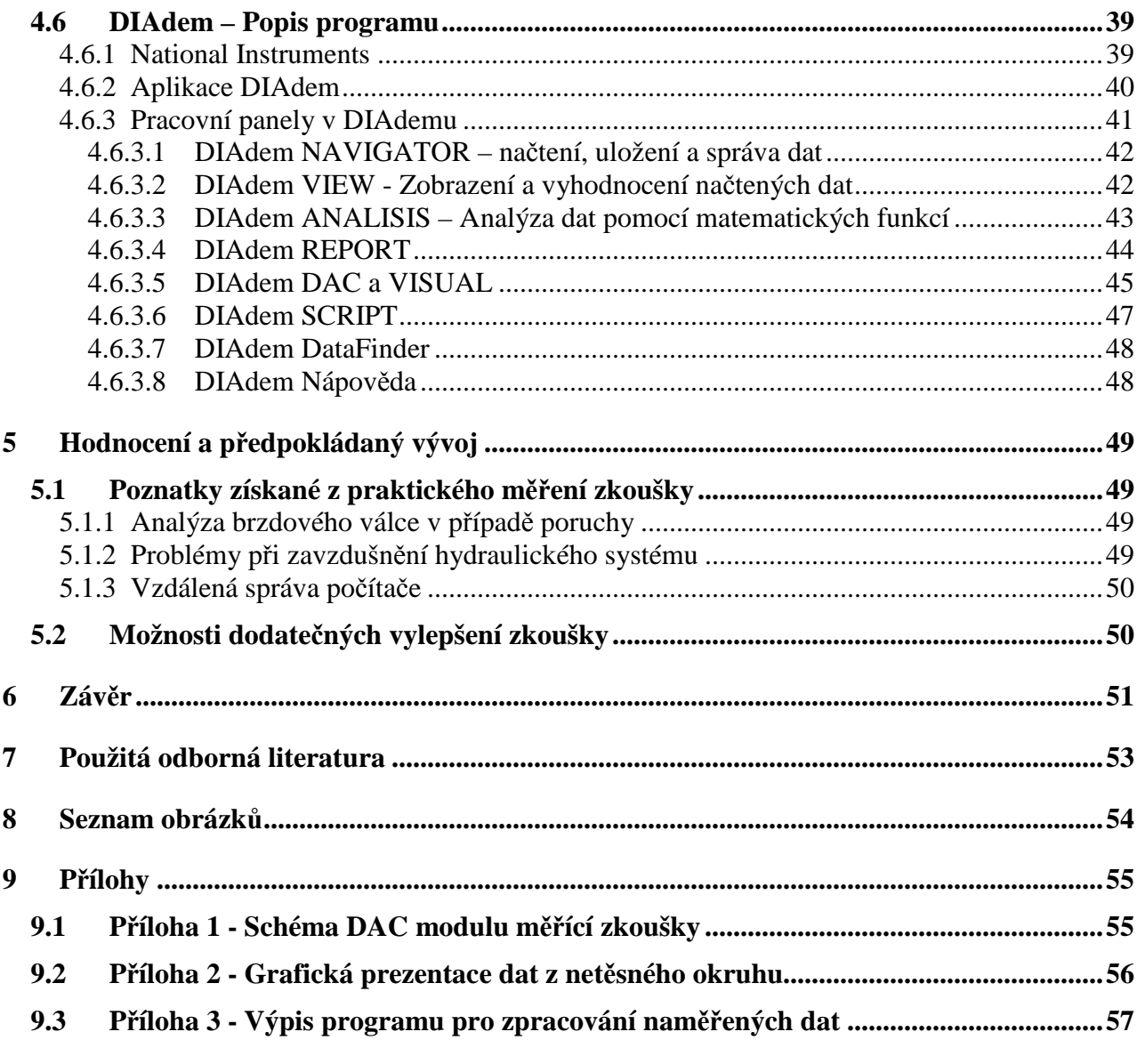

# **1 Úvod**

S dramatickým rozvojem automobilového průmyslu dochází k vývoji a zdokonalování všech částí osobních automobilů. Zvyšují se výkony motorů, dosahované rychlosti, komfort a cena automobilů. Souběžně s těmito atributy vozů je třeba také zvyšovat bezpečnost a jízdní vlastnosti těchto vozů.

Základní funkce a princip hydraulického brzdového systému, který je starý přibližně sto let, se stále používá a považuje se za jeden z nejspolehlivějších. Ale i přesto tento systém také dosáhl mnohých vylepšení a konstrukčních změn. Společně s vývojem nových funkcí, jako například ABS a ESP systém, změnil brzdový válec kompletně svůj design a přibyly nové složitější komponenty.

Osobní automobily v dnešní době vlastní milióny uživatelů. Někteří jsou technicky zruční, jiní méně, a proto musí každý vývojový pracovník konstruovat své systémy tak, aby byly pokud možno nezničitelné neodbornou údržbou či zásahem těchto uživatelů.

Tato práce se bude dále zabývat možnými vlivy takovéhoto neodborného zásahu do brzdového systému, kdy by brzdová kapalina mohla být kontaminována částečkami prachu, pilin či kovovými šponami. Ukážeme si nejvíce nebezpečná místa v hlavním brzdovém válci, kde přítomnost nečistot může způsobit netěsnost systému, tzv. propad pedálu, či naprostý výpadek brzdového okruhu. Popíšeme způsoby pro vyhledávání těchto míst a postupy specielních zkoušek, které nám toto hledání usnadní. Na základě takto naměřených výsledků konstruktéři dále upravují design brzdového válce a ostatních dílů tak, aby eliminovali potenciální nebezpečnost těchto míst.

Hlavním úkolem této práce je modernizovat a automatizovat novou, narychlo vytvořenou zkušební metodu, která se zabývá praktickým hledáním funkčně nebezpečných míst v brzdovém válci. Tato nová zkušební metoda je příliš složitá, časově náročná a nepodává dostatečně průkazné výsledky měření.

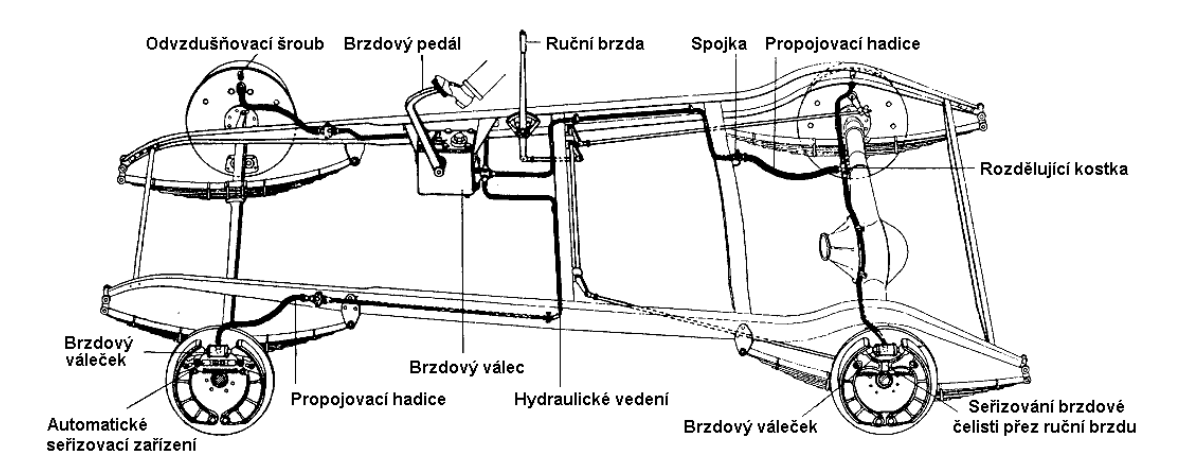

**Obr. 1 První použití hydraulického brzdového systému** 

# **2 Uspo**ř**ádání a komponenty brzdových soustav osobních automobil**ů

# **2.1** Č**innost hydraulického systému**

Síla působící na hydraulický brzdový válec, je přeměněna na hydraulický tlak, který průchodem přes hydraulické brzdové vedení vytváří přítlačné síly na brzdových válečcích. Síly jsou vůči sobě ve stejném poměru jako plochy pístků, tzn. na větší ploše vzniká větší síla. Dráhy pístků jsou oproti tomu v opačném poměru než síly.

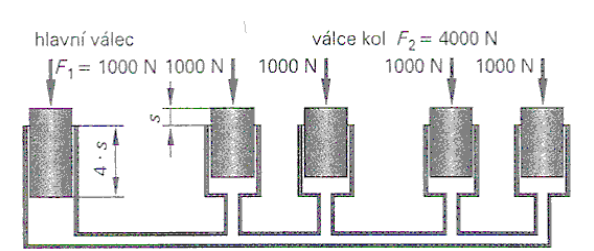

**Obr. 2 Princip hydraulického systému**

Hydraulické brzdy mohou pracovat s vysokým tlakem, což umožňuje použít malé rozměry pro prvky hydraulické brzdové soustavy. Protože brzdová kapalina je prakticky nestlačitelná a posuvy brzd naprázdno jsou malé, pohybuje se jen malé množství kapaliny – nárůst tlaku tak probíhá rychle a brzdy mají rychlou odezvu. Hydraulické brzdy jsou po dlouhou dobu bezúdržbové (vyjma výměny brzdové kapaliny a brzdových destiček).

# **2.2 Konstrukce hydraulického brzdového systému**

Hydraulické brzdové zařízení se skládá z brzdového pedálu, dvouokruhového hlavního brzdového válce s posilovačem brzdné síly, systému potrubí s možností omezovače brzdného tlaku na zadní nápravy, brzdových válců s brzdovým ústrojím kol.

Brzdy kol - přední kola mají kotoučové brzdy, zadní kola kotoučové nebo bubnové. Z bezpečnostních důvodů jsou předepsána dvouokruhová brzdová zařízení s dvouokruhovým hlavním brzdovým válcem. Když nastane u některého okruhu porucha, lze druhým brzdovým okruhem vozidlo ještě zabrzdit.

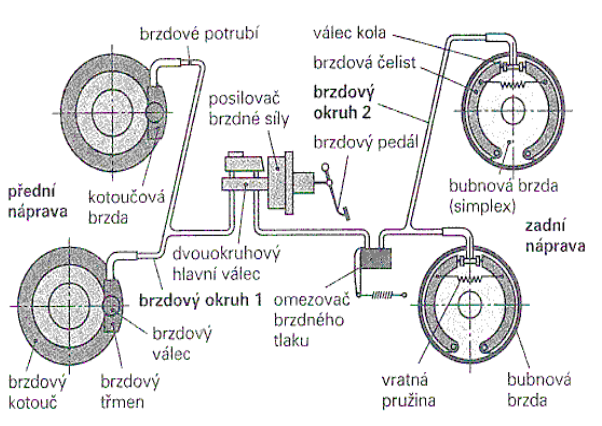

**Obr. 3 Hydraulický brzdový systém** 

# **2.3 Hlavní brzdový válec**

Tandemový dvouokruhový brzdový válec (TMC-Tandem Master Cylindr) je spolu s brzdovým třmenem jedním z nejdůležitějších pracovních dílů brzd. Je ovládán brzdovým pedálem přes posilovač brzdné síly.

#### **Úkoly brzdového válce:**

- Rychlý nárůst tlaku v každém brzdovém okruhu
- Rychlý pokles tlaku pro rychlé uvolnění brzd
- Vyrovnání objemu brzdové kapaliny při změnách teploty
- Doplňování brzdové kapaliny při zvětšení posuvu brzd naprázdno způsobeného opotřebením obložení.

#### **2.3.1 Základní dvouokruhový hlavní brzdový válec**

Používá se v jednoduchých dvoukruhových brzdových systémech, kde se nepoužívají funkce ABS a ESP. Vyskytuje se tedy převážně ve starších vozech nebo v levnějších vozech určených do teplejších klimatických oblastí.

#### **Konstrukce:**

Dvouokruhový hlavní válec obsahuje dva za sebou uspořádané písty - píst s tlačnou tyčí a plovoucí píst. Písty vytvářejí ve válci dva oddělené tlakové prostory. Oba písty jsou řešeny jako dvojité písty, tzn. obsahují tlakový prostor, utěsněný primární manžetou, a doplňovací prostor, který je spojen přímo s nádržkou na brzdovém válci. Oba tlakové okruhy odděluje oddělovací manžeta umístěná na pístu sekundárního okruhu a prostor mezi primárním okruhem brzdového válce a vakuovým prostorem posilovače odděluje sekundární těsnící paket. V počátku brzdění musí písty překonat "mrtvou dráhu" - lost travel, což je dráha než se primární manžety dostanou za plnící otvory. Tato dráha je velice důležitá pro plnění tlakových prostor brzdovou kapalinou a bývá kolem 1-3 mm.

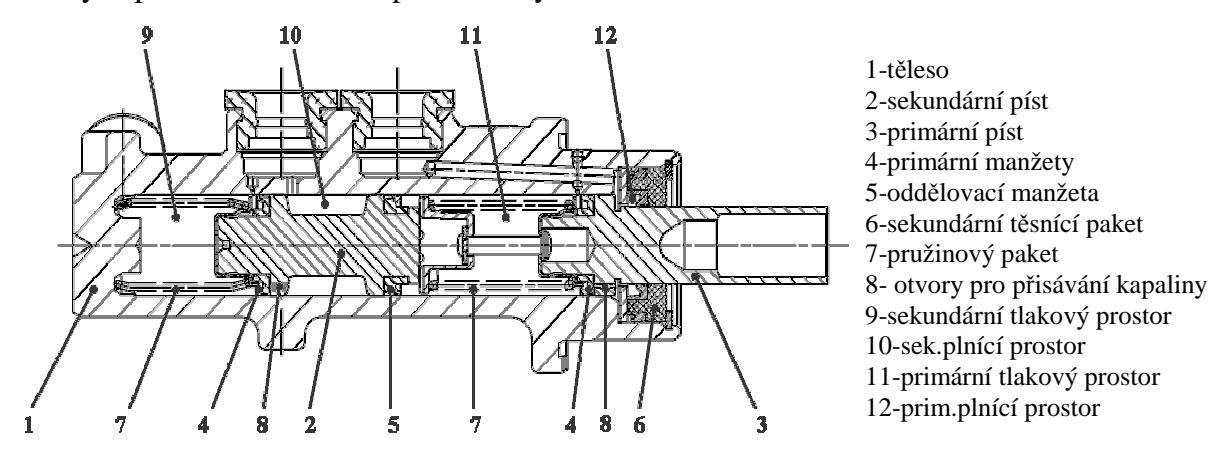

Obr. 4 Základní dvouokruhový brzdový válec ("Schnüfelloch")

#### **2.3.2 Dvouokruhový hlavní brzdový válec s centrálními ventily**

Funkce tohoto typu brzdového válce (TMC) je podobná TMC typu "Schnüfelloch". Rozdíl je ve způsobu nasávání brzdové kapaliny a to přes centrální ventily a nikoliv přes přechod mezi primárními manžetami a plnícími otvory v tělese válce. Hlavní důvod pro přechod k tomuto řešení bylo používání funkcí ABS čerpadla, která vzhledem ke konstrukci "Schnüfellochu" byla schopna během krátké chvíle zcela zničit těsnící manžety. V sérii se objevuje od roku 1993.

V klidové poloze jsou centrální ventily otevřeny přes dorazové kolíky a brzdová kapalina může vtékat z nádržky do tlakového prostoru brzdového okruhu. Mrtvá dráha je definovaná vzdáleností než se zavřou centrální ventily (1-2 mm).

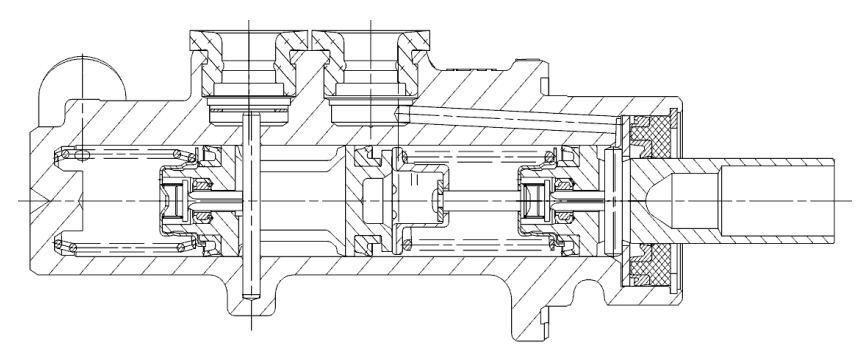

**Obr. 5 Brzdový válec s centrálními ventily** 

Brzdový válec s centrálními ventily je dnes nejpoužívanějším typem v osobních automobilech. Vyniká svou spolehlivostí a životností.

#### **2.3.3 Dvouokruhový hlavní brzdový válec - Plunger I**

Z důvodu požadavků automobilových výrobců na menší zástavbový prostor bylo zapotřebí přijít s novým konstrukčním řešením brzdového válce. Změnou uložení těsnících manžet z pohyblivých na statické (v tělese brzdového válce) se dosáhlo zkrácení délky tělesa zhruba o 20-30 mm při zachování stejného objemu kapaliny v tlakových okruzích. U tandemových posilovačů je dokonce možné část brzdového válce zasunout dovnitř posilovače a tím maximálně zmenšit velikost brzdového celku.

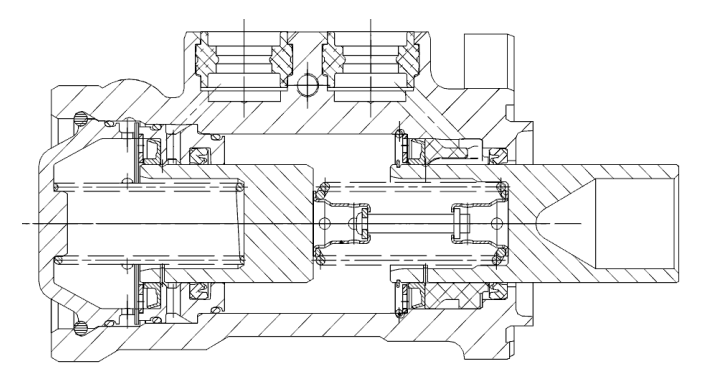

**Obr. 6 Brzdový válec typu Plunger I** 

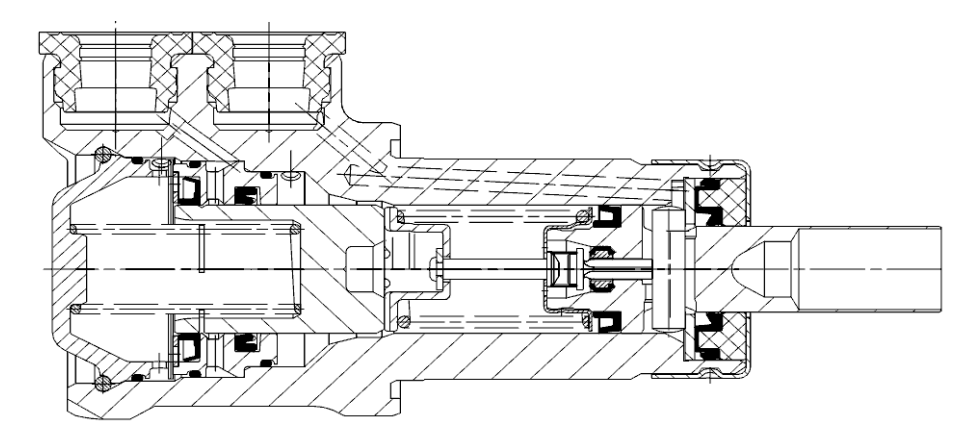

**Obr. 7 Hybridní brzdový válec typu PI/CVC -** č**áste**č**n**ě **vestav**ě**ný do posilova**č**e** 

Brzdové válce typu plunger jsou také vhodné pro nadstavbové systémy specielních brzdových asistentů (mechanických nebo i elektrických posilovačů), včetně funkcí ABS a ESP. V osobních automobilech ho lze nalézt od roku 1998.

#### **2.3.4 Dvouokruhový hlavní brzdový válec - Plunger II**

Brzdový válec Plunger nové generace (od roku 2004) přinesl maximální zjednodušení konstrukce a tím i zvýšení životnosti a spolehlivosti. Důležitým předpokladem funkce nového typu je bez poškození snižovat zbytkový tlak, který může vzniknout při zpětném sání objemu u brzdových systémů s ABS popř. ASR. Umožnění rychlého dodatečného sání brzdové kapaliny z nádržky - nutné pro systém ESP. Snížení počtu dílů z 27 (Plunger I) na 14 (Plunger II) přinesl významné snížení hmotnosti a ceny, zjednodušení demontáže a recyklace. Brzdový válec typu Plunger II je plně kompatibilními se všemi novými i staršími brzdovými systémy.

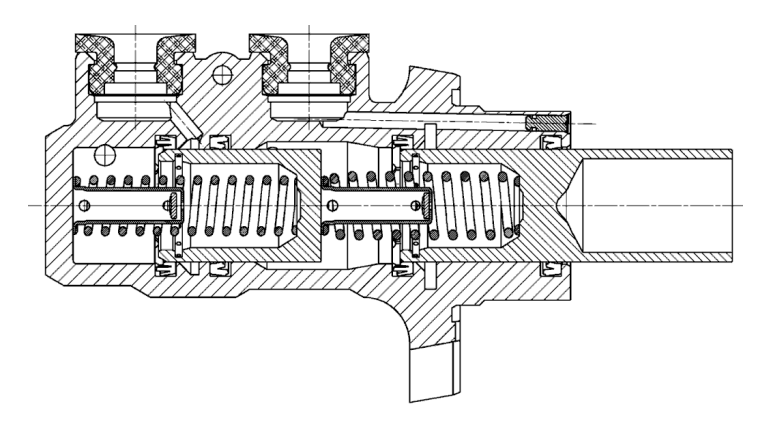

**Obr. 8 Brzdový válec typu Plunger II**

U většiny TMC existuje tzv. "spoutání" (pružina v primárním okruhu je silnější než pružina v sekundárním), což způsobuje ve srovnání s "nespoutaným" TMC zkrácení mrtvé dráhy (oba písty se pohybují zároveň). U "nespoutaného" TMC je sekundární píst uveden do pohybu teprve účinkem vzrůstajícího tlaku v primárním okruhu.

# **2.4 Další sou**č**ásti hydraulického brzdového válce**

# **2.4.1 Nádržka brzdového válce**

Nádržka je umístěna na brzdovém válci a je hlavním zásobníkem brzdové kapaliny pro brzdový systém a systém spojky.

#### **Hlavní funkce a požadavky kladené na nádržky :**

- Nádržka musí dodávat dostatečný objem brzdové kapaliny pro jednotlivé okruhy brzdového válce a pro spojku.
- Obsahuje dvě oddělené zásobní komory pro případ poruchy některého z brzdových okruhů. Zbylá komora musí dodávat dostatečný objem kapaliny do funkčního okruhu.
- Snímač určující výšku hladiny brzdové kapaliny, musí ohlásit chybu a nedostatek brzdové kapaliny v některém z okruhů a nesmí zareagovat na kolísání kapaliny ani v případě opotřebení brzdového obložení.
- Přepážky v nádržce brání nadměrnému kolísání hladiny kapaliny při brzdění, zatáčení a rozjezdu.
- Víčko nádržky musí zabránit vytékání brzdové kapalině, ale zároveň musí umožnit vyrovnání tlaku v nádržce při poklesu hladiny.
- Prach a cizorodé částečky by neměly mít možnost proniknout skrz víčko nádržky, nebo plnící otvory nádržky.
- Nádržka musí dodávat dostatečné množství a průtok do pracovních komor brzdového válce, což je zejména vyžadováno systémy ABS a ESP.
- Nádržka musí být dostatečně pevná pro plnící proces v automobilkách (5-9 bar).
- Nádržka musí nabízet dostatečný prostor pro objemové změny brzdové kapaliny vlivem rozdílů teplot.

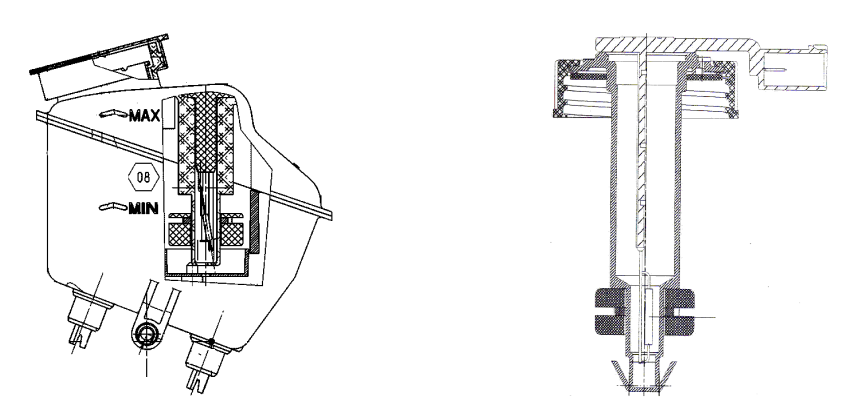

**Obr. 9 Systémy umíst**ě**ní sníma**č**e výšky hladiny brzdové kapaliny v nádržce** 

# **2.4.2 Brzdová kapalina**

Brzdová kapalina je součástí brzdové soustavy a spojkového vypínacího ústrojí. Je základním elementem pro přenos síly mezi hlavním brzdovým válcem a brzdovými válečky na kolech. Brzdové kapaliny mají mezinárodně platné označení podle své klasifikace, například: DOT 4, ISO 4925, SAE J 1703 F. Kapaliny těchto klasifikací jsou směsí éterů, glykolů s polyglykoly a přídavky speciálních inhibitorů. Mezi základní požadavky na brzdové kapaliny patří neměnnost složení a hustoty kapaliny v rozmezí od –50 do 260°C, musí být dobře mísitelné, nesmí pěnit ani při náhlých změnách tlaku a teploty, nesmí mít korozní účinky na kovové díly a nesmí mít agresivní účinky na pryžové díly použité v soustavě. Kapalina musí mít i přiměřené mazací účinky, vysoký bod vzplanutí a bod varu. Brzdové kapaliny odlišných klasifikací a značek se nesmějí mísit.

Brzdová kapalina je jedovatá (při požití i při potřísnění zvláště sliznice a očí) a je agresivní na lak vozidla, který při styku leptá. Její složení nedovoluje, aby přišla do styku s tekutinami obsahujícími minerální oleje (benzín, olej, nafta, petrolej apod.). Minerální oleje poškozují i ve velmi malém množství těsnící a ochranné manžety brzdové soustavy. Likvidace brzdové kapaliny musí probíhat podle předpisů o jedovatých odpadech.

Zásadní negativní vlastností brzdových kapalin je schopnost pohlcovat vzdušnou vlhkost. Voda absorbovaná brzdovou kapalinou snižuje její bod varu, kapalinu tedy znehodnocuje. Stav brzdové kapaliny lze zjistit kontrolou bodu varu (min. 175°C). Kapalinu však znehodnocují i mechanické nečistoty z otěru součástí a prachu z atmosféry. Z těchto důvodů je nutné brzdovou kapalinu měnit v intervalech určených výrobcem vozu.

# **3 Zkoušení komponent**ů **brzdových soustav**

# **3.1 Funkce brzdového válce a brzdové kapaliny**

## **3.1.1 Proud**ě**ní brzdové kapaliny v hlavním brzdovém válci**

Proudění kapaliny uvnitř brzdového válce je značně závislé na jednotlivých typech a konstrukci brzdového válce.

#### **Základními druhy proud**ě**ní kapaliny v brzdovém válci jsou:**

- Doplňování tlakových prostorů brzdového válce kapalinou v nezabrzděném stavu.
- Dodatečné doplňování tlakových prostorů brzd. válce kapalinou v zabrzděném stavu.
- Vytlačování brzdové kapaliny z tlakových prostor brzdového válce.
- Dorovnávání podtlaků v tlakových prostorech brzdového válce.
- Proudění kapaliny v brzdovém válci během brzdění

#### **Dopl**ň**ování tlakových prostor**ů **brzdového válce kapalinou v nezabrzd**ě**ném stavu**

Tato funkce je základním způsobem plnění a odvzdušňování brzdového válce. Ve výchozí pozici (nezabrzděném stavu) kapalina proudí do tlakových prostor brzdového válce pomocí plnících otvorů v pístech u brzdového válce typu Plunger I a Plunger II. U brzdového válce s centrálními ventily kapalina proudí středem pístů přes mechanicky otevřené centrální ventily. V základní pozici musí být plnící otvory tlakových prostorů dostatečně velké, aby kladly kapalině minimální odpor během plnění a ta si tak nemusí hledat dodatečné cestičky například kolem manžet. V tomto stavu je velice důležitá velikost mrtvé dráhy, která zabezpečuje že brzdový válec je opravdu v otevřeném stavu.

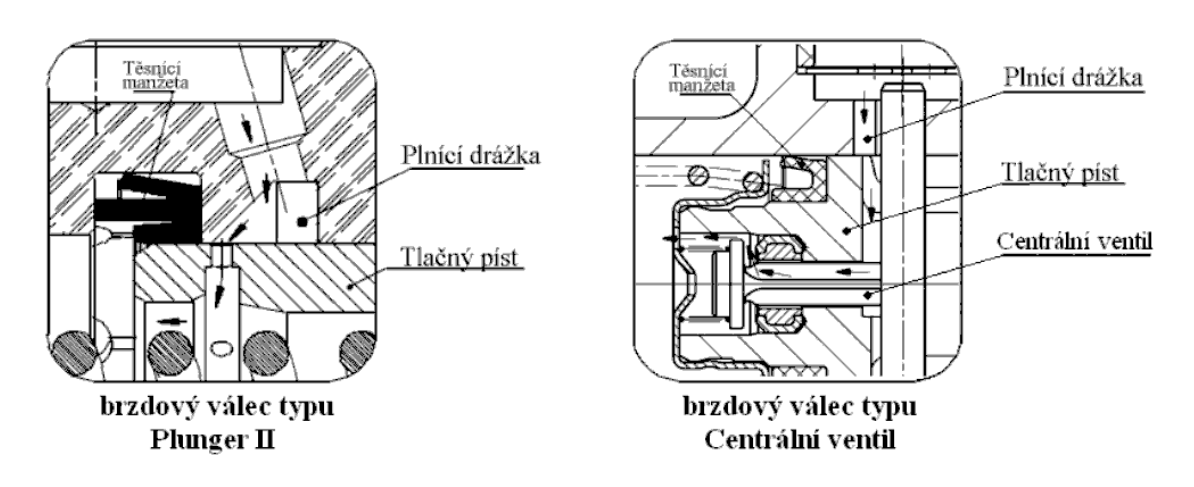

**Obr. 11 Schéma proud**ě**ní brzdové kapaliny v základní poloze brzdového válce** 

#### **Dodate**č**né dopl**ň**ování tlakových prostor**ů **brzd. válce kapalinou v zabrzd**ě**ném stavu**

Stav, kdy je potřeba nasát brzdovou kapalinu do tlakových prostor brzdového válce, který se nachází v uzavřeném (zabrzděném) stavu, často nastává u vozů s funkcí ESP. Tj. řidič lehce přibrzďuje vozidlo, ale ESP systém potřebuje některé z kol přibrzdit více, proto si nasaje potřebné množství brzdové kapaliny.

U brzdového válce s centrálními ventily podtlak z tlakového prostoru otevře centrální ventil a umožní vniknout potřebné množství brzdové kapaliny do tlakového prostoru. Část brzdové kapaliny také může protéci kolem primární manžety.

U brzdového válce typu Plunger I a Plunger II může brzdová kapaliny proudit pouze prostory kolem primární manžety.

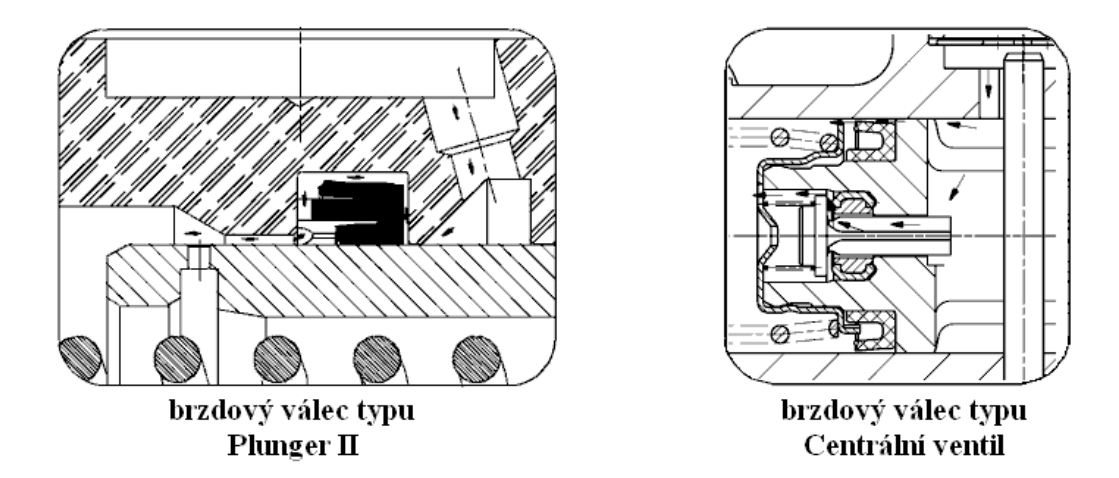

**Obr. 12 Schéma proud**ě**ní brzdové kapaliny v uzav**ř**ené poloze brzdového válce** 

#### **Dorovnávání podtlak**ů **v tlakových prostorech brzdového válce.**

V brzdovém válci může nastat stav, kdy se v tlakovém prostoru vytvoří vakuum. Tento případ vzniká například při prudkém uvolnění brzdového pedálu, nebo během ručního odvzdušňování systému. Vzniklý podtlak zanikne nasátím potřebného množství brzdové kapaliny z nádržky. Průběh nasávání brzdové kapaliny je pak shodné s dodatečným nasáváním v uzavřeném stavu. U brzdového válce s centrálním ventilem může v některých případech docházet v okolí centrálního ventilu ke kavitaci kapaliny, která pak může poškodit těsnění ventrálního ventilu.

#### **Vytla**č**ování brzdové kapaliny z tlakových prostor brzdového válce**

K vytlačování brzdové kapaliny přes uzavřený brzdový válec zpět do nádržky nastává převážně při funkci ABS. ABS jednotka se tak snaží odbrzdit zablokované kolo přes odpor řidiče. Vytlačovaná kapaliny vrací píst brzdového válce na hranici základní (výchozí) polohy, ve které může brzdová kapalina opustit tlakový prostor. ABS pulsace probíhá několikrát za sekundu, čímž vzniká tzv. "kopání" do pedálu.

U brzdového válce s centrálními ventily kapalina uniká přes částečně otevřený centrální ventil. U Brzdového válce typu Plunger I a Plunger II uniká kapalina plnícími otvory v pístu.

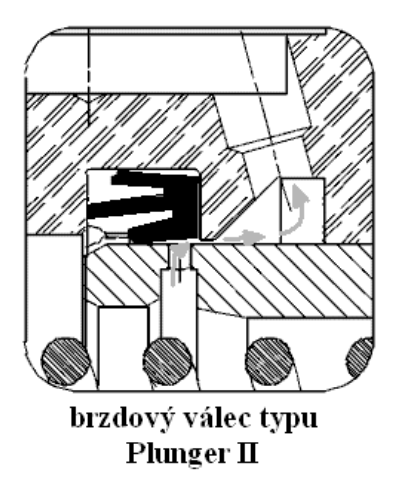

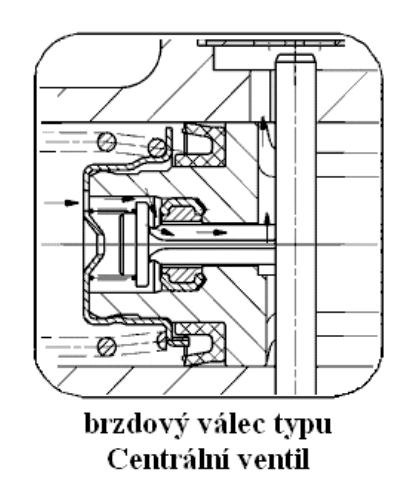

**Obr. 13 Schéma proud**ě**ní brzdové kapaliny p**ř**i otvírání brzdového válce**

#### **Proud**ě**ní kapaliny v brzdovém válci b**ě**hem brzd**ě**ní**

Aktivací brzdového válce je brzdová kapalina vytlačována do brzdového systému. Během odbrzdění se vytlačený objem se vrací opět zpět do brzdového válce. Během tohoto pohybu vykonává kapalina prudký pohyb, který rozvíří veškeré usazené nečistoty v brzdovém systému. Pohyb kapaliny kolem vnitřních dílů, jako například kolem pružin, může také způsobovat například kavitační hluk a tím i nepříjemné zvuky vnikající do kabiny vozu.

# **3.1.2 Porucha jednotlivých brzdových okruh**ů

Chování brzdového válce během poruchy některého z okruhů je veskrze stejné pro všechny typy brzdových válců. Porucha okruhu se projeví nárůstem mrtvé dráhy o velikost zdvihu porouchaného okruhu a také snížením brzdného účinku.

Pokud je netěsný primární okruh, primární píst dosedne na sekundární a mechanicky ho posouvá. Funguje tak jako prodloužená tlačná tyč posilovače. Brzdný tlak se vytváří pouze v sekundárním okruhu.

Při výpadku sekundárního okruhu se sekundární píst nejprve opře o doraz na konci vrtání tělesa a pak teprve začne v primárním okruhu narůstat tlak.

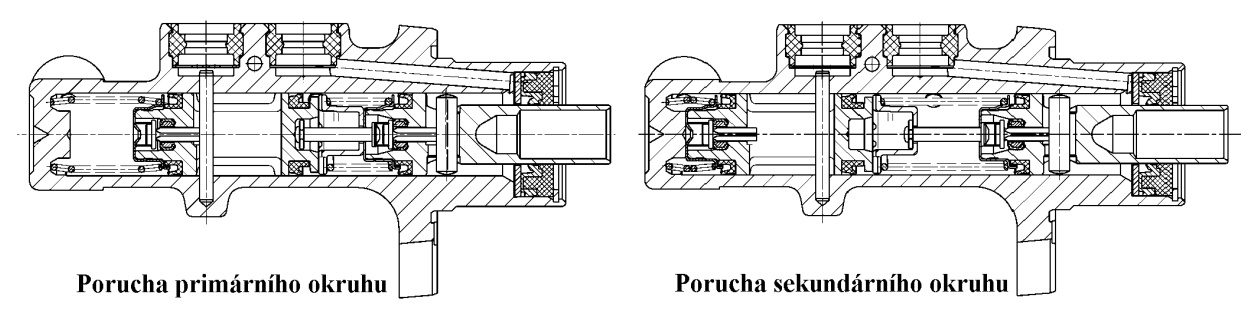

#### **TMC s centrálními ventily**

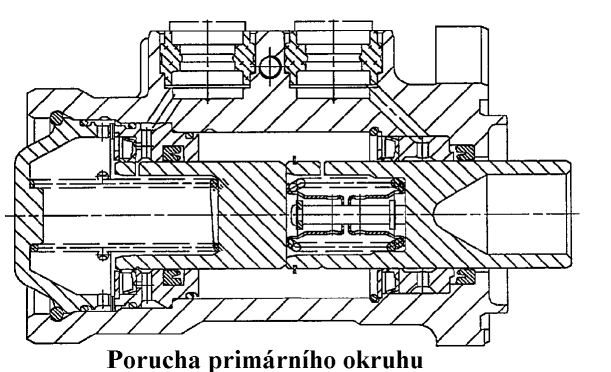

**TMC PlungerI** 

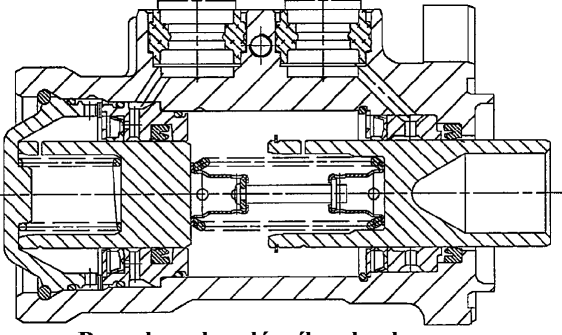

Porucha sekundárního okruhu

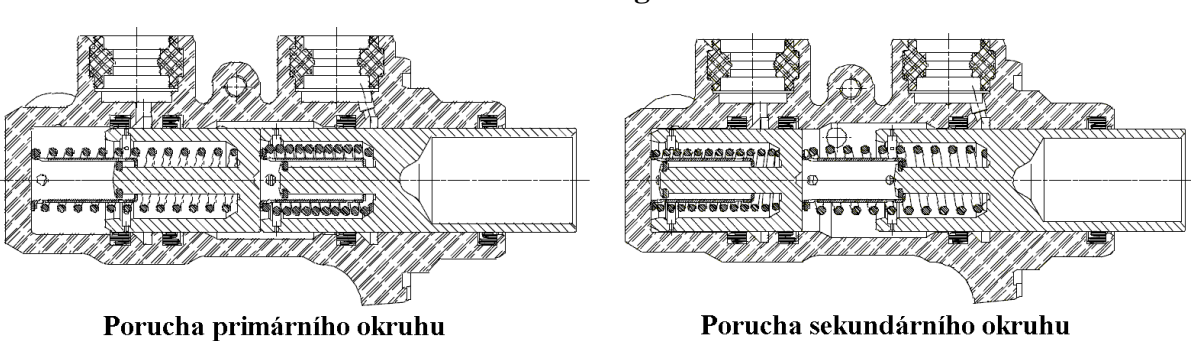

**TMC PlungerII** 

**Obr. 14 Chování brzdových válc**ů **s poruchou okruhu** 

#### **3.2 Ne**č**istoty v brzdovém válci**

#### **3.2.1 Vliv ne**č**istot na brzdový válec**

Každá nečistota, která se dostane do brzdového okruhu, může způsobit netěsnost brzdového okruhu či poškození vnitřních dílů brzdového systému a tím vážně ohrozit bezpečnost vozidla. Mechanické nečistoty mohou být částice prachu, plastové či kovové špony a vydrolené části gumových těsnění. Cílem konstruktérů je navrhnout konstrukci nových komponent tak, aby zamezili vniknutí kovových špon či jiných nebezpečných částic do brzdového okruhu. Tyto úpravy konstrukce vznikají na základě výsledků měření zkušebních techniků, kteří mají za úkol nalézt veškerá možná místa v jednotlivých brzdových komponentech, kde se mohou tyto nebezpečné částice hromadit. Minimalizují se plnící otvory, tak aby se zamezilo vnikání větších částic, montuje se filtrační sítko do plnícího vstupu nádržky a spousta dalších řešení.

#### **3.2.2 Jak se mohou dostat ne**č**istoty do brzdového válce a systému**

Nejběžnějším způsobem, jak se mohou dostat cizorodé částice do brzdového systému, je vstupem do nádržky brzdové kapaliny během doplňování. Při plnění je nutná zvýšená pozornost. Zásadně se plní přes síto v plnicím hrdle. Před doplněním brzdové kapaliny by se mělo víčko a ústí do nádržky očistit od prachu a nečistot. K doplňování se nedoporučuje použít použité kapaliny (např. vytlačené kapaliny po odvzdušňování), ale naopak kapaliny nové, čerstvé, která je jednak zaručeně čistá a jednak se tím regeneruje původní náplň. Vytlačená kapalina je nasycena drobnými bublinkami vzduchu a může být znečištěna.

Další způsob, jak se objeví nečistoty v brzdovém systému, je mechanické opotřebení vnitřních dílů brzdového systému, především pak gumových těsnících manžet. Méně často se stává, že netěsnost systému způsobí plastové špony z špatně vyrobené nádržky, či kovové špony z nedokonale očištěného tělesa brzdového válce po obrábění.

Nečistoty z koroze vnitřních dílů nastávají u neservisovaných vozů, kde se brzdová kapalina neměnila a je nasycena vodou. Zároveň se tak snižuje bod varu kapaliny, což může způsobit fatální chybu v extrémní situaci. Doporučená výměna brzdové kapaliny dle údajů výrobců je max. po 2 letech.

Dále je důležité upozornit na to, že kapalina nemusí být znečištěna jen mechanickými nečistotami, ale i smíšením s kapalinou jakéhokoli jiného druhu, nejvíce olejem nebo benzínem. V některém případě může být na závadu i doplňování (míšení) s jinými brzdovými kapalinami, než doporučenými.

#### **3.2.3 Proud**ě**ní ne**č**istot a nebezpe**č**ná místa brzdového válce**

Nejvíce nebezpečná místa v brzdovém válci jsou prostory v drážkách pro manžety. Tímto problémem trpí převážně brzdové válce typu Plunger I a Plunger II. V této kapitole bych rád poukázal na dva případy vlivu designu na funkčnost brzdového válce.

#### **Problém p**ř**i rychlém návratu pístu**

Během rychlého návratu pístu, nebo při odvzdušňování, vzniká v tlakovém prostoru vakuum, které odtlačuje primární manžetu od dosedací stěny. Do této vzniklé mezery pak v konečné fázi pohybu pístu může vniknout množství špon, které pak nemají možnost vyplavit se zpět. Zabránil tomu nový design pístu, kdy se píst prodloužil a opatřil se plnícími otvory.

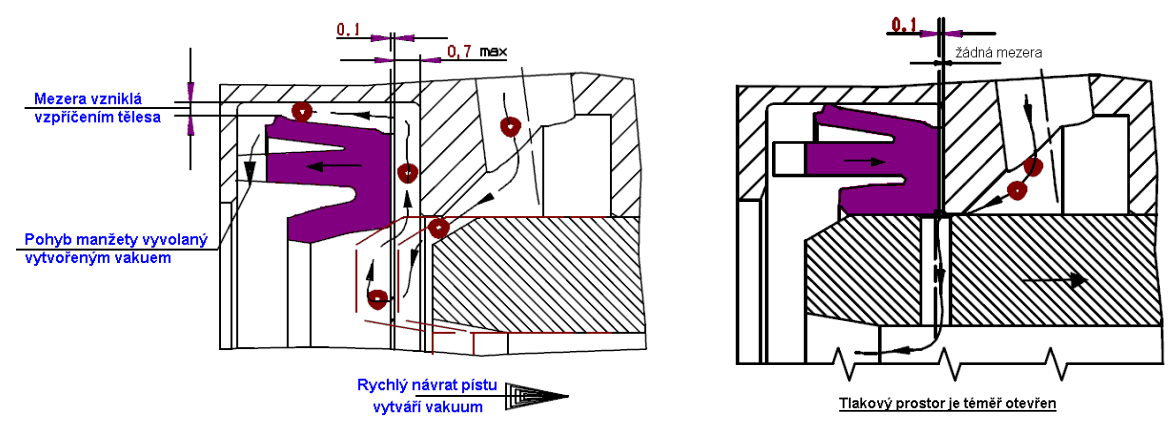

**Obr. 15 Chování primární manžety se starým a novým designem píst**ů **PII** 

#### **Problém v po**č**átku brzd**ě**ní**

S novým designem pístů ale nastal další problém který vznikl při aktivaci brzdového systému. Pohyb pístu v počátku odtlačil primární manžetu od dosedací stěny a vzniklý objem nasál brzdovou kapalinu i s přítomnými šponami. Tento následný problém opět vyřešila úprava designu manžet.

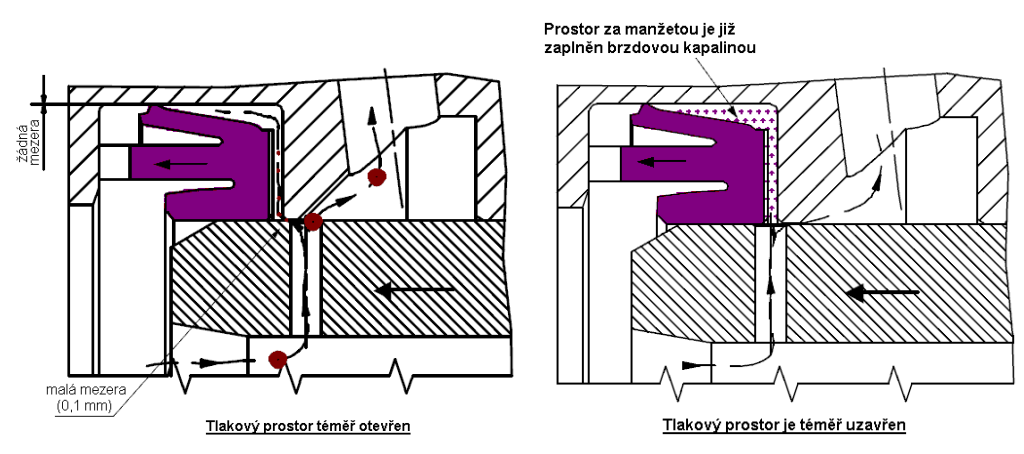

**Obr. 16 Chování primární manžety u nového designu píst**ů **PII**

# **3.3 Zkouška p**ř**ístupnosti ne**č**istot v brzdovém válci**

#### **3.3.1 Postup a funkce testu s ne**č**istotami**

Zkouška funkce hlavního brzdového válce s přítomností nečistot tzv. "Schmutz Daverlauf", byla vytvořena pro ověření a nalezení potenciálně nebezpečných míst v brzdovém válci, kde se mohou nečistoty hromadit a kde mohou zapříčinit netěsnost nebo i úplný výpadek funkce brzdového válce. Na základě počtu vyskytnutých kolizí, množství, velikosti a místě usazených cizorodých částic dochází k úpravě designu brzdového válce tak, aby se v budoucnu zabránilo, nebo alespoň minimalizovala možnost opětovné závady.

#### **Diagnostický test s ne**č**istotami v brzdovém válci lze rozd**ě**lit na dv**ě č**ásti:**

První test je krátkodobý a probíhá v laboratoři pouze za pokojové teploty. Těleso zkoušeného brzdového válce se obrobí z průsvitného plexiskla. Obrobek se poté musí perfektně vyleštit, aby bylo jasně vidět přes stěny do pracovních a tlakových komor brzdového válce. Plastový model se poté osadí těsněním a vnitřními díly, stejně jako opravdový brzdový válec, připojí se spotřebiče, které simulují připojené brzdové vedení vozidla, a vše se zaplní brzdovou kapalinou a odvzdušní. Během plnění se také do určitých míst brzdového válce přidá přesné množství a druhy nečistot. Nečistoty se skládají z kovových a plastových špon různých velikostí 250 ÷ 500 µm. Poté následuje ruční aktivace brzdového válce, s různou intenzitou a rychlostí, a sleduje se dění a chování částic v brzdovém válci.

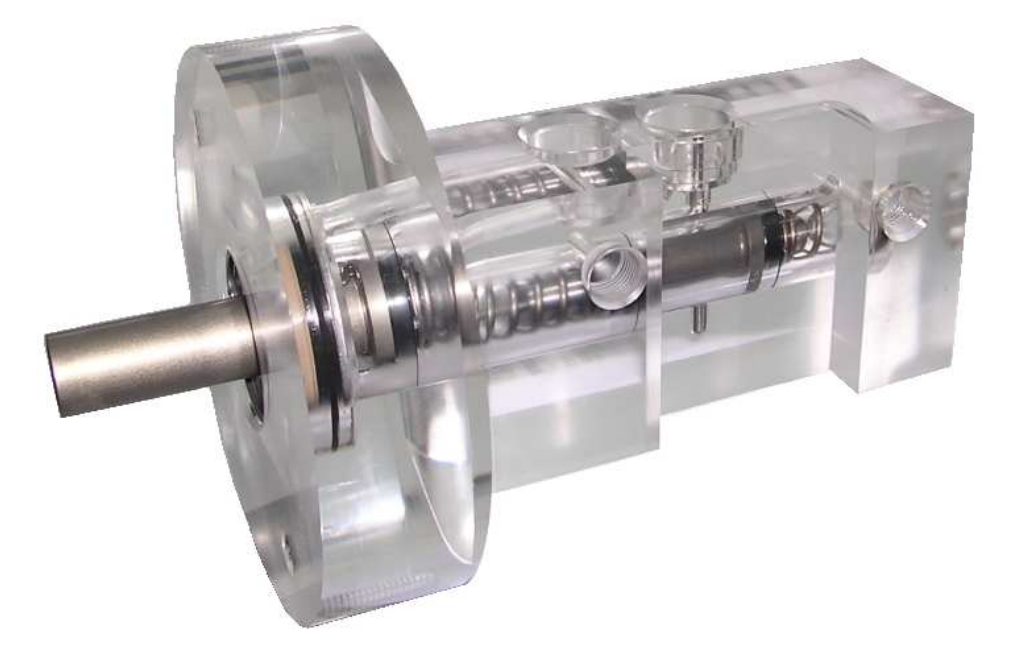

**Obr. 17 Pr**ů**hledný model brzdového válce**

Jednou z velkých nevýhod první varianty je, že je potřeba zajistit dokonale přesný plastový průhledný model tělesa brzdového válce, což je nejen časově nákladné, ale hlavně finančně nákladné. Z dostupných informací jsem se dozvěděl, že v Evropě existují pouze dvě firmy, které jsou schopné takto precizní obrobek vyrobit. Z důvodů velkých nákladů bylo možné tento postup aplikovat pouze na velice diagnosticky problémové prototypy.

Naopak velkým kladem této metody je velice interaktivní způsob detekce. Díky průhledným stěnám brzdového válce víme přesně kde se která nečistota nachází, jakým způsobem se pohybuje a co je třeba upravit. V případě rychlých pohybů je možné celý průběh nasnímat vysokorychlostní kamerou a poté analyzovat v počítači.

Z důvodů potřeby testovat větší množství dílů a tudíž i zlevnění zkušební operace bylo potřeba vytvořit náhradní zkušební postup pro testování brzdových válců s brzdovou kapalinou znečištěnou cizorodými částicemi.

Nový způsob testování spočívá ve smontování sady kompletních prototypových brzdových válců (obvykle 4-6 kusů) a nainstalování je do teplotní truhly určené pro dlouhodobé zkoušky. K testovaným brzdovým válcům se připojí spotřebiče, simulující brzdové vedení vozu, zakapalní se brzdovou kapalinou a odvzdušní. Poté se do přesně definovaných míst přidá určité množství nečistot a spustí se test. Během testování, kdy je brzdový válec stlačován několika tisíci zdvihy v různých teplotách, se kontroluje těsnost jednotlivých okruhů (propadání se pedálu). Po každých tisíci zdvizích je nutné testované okruhy "proplachovat" pomocí ABS pumpy, čímž dojde k rozvíření usazených nečistot.

# **3.3.2 Nový zp**ů**sob testování brzdového válce s ne**č**istotami**

#### **3.3.2.1 Parametry nového testu**

Zkouška vlivu nečistot na funkci brzdového válce zahrnuje několik důležitých podmínek, které musí být dodrženy pro dostatečnou analýzu vzniklých chyb.

**Zdvihy** – velikost zdvihu brzdového válce musí být 75% jeho maximálního možného zdvihu. Počet zdvihů pro jednotlivé pracovní teploty je zobrazen v níže uvedené tabulce (Tab.1).

**Pracovní teploty** – se řídí dle níže uvedené tabulky (Tab.1) a to: 25°C, 120°C a -40°C.

**ABS proplachování** – sekvence 10 ABS průplachů pro každý okruh se opakuje vždy po 1000 běžných zdvizích. Tyto ABS průplachy mají za úkol rozvířit nečistoty v brzdové kapalině a dostat je do nebezpečných prostor brzdového válce. Objem proplachované brzdové kapaliny by měl být 5 cm<sup>3</sup>.

**Frekvence cykl**ů – brzdové válce mají být stlačovány s frekvencí 1000 zdvihů/hod v teplotách 25°C a 120°C a 600 zdvihů/hod v teplotě -40°C (viz Tab.1).

| Běžná aktivace brzdového válce                     |                         |                    |
|----------------------------------------------------|-------------------------|--------------------|
| 20 000 zdvihů                                      | pokojová teplota 20°C   | f=1000 zdvih ů/hod |
| 20 000 zdvihů                                      | teplota 120°C           | f=1000 zdvihů/hod  |
| 10 000 zdvihů                                      | teplota $-40^{\circ}$ C | f=600 zdvihů/hod   |
| ABS proplachování každého z okruhů brzdového válce |                         |                    |
| 200 zdvihů                                         | in RT                   | 10 průplachů po    |
| 200 zdvihů                                         | in $120^{\circ}$ C      | 1hod běžných       |
| 150 zdvihů                                         | in $-40^{\circ}$ C      | zdvihů             |

**Tab. 1 Parametry zdvih**ů **a teplot b**ě**hem testu** 

**Pracovní tlak** – pracovní tlak v brzdových okruzích za plného zdvihu je 15-20 bar.

**Zastavení testu v p**ř**ípad**ě **poruchy okruhu** – pokud dojde k výpadku některého z okruhů (netěsnost) zkušební zařízení musí okamžitě přerušit test a zobrazit porouchaný okruh. K výpadku okruhu dojde v případě že během zdvihu brzdového válce nedojde k nárůstu tlaků v obou okruzích na hodnotu > 10 bar, či pokud v době zdvihu dojde k úniku tlaku > 2 bary.

**Množství a rozmíst**ě**ní** nečistot – Nečistoty se skládají z plastových (20 mg), ocelových (10 mg) a hliníkových (40 mg) částic (špon) o velikosti  $250 - 500 \mu m$ . Rozmísťují se v poměru 25% do primárního a sekundárního tlakového prostoru brzdového válce a do primárního a sekundárního plnícího prostoru nádržky (viz obrázek 18). Nečistoty se musí přidat až po kompletním zakapalnění a odvzdušnění brzdového zkušebního systému.

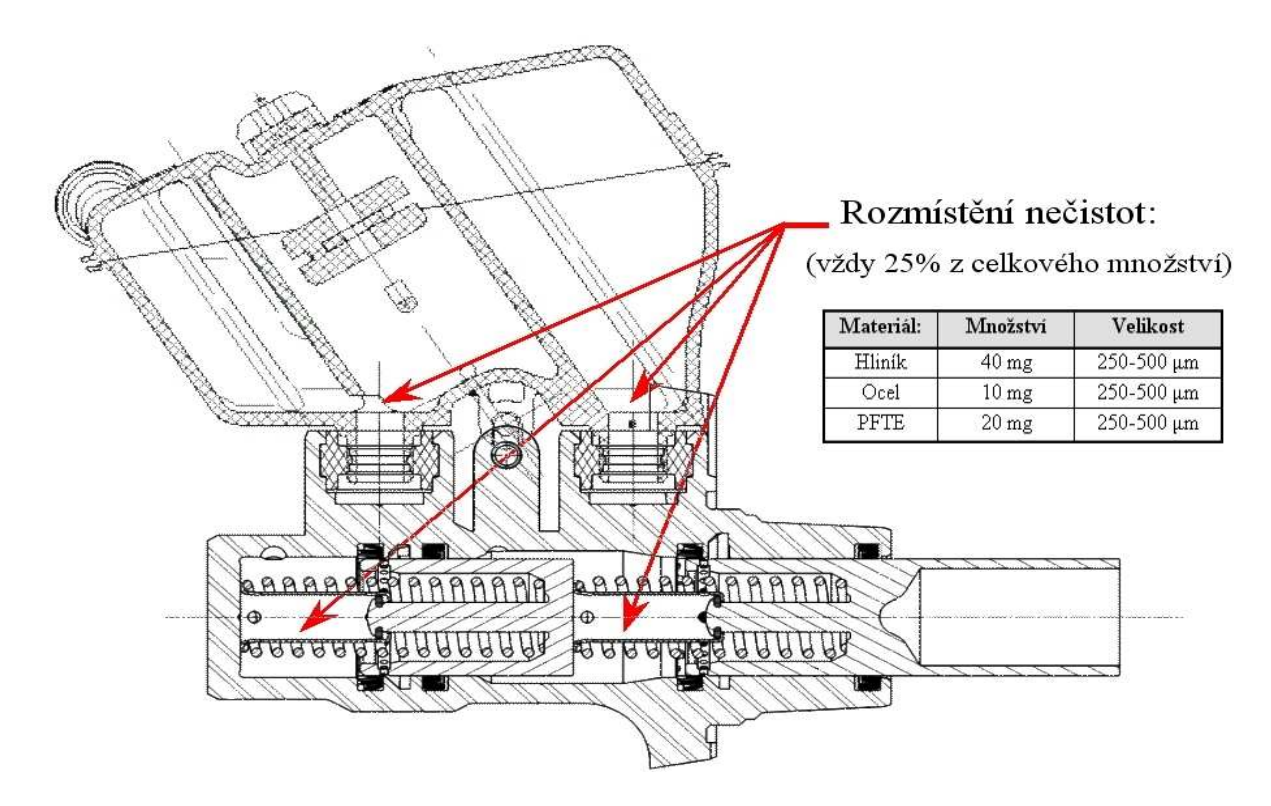

**Obr. 18 Schéma rozmíst**ě**ní ne**č**istot a jejich množství v brzdovém válci** 

#### **3.3.2.2 P**ů**vodní realizace nového testu**

Při vývoji nového zkušebního postupu se nepředpokládalo jeho masivního využití. Mělo se jednat zhruba o 3-4 testy, které měly dlouhodobě přezkoušet nové prototypové brzdové válce a potvrdit jejich odolnost vůči nečistotám.

Byl proto navržen jednoduchý elektronický obvod který tlakovými spínači kontroloval přítomnost tlaku v jednotlivých okruzích testovaných brzdových válců a v případě poruchy okamžitě zastavil testování a vyčkal na zákrok obsluhy.

Elektronický obvod se skládal z jednoduchého komparátoru, který porovnával velikost napětí na vybíjejícím se RC článku s předem nastaveným napětím. Kondenzátor v obvodu se nabíjel stále se opakujícími impulsy, přicházejícími ze spínače tlaku na měřeném okruhu testovaného brzdového válce. Pokud došlo k poruše okruhu, tlakový spínač nesepnul, nedošlo

k opětovnému nabití kondenzátoru a napětí na RC článku kleslo pod předem definované napětí. Tím došlo k diagnostice chyby a testování se zastavilo. Zkušební technik , který měl test na starost poté musel zjistit, na kterém z brzdových válců došlo k poruše a který z jeho brzdových okruhů přestal těsnit.

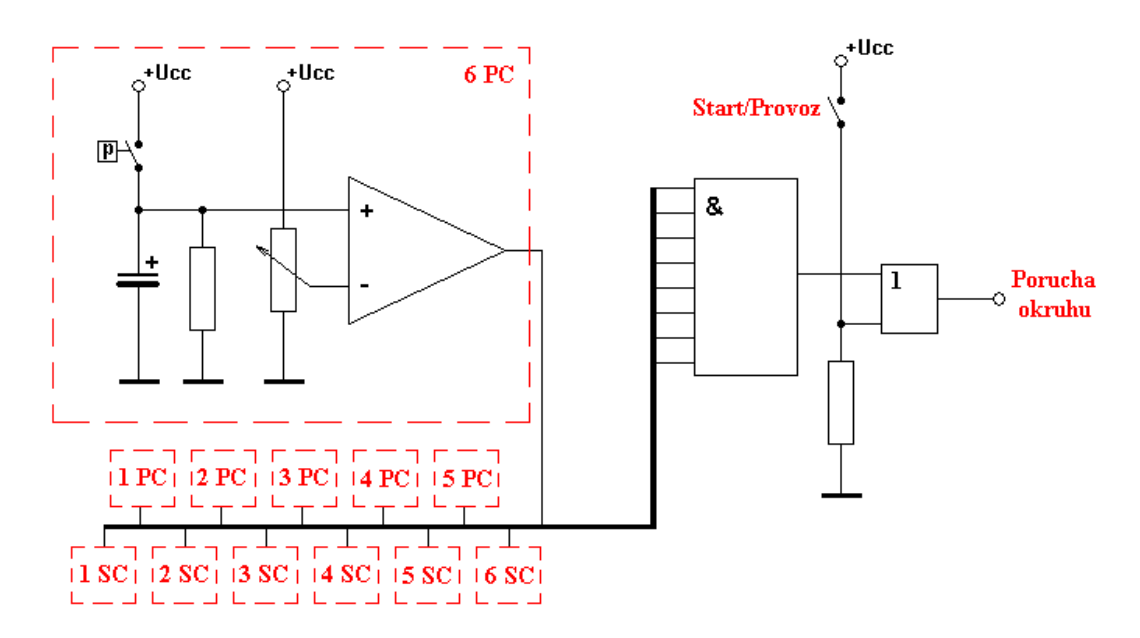

**Obr. 19 Elektronické schéma zapojení p**ů**vodn**ě **realizovaného testu** 

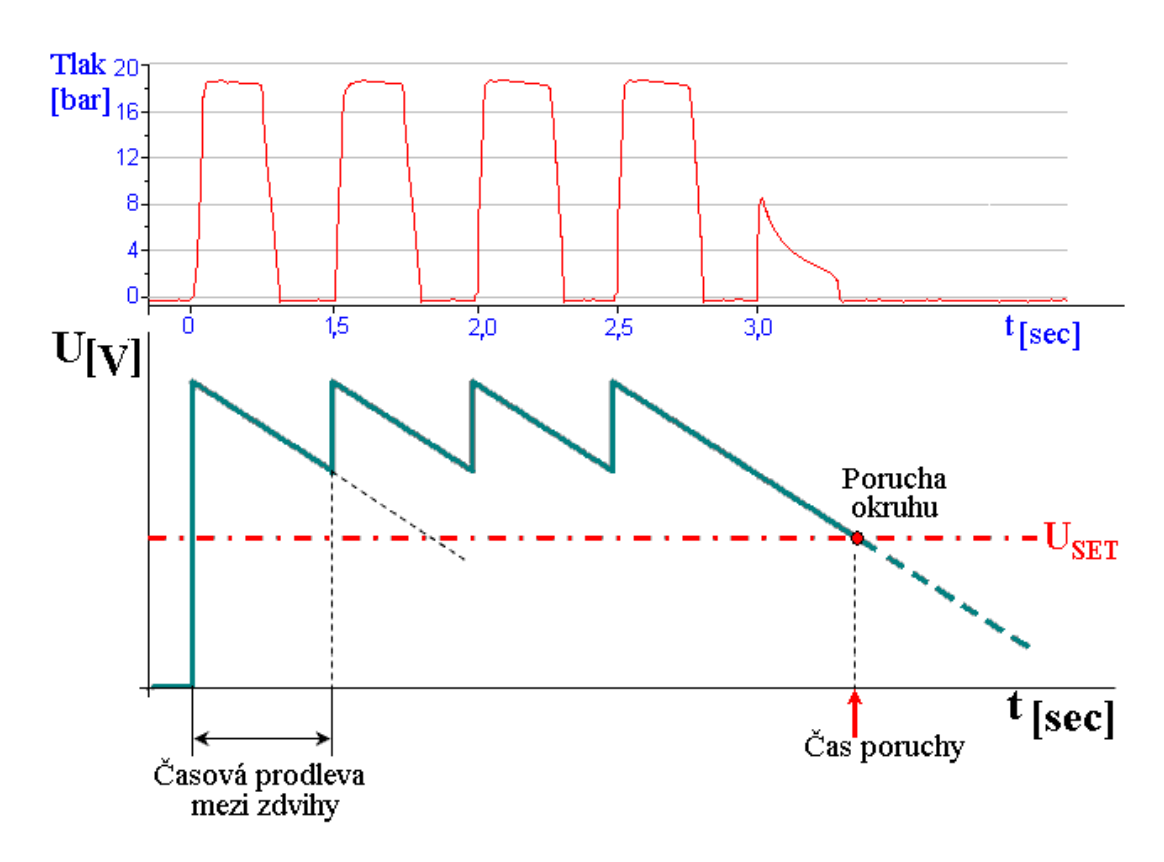

**Obr. 20 Princip diagnostiky poruchy**

#### **Nevýhody tohoto testu:**

- Složité nastavení komparačního napětí pro správný provoz
- Pracovník musí každou hodinu jít zkontrolovat a ručně přepnout systém na proplachování brzdových válců a po zhruba 15 minutách opět spustit test.
- V případě poruchy okruhu neexistuje žádné upozornění pro obsluhu testu, ta se o poruše dozví až během každo-hodinové kontrole. Dochází tak ke zbytečným časovým prostojům.
- Test není možné nechat běžet bez přítomnosti obsluhy, tzn.například přes noc, čímž opět dochází ke zbytečnému prodlužování doby testování.
- Při výpadku okruhu, není ihned zřejmé, který brzdový válec a který z jeho brzdových okruhů je netěsný.
- Při přechodu na teplotu –40°C nastává opět složité přenastavení komparačního napětí.
- Během testu není zřejmé, co se v testovaných dílech děje. V případě poruchy je potřeba brzdový válec rozebrat a zkontrolovat pozice a rozmístění částic nečistot. Při rozebrání brzdového válce se vyplaví potřebné nečistoty a při opětovném zamontování brzdového válce do testu je potřeba rozmístit novou sadu nečistot.
- Do zpracovávaného výsledného reportu není možné připojit žádné výsledky získané přímo z měření.
- Průběh dlouhodobého testu zcela zaměstnává jednoho člověka po celou dobu zkoušky, což obsáhne zhruba 16 dní.

# **4 Návrh inovace v oblasti zkoušení**

## **4.1 Požadované podmínky modernizovaného testu**

Základním úkolem modernizace nového způsobu zkoušení bylo eliminovat co nejvíce nevýhod testu stávajícího. To znamená lépe snímat tlak v jednotlivých okruzích brzdových válců v průběhu celého zdvihu, zjednodušit obsluhu a umožnit tak obsluhovat test i méně zkušeným pracovníkům, a zautomatizovat zkušební sekvenci tak, aby bylo možné využít i volný čas v době nepřítomnosti obsluhy, tj. přes noc, či přes víkend.

#### **4.2 Návrh modernizace testu**

Základním předpokladem úspěšné modernizace zkoušky bylo nahradit tlakové spínače na jednotlivých okruzích tlakovými senzory. Jako nejlevnější a nejvhodnější variantu jsme zvolili tlakové senzory dodávané firmou Continental, pro snímání tlaku v brzdovém okruhu osobního vozu pro systémy ESP. Tyto tlakové senzory jsou napájeny stejnosměrným napětím 5V. Tlakový senzor převádí toto napětí na výstup v porovnání se vstupním tlakem.

Od tohoto přesného snímání velikosti tlaku v každém z okruhů byl jen krůček k nápadu, že pokud známe přesné tlaky v testovaných tělesech, tak by jsme je také mohli zobrazit a v případě netěsnosti i uložit do osobního počítače pro pozdější analýzu. Nastalo tedy rozhodnutí, že budeme celý průběh dlouhodobého testu řídit a kontrolovat pomocí počítače.

Jako řídící program jsme se rozhodli použít softwarový nástroj společnosti National Instruments - DIAdem NI, neboť nabízí veškeré požadované funkce na systém řízení, následné zpracování naměřených dat, ale i automatické generování zkušebních zpráv podle požadavků zákazníka. Nástroj DIAdem je navíc základním měřicím systémem používaným ve vývojových laboratořích společnosti Continental. O možnostech a použití programu DIAdem bude více napsáno v některé z dalších kapitol této práce.

# **4.3 Schéma zapojení zkušebního za**ř**ízení**

Nové modernizované zkušební zařízení se skládá z několika částí, kde každá část zajišťuje specifickou funkci.

#### **Jednotlivé sou**č**ásti zkušebního za**ř**ízení:**

- **Klimatická komora** nastavení teplot –40°C až +200°C, šest pozic pro testované brzdové válce.
- **Aktua**č**ní jednotka**  šest pneumatických válců řízených centrální řídící jednotkou přes tlakové redukční ventily.
- **Centrální** ř**ídící jednotka**  zařízení pro řízení pneumatických válců s čítači pro nastavení frekvence a počtu zdvihů.
- **Spot**ř**ebi**č**e** sada pružinových spotřebičů pro každý testovaný brzdový okruh.
- **ABS za**ř**ízení** ABS/ESP pumpa, řídící jednotka a elektronicky řízené hydraulické ventily.
- **Tlakové senzory** sada tlakových senzorů pro jednotlivé testované okruhy.
- **Filtry**  Dolnofrekvenční filtry pro filtrování šumu ze signálů tlakových senzorů.
- **Napájení**  napájecí zdroje pro napájení filtrů, tlakových senzorů a ABS/ESP pumpy.
- Ř**ídící po**č**íta**č standardní notebook s měřící kartou a nainstalovaným softwarem DIAdem NI.
- **Snímací datové m**ů**stky**  měřící můstky s A/D převodníky od společnosti National Instruments.

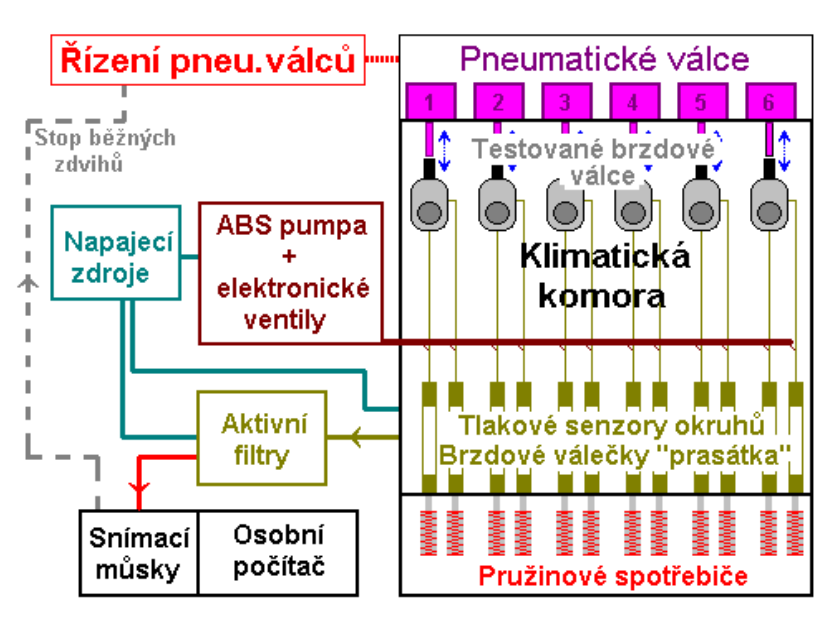

**Obr. 21 Schéma m**ěř**ícího systému zkoušky** 

## **4.4 Jednotlivé** č**ásti zkušebního za**ř**ízení a jeho funkce**

#### **4.4.1 Klimatická komora a aktua**č**ní jednotka s** ř**ízením**

Základní částí celého systému je klimatická komora s šesticí aktivačních pneumatických motorů, které řídí zdvihy jednotlivých testovaných brzdových válců. V době přestavby nového testu došlo i k modernizaci této, v té době již zastaralé komory, a tudíž bylo možné v rámci modernizace aplikovat potřebné požadavky na automatizaci testu i do řídícího systému klimatické komory. Staré hydraulické pohony byly zaměněny za pneumatické s možností nastavení rychlosti a tlaku zdvihu a nová řídící jednotka byla obohacena o možnost zastavení funkce truhly příkazem z externího zkoušky řídícího počítače.

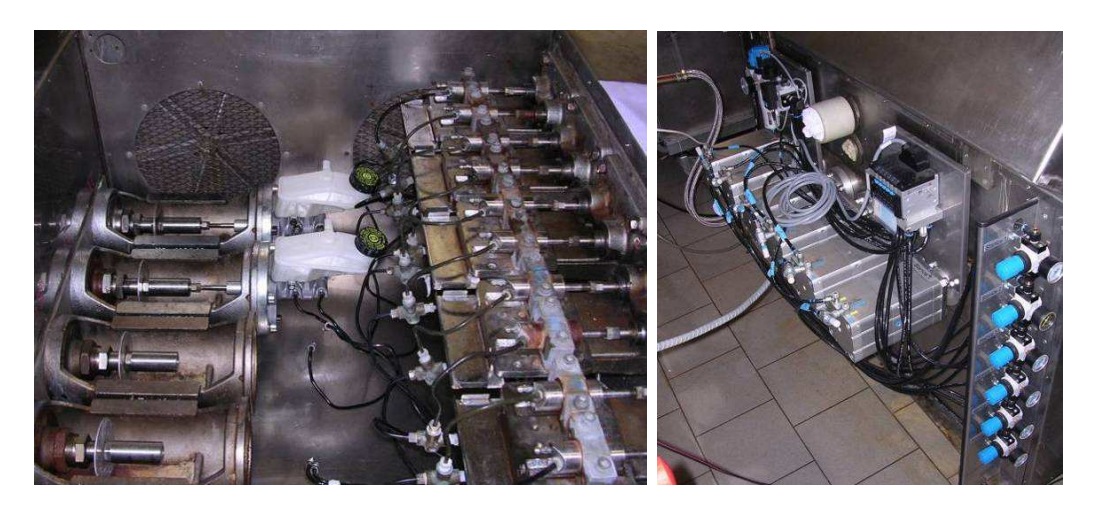

**Obr. 22 Klimatická komora a tla**č**né pneumatické válce** 

#### **4.4.2 Spot**ř**ebi**č**e brzdného tlaku**

Součástí klimatické komory je i zařízení simulující brzdovému válci odpor brzdového vedení a brzdových třmenů. Jedná se o sadu pružin pro každý z okruhů, kdy síla pružin udává odpor koncovým hydraulickým válečkům "prasátkům" a tím se nastavuje i tlak a zdvih hlavního brzdového válce. Připomínám, že pro test je požadován tlak v okruzích 15-20 bar při zdvihu 75% z celkového zdvihu brzdového válce. Spojení brzdového válce s pružinovými spotřebiči je provedeno pomocí ocelového brzdového potrubí.

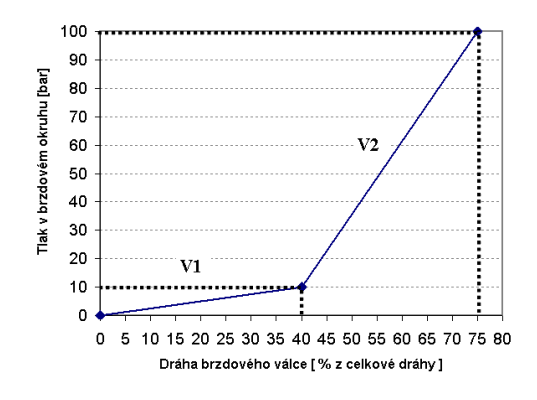

- **V1 objem pot**ř**ebný pro dotla**č**ení brzdových desti**č**ek k brzdným kotou**čů**m.**
- **V2 objem pro vytvo**ř**ení pot**ř**ebného brzdícího tlaku.**

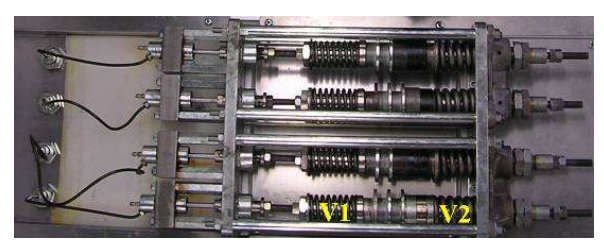

**Obr. 23 Tlakový pr**ů**b**ě**h ve vále**č**kách pružinového spot**ř**ebi**č**e** 

## **4.4.3 ABS/ESP za**ř**ízení**

Z každého brzdového okruhu vede odbočující větev do ABS/ESP simulátoru. Tento simulátor se skládá ze sériové ABS/ESP pumpy, tlakového expanzního zásobníku, řídícího systému a elektronicky řízených ventilů. Po odběhnutí určitého počtu běžných zdvihů (obyčejně 1000 zdvihů) řídící počítač přeruší tlakování pneumatických válců a předá řízení řídící jednotce ESP pro funkci "proplachování". Toto proplachování je důležité pro rozvíření usazených nečistot v každém z okruhů testovaných brzdových válců.

ESP řídící systém připojí pomocí elektronicky ovládaných hydraulických ventilů postupně každý testovaný brzdový okruh a ABS/ESP pumpa začne odsávat předepsaný objem brzdové kapaliny z připojeného okruhu do tlakové expanzní nádržky. Z této nádržky se brzdová kapalina po vypnutí ABS/ESP pumpy vytlačí zpět do brzdového okruhu. Řídící systém takto prostřídá všechny testované okruhy a celý cyklus zopakuje desetkrát. Tímto postupem by mělo dojít k řádnému rozvíření částic nečistot uvnitř testovaných brzdových válců. Po dokončení všech proplachovacích cyklů řídící systém ESP jednotky předá řízení opět počítači, který spustí běžné zdvihy pomocí pneumatických válců a také měření netěsnosti okruhů.

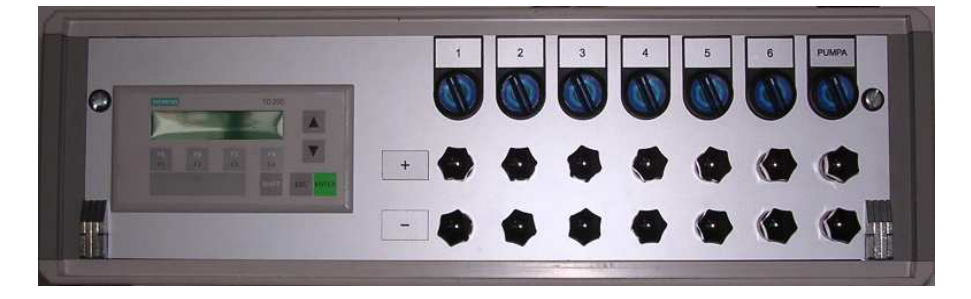

**Obr. 24** Ř**ídící jednotka ABS/ESP simulátoru** 

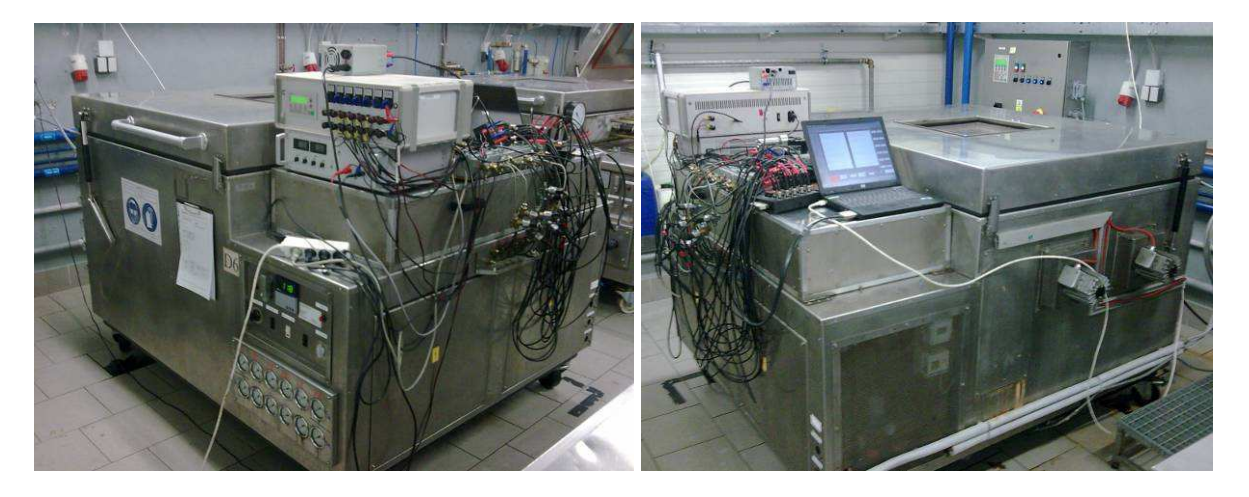

**Obr. 25 Klimatická komora s kompletním zapojením jednotlivých modul**ů

# **4.4.4 Tlakové senzory**

Jako nejlevnější a nejvhodnější variantu pro načítání úrovně tlaku v jednotlivých okruzích, jsme zvolili tlakové senzory dodávané firmou Continental pro snímání tlaku v brzdovém okruhu osobních vozů se systémy ESP. Každý brzdový okruh obsahuje jeden tlakový senzor, který je napájen 5V stejnosměrného stabilizovaného napětí. Signálový výstup je připojen přes výrobcem doporučenou elektroniku (obr.27) do aktivních nízkofrekvenčních filtrů a pak dále do měřících můstků od spol. National Instruments.

#### **Parametry tlakových senzor**ů **Continental:**

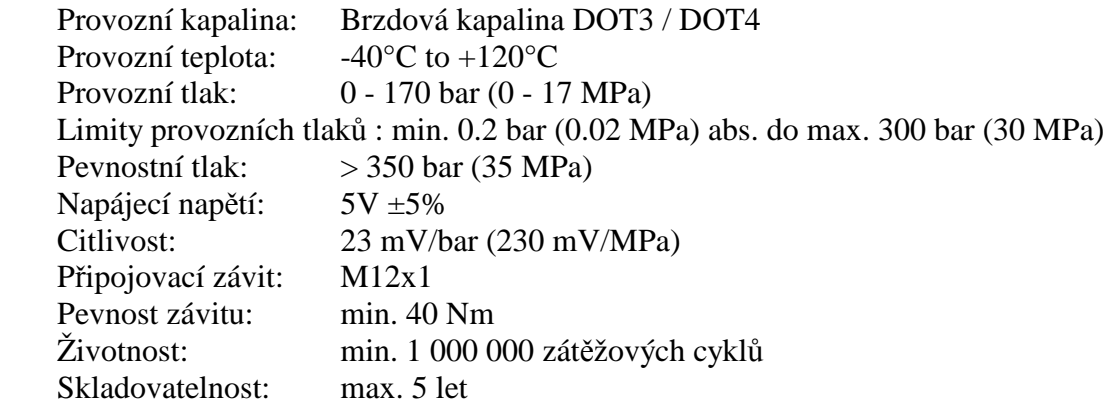

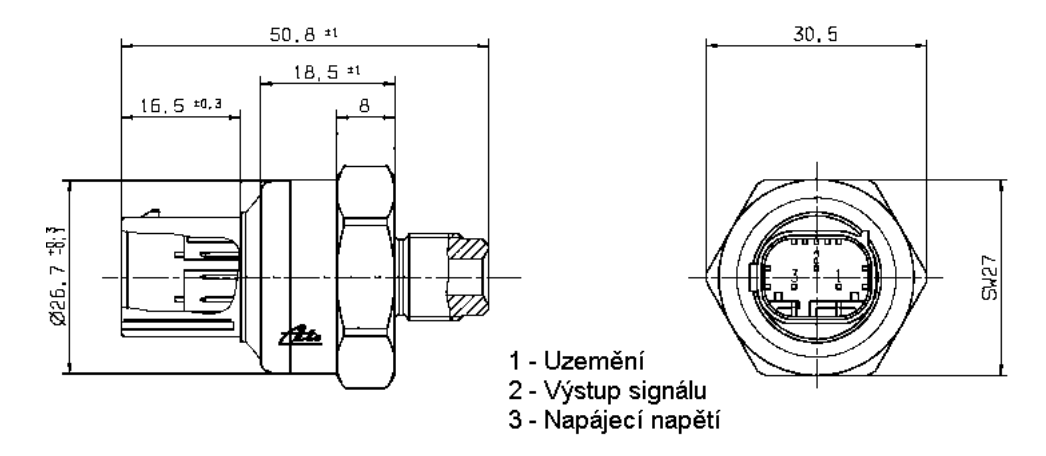

**Obr. 26 Tlakový senzor od spol.Continental** 

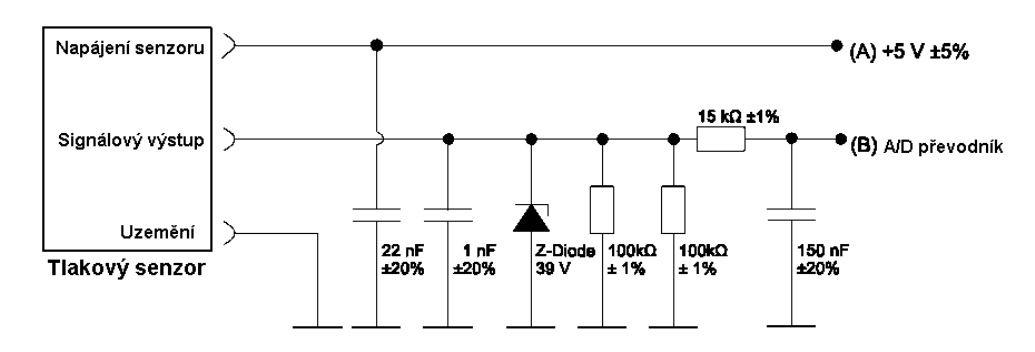

**Obr. 27 Schéma p**ř**ipojení tlakových senzor**ů **k m**ěř**ícím m**ů**stk**ů**m** 

#### **4.4.5 Na**č**ítací m**ů**stky**

Od každého tlakového senzoru, na testovaném okruhu, vede analogový signálový kabel do načítacích můstků připojených k měřící kartě počítače. Jedná se o BNC konektorový blok BNC-2110 od firmy National Instruments s osmi vstupními BNC konektory a dvěma výstupními. Osm vstupních konektorů je schopné snímat tlak z osmi okruhů čtyř brzdových válců.

V případě potřeby měření šesti brzdových válců, což je maximální počet obsaditelných pozic v klimatické komoře, je nutné zaměnit konektorový blok za jiný, například BNC-2111, který obsahuje 16 vstupních BNC konektorů a 2 výstupní. Obvykle se ale testují pouze čtyři brzdové válce.

#### **Konektorový blok NI série BNC-21XX**

Konektorový blok série BNC-21xx jsou stíněné konektorové bloky se signálovými BNC konektory pro snadné připojení analogových vstupů, analogových výstupů, digitálních I/O a signálů čítače/časovače do multifunkčního DAQ zařízení. BNC-2110 a BNC-2120 pracují se všemi základními multifunkčními DAQ zařízeními serie E, M a S. BNC-2120 také poskytuje funkci generátoru, kvadraturní enkodér, referenční teplotu, konektor pro termočlánek a signalizaci s LED, čímž je možné vyzkoušet funkčnost hardwaru. BNC-2115 obsahuje 24 BNC vstupů pro připojení k rozšiřujícím I/O kanálům pro 100-pin zařízení DAQ serie E.

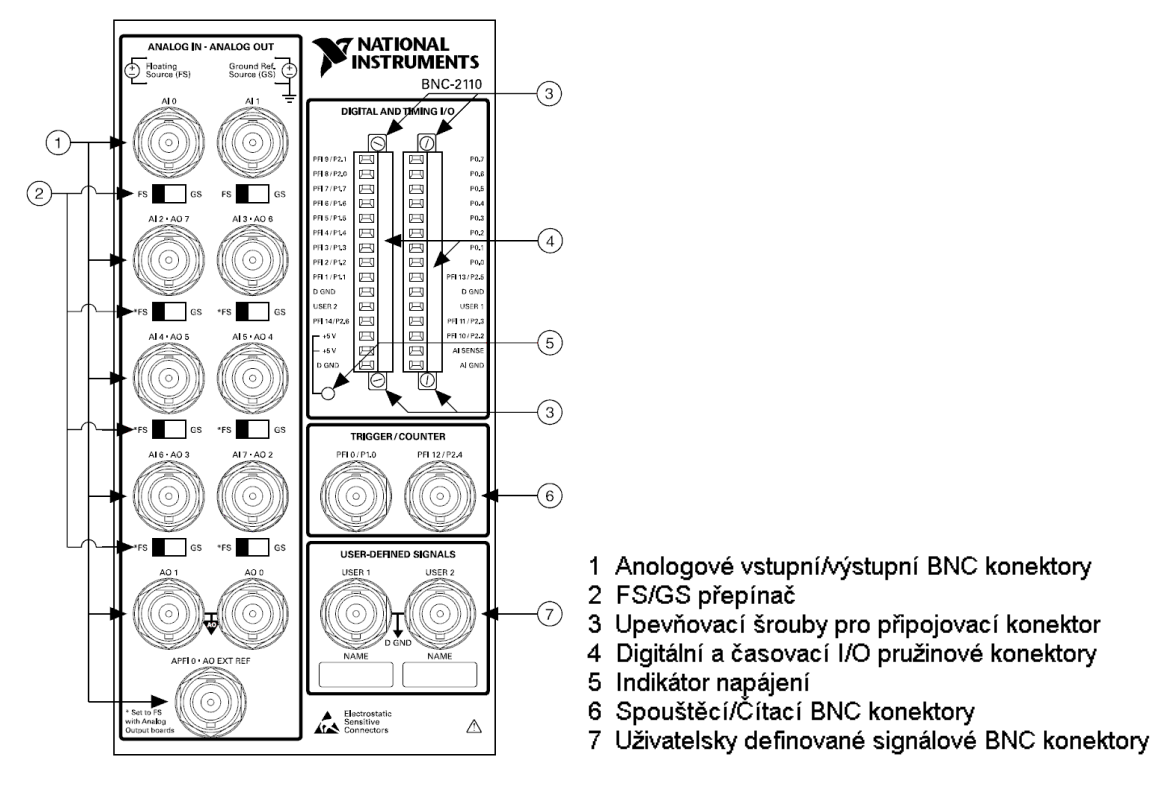

**Obr. 28 Schéma zapojení m**ěř**ícího bloku BNC-2110** 

# **4.4.6** Ř**ídící po**č**íta**č **a m**ěř**ící karta**

Jako řídící a snímací počítač je použit standardní přenosný notebook se síťovou kartou, Slotem PCMCIA a nainstalovaným softwarem DIAdem NI.

V PCMCIA slotu měřícího počítače je vložena měřící karta DAQ Card-6024E od firmy National Instruments. Tato karta se vyznačuje 16 vstupními / 2 výstupními 12-bitovými multifunkčními konektory s rychlostí načítání 200Ks/s, zesílením vstupního signálu, dolnofrekvenčním filtrem na vstupech, galvanickým oddělením vstupů a funkcí multiplexování vstupů pro synchronní načítání měřených dat.

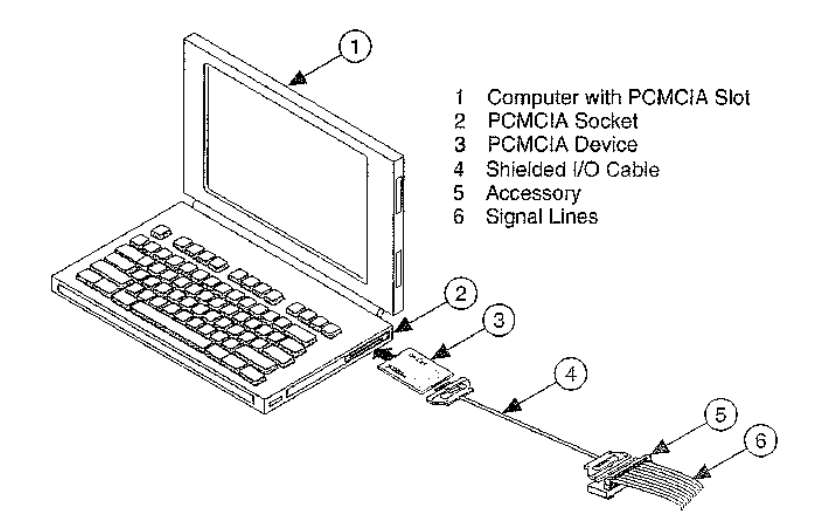

**Obr. 29 P**ř**ipojení m**ěř**ící karty IN DAQ do PCMCIA slotu notebooku** 

#### **Systémové minimální požadavky na m**ěř**ící po**č**íta**č  **používající m**ěř**ící systém DIAdem**

#### **Hardwarové požadavky**

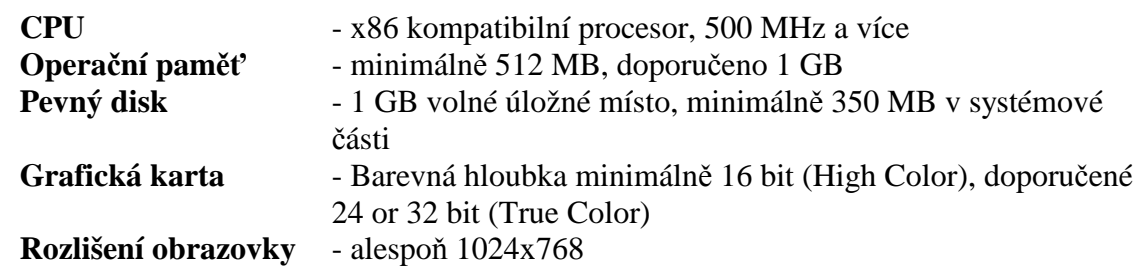

#### **Opera**č**ní systém**

Windows 2000 - Service Pack 4 Windows XP Pro - Service Pack 2 a více Windows Vista 32 bit, optimálně se Service Pack 1 Windows Vista 64 bit

## **4.4.7 Aktivní filtry**

Z důvodů velkého zašumění výstupního signálu z tlakových čidel jsme byli nuceni mezi tlakové senzory a snímací kartu zařadit filtrační členy.

Po prostudování odborné literatury jsem se rozhodl sestavit blok dvanácti aktivních laditelných dolnofrekvenčních filtrů 2.řádu. Dva RC články jsou připojené na vstup operačního zesilovače s kondenzátorem ve zpětné vazbě. Pro možnost ladění požadované frekvence jsem v RC článcích rezistory nahradil laditelnými odporovými trimry. Tyto filtry jsou navrženy dle parametrů na Besselovy filtry.

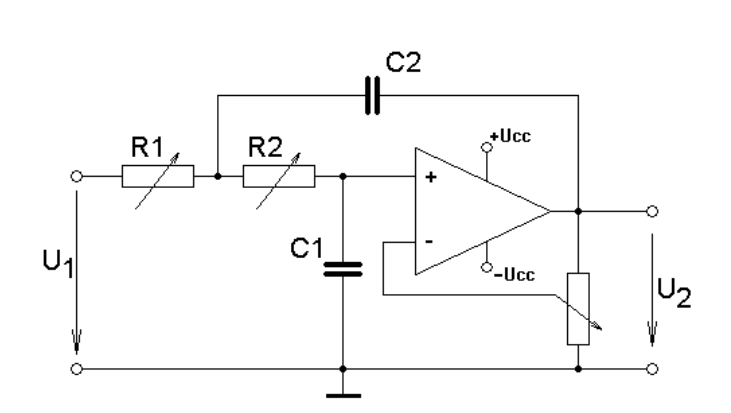

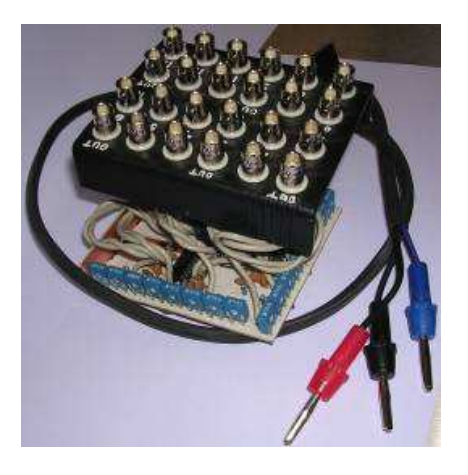

**Obr. 30 Schéma zapojení dolnopropustného filtru 2.**ř**ádu** 

#### **Teoretické informace o elektronických aktivních filtrech**

**Aktivní filtry** – jsou určeny k potlačení nebo naopak k zvýraznění určité části frekvenčního spektra signálu. Aktivní filtry jsou tvořeny zesilovači s odporově kapacitní zpětnovazební sítí.

#### **Dle pásma p**ř**enášených frekvencí rozlišujeme:**

- dolnopropustné filtry
- hornopropustné filtry
- pásmové filtry (pásmové propusti a zádrže)

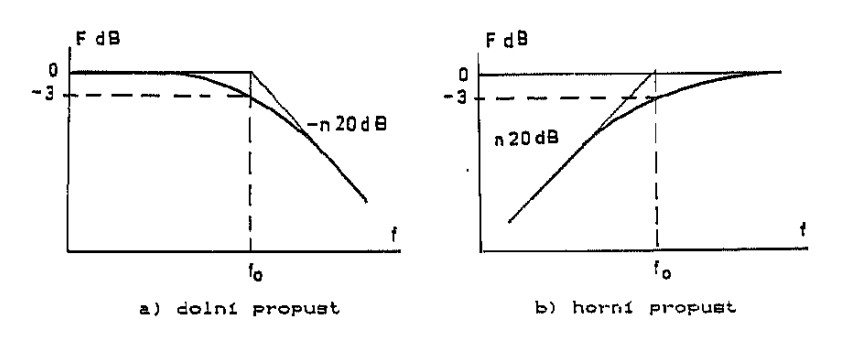

**Obr. 31 Frekven**č**ní charakteristiky filtr**ů

#### **Z hlediska pr**ů**b**ě**hu amplitudové frekven**č**ní charakteristiky rozlišujeme:**

- Besselovy filtry
- Butterworthovy filtry
- Čebyševovy filtry

**Besselovy filtry** – mají spojitě klesající amplitudovou frekvenční charakteristiku, a fázový posuv vstupního napětí filtru je přímo úměrný frekvenci. Přechodová charakteristika filtru nemá překmity. Proto se tyto filtry užívají při vysokých nárocích na zkreslení signálu.

**Butterworthovy filtry** – mají strmější pokles frekvenční amplitudové charakteristiky než Besselovy filtry. Přechodová charakteristika má překmit, zvětšující se s řádem filtru.

Č**ebyševovy filtry** – mají ze všech filtrů nejstrmější pokles amplitudové frekvenční charakteristiky, která je zvlněná i při frekvencích nižších než je mezní frekvence filtru. Přechodová charakteristika má značné překmity. Proto tyto filtry nemají v měřící technice velký význam.

**Aktivní filtry 1.** ř**ádu** - jsou nejjednodušším typem aktivních filtrů. Využívají dvou základních zapojení rozdílového zesilovače v neinvertujícím a invertujícím zapojení.

**Aktivní filtry 2.** ř**ádu** - pro realizaci těchto filtrů se užívají zapojení:

- s jednoduchou zpětnou vazbou
- s kombinovanou kladnou a zápornou zpětnou vazbou
- s vícenásobnými vazbami

Filtry s jednoduchou kladnou zpětnou vazbou umožňují jednoduše realizovat všechny druhy filtrů z hlediska pásma přenášených frekvencí. Je-li R1=R2=R a C1=C2=C pracuje filtr při K=1 jako pasivní dolnopropustný filtr 2.řádu. Při zvyšování zesílení zesilovače posuvem jezdce potenciometru směrem k zemi, lze nastavit parametry všech druhů filtru včetně stavu ve kterém kladná zpětná vazba převažuje nad zápornou vazbou a filtr je nestabilní.

#### **Vlastnosti navržených filtr**ů**:**

- Stejnosměrné zesílení Ao závisí pouze na koeficientech a1, b1 nikoliv na mezní frekvenci fo
- Typ filtru je určen pouze zesílením zesilovače
- Při zesílení k=3 je filtr nestabilní

# **4.4.8 Napájecí zdroje**

Napájení jednotlivých skupin obstarává několik zdrojů:

- Napájení operačních zesilovačů filtračního členu zabezpečuje upravený počítačový ATXový zdroj nabízející symetrické napětí ±12V/0,5A.
- Napájení ABS/ESP pumpy, řídící jednotky pro ESP funkci a elektronicky řízených hydraulických ventilů obstarává výkonový spínaný 12V zdroj dodávající proud až 20A.
- Napětí pro tlakové senzory je získáno z výkonového spínaného zdroje, je rozbočeno pro každý tlakový senzor a z 12V stabilizováno na hodnotu +5V. V tomto rozbočovači je také realizována funkce **Stop klimatické truhly** (přerušení řízení pneumatických válců). Jedná se o elektronický obvod pro převod logického signálu STOP na 12-ti voltový silový, který je přiveden na vstup spínacího relé v řídící jednotce pneumatických pohonů.

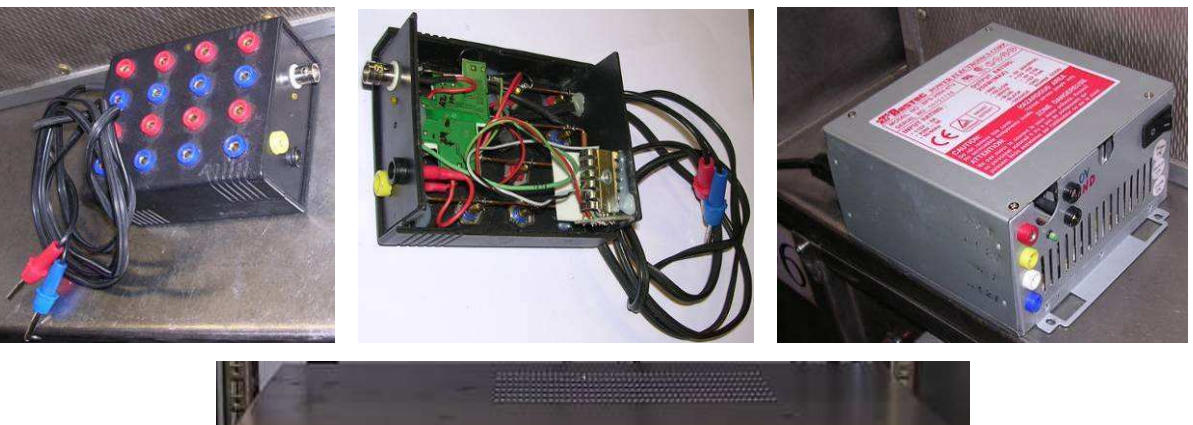

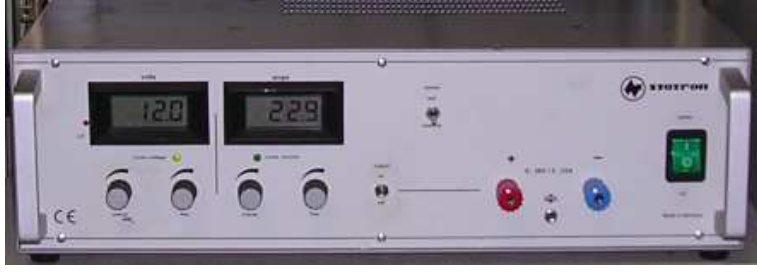

**Obr. 32 Fota napájecích zdroj**ů

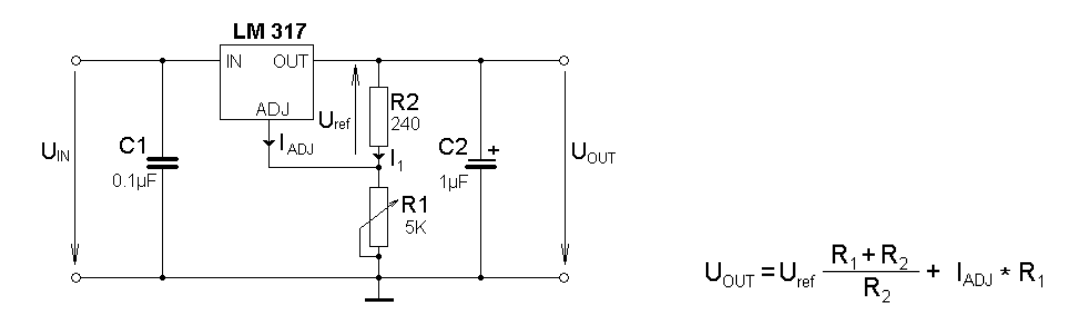

**Obr. 33 Schéma zapojení stabilizátoru nap**ě**tí pro tlakové senzory** 

# **4.5 Ovládání a programové** ř**ízení zkoušky**

Řídící program pro automatizovanou správu zkoušky byl navržen v měřícím systému DIAdem od společnosti National Instruments. Měřící program se skládá z několika funkčních bloků, z kterých pro základní automatizované řízení a vyhodnocení zkoušky jsou potřeba pouze tři :

**DAC modul** – je základním modulem pro řízení zkoušky. Počítá jednotlivé zdvihy na testovaných brzdových válcích, zapíná a vypíná proplachovací sekvenci, v reálném čase vyhodnocuje jednotlivé tlaky v okruzích a vypíná systém v případě poruchy. Dalším úkolem DAC modulu je ukládání naměřených dat v případě poruchy.

**SCRIPT modul** – tento modul slouží k programovému sloučení všech tří modulů a ke zpracování naměřených dat. Na začátku programu, a tedy i testu, se nastavují základní parametry zkoušky, nastaví se potřebné parametry v DAC modulu a spustí se, poté se upraví naměřená data v případě poruchy některého z okruhů.

**REPORT modul** – v tomto modulu se automaticky zobrazí naměřená data o netěsnosti porouchaného okruhu. Naměřená data jsou zobrazena ve formátu vhodném pro prezentaci zákazníkovi.

#### **4.5.1 Logický systém** ř**ízení zkoušky**

Při vytváření programového bloku bylo potřeba nalézt ideální způsob automatizované detekce poruchy některého z okruhů. Bylo navrženo a odzkoušeno několik variant z nichž se nejvhodnější možnost nakonec realizovala.

#### **Podmínky pro správnou detekci net**ě**sného okruhu:**

- Předpokládáme, že průběhy tlaků v jednotlivých okruzích během měření budou stále konstantní. V případě odchylky od předem nastaveného normálu bude odlišný průběh tlaku vyhodnocen jako chybový.
- Pro snadné nastavení vstupních parametrů řídícího programu by měla být maximální hodnota jednotlivých tlaků na všech brzdových válcích stejná, proto velice záleží na počátečním nastavení tlaků pomocí pružinových spotřebičů a přesnosti odvzdušnění systému.

#### **Samotný zp**ů**sob detekce poruchy pracuje na následujícím principu:**

Během měření snímáme tlaky všech okruhů tlakovými senzory. Každý tlakový impulz trvá určitý časový úsek, který se stále opakuje. Při nastavení systému na 1000 zdvihů za hodinu je délka pulzu přibližně 1,8 sekundy. Vrchní špička impulzu je široká přibližně 1,5 sekundy. Logický systém tedy zpracuje náběžnou hranu každého nového impulzu a kontroluje zda během dané časové jednotky, přibližně 1,5 sekundy, nedojde k poklesu tlaku pod předem definovanou úroveň. Pro přesnost a zvýšení citlivosti měřícího systému jsou přidány další tři úrovně kontrolních tlaků, které zaručí, že systém zareaguje i na velkou netěsnost, při které tlak v okruhu nemusí dosáhnout první kontrolní úrovně. Celková velikost pulzu testovaného tlaku je tedy rozdělena na čtyři přibližně stejné části pomocí kontrolních tlaků, viz. následující obrázek. Veškeré parametry délky impulzu a velkosti kontrolních tlaků je možné nastavit na začátku zkoušky v SCRIPT modulu programu DIAdem.

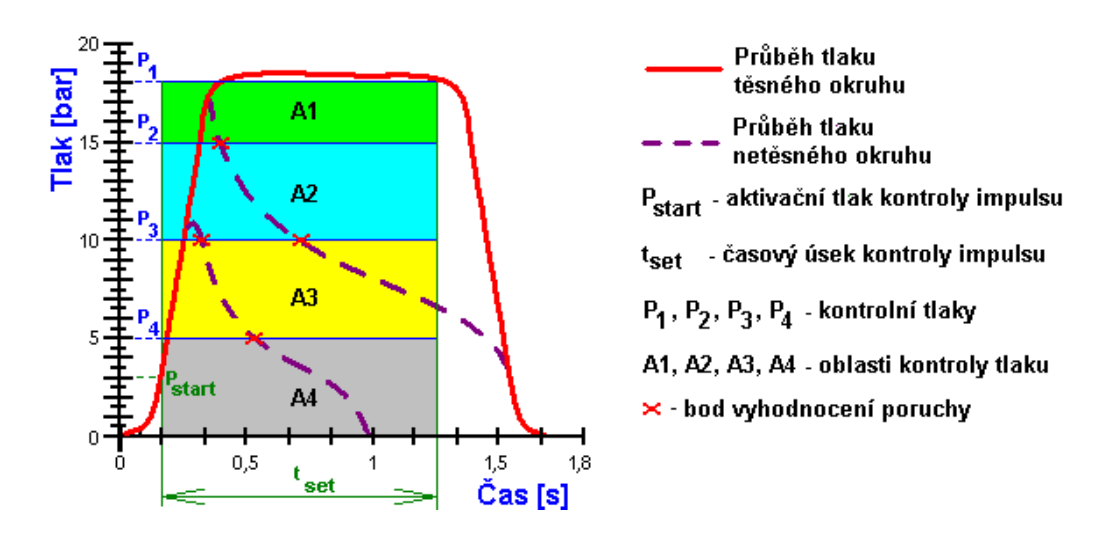

**Obr. 34 Schéma rozd**ě**lení zkušebního tlaku** ř**ídícím systémem** 

#### **4.5.2 DAC modul**

DAC modul programu DIAdem je logický řídící člen zkoušky. Stará se o načítání jednotlivých signálů z tlakových čidel, kontroluje jejich charakteristiky a v případě zaznamenání netěsnosti (předčasnému poklesu tlaku v okruhu), přeruší řízení pneumatických pohonů, zobrazí na obrazovce počítače varovnou hlášku a vyčká zásahu obsluhy. Pokud vše probíhá bezchybně, je prováděno odčítání proběhlých zdvihů od předem nastavených celkových zdvihů. Po každém tisícím zdvihu systém předá řízení ABS/ESP jednotce pro proplachování brzdových válců a po dokončení proplachování se pokračuje v odčítání a kontrole zdvihů. Po dosažení předem definovaného počtu zdvihů (nastavené zdvihy minus uběhlé zdvihy jsou rovny nule) je systémem přerušeno řízení pneumatických válců a zobrazí se informační hláška o úspěšně proběhlém testu.

Celý programový blok DAC modulu se skládá z řady objektových skupin a samostatných objektů vzájemně propojených datovými, logickými a taktovacími vazbami. Celkové zjednodušené schéma DAC modulu je zobrazeno na obrázku 35 a celé schéma propojení objektových skupin v DAC modulu si můžete prohlédnout v příloze 1 této práce. Pro odlišení objektové skupiny od samostatného objektu je tato skupina podbarvena žlutě. Skládá se z řady propojených samostatných objektů a v řízení zkoušky vykonává specifickou funkci. Zjednodušeně by se dal DAC modul popsat jako hlavní program, který je složen z funkčních procedur (objektových skupin), v kterých jsou jednotlivé příkazy (samostatné objekty).

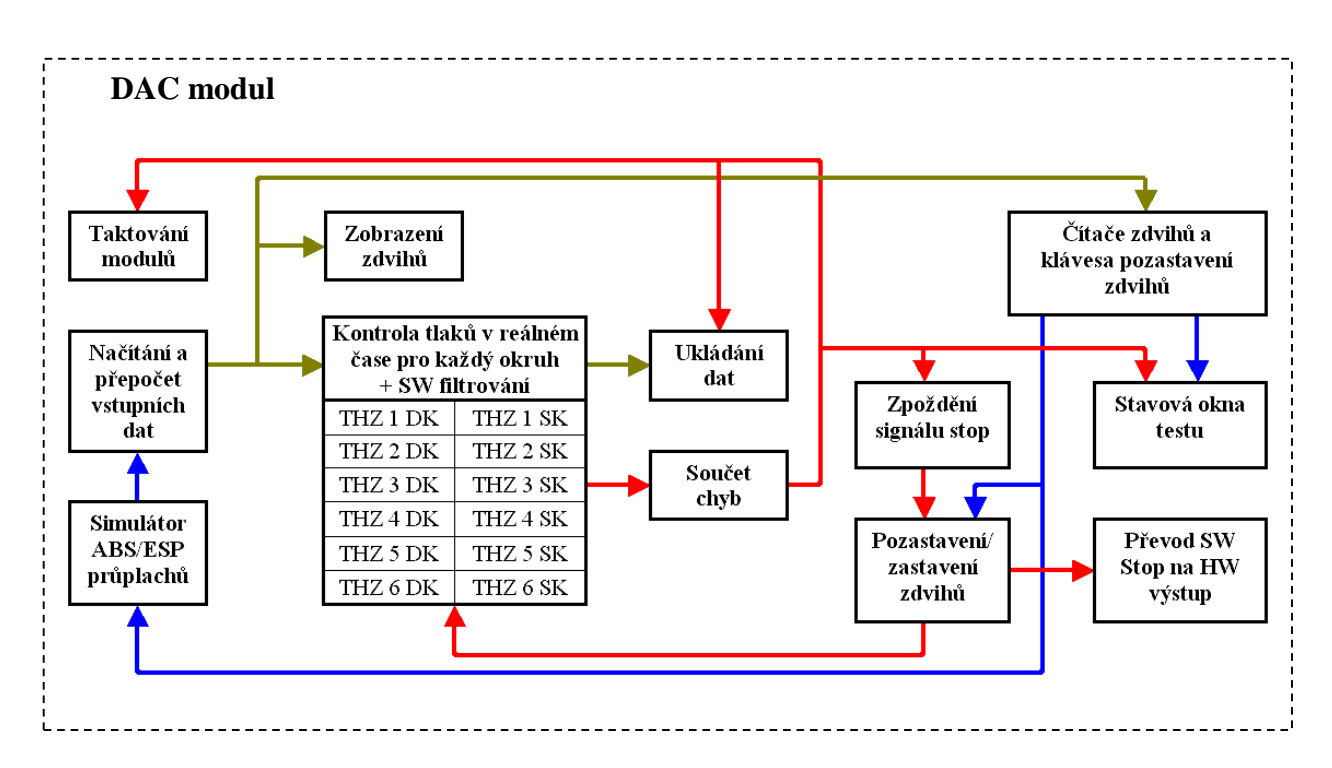

**Obr. 35 Blokové schéma propojení jednotlivých objektových blok**ů **v DAC modulu** 

#### **Funkce jednotlivých objektových skupin v DAC modulu:**

- **Na**č**ítání a p**ř**epo**č**et vstupních dat** Tato funkční skupina se stará o komunikaci počítače s hardwarovou měřící kartou. Načítá jednotlivé tlakové signály a přepočítává je na skutečné hodnoty tlaků. Dále zpracovává signál o ukončení funkce proplachování z ABS/ESP simulátoru. Výsledně upravené signály předává dalším skupinám k následnému zpracování a vyhodnocení.
- **Zobrazení jednotlivých zdvih**ůTento objekt zobrazuje naměřené hodnoty jednotlivých tlaků v provozním okně DIAdemu (na obrazovce řídícího počítače) a v reálném čase tak informuje obsluhující personál o tom, jak vypadají tlaky v jednotlivých testovaných brzdových válcích.

**Kontrola jednotlivých tlak**ů **v reálném** č**ase –** Objektové skupiny v tomto celku jsou jednou z nejdůležitějších, ale také nejproblematičtějších částí řídícího systému. Zde jsou jednotlivé tlaky každého měřeného okruh nejprve softwarově filtrovány, pro eliminaci šumů v signálu, a poté kontrolovány zda nesignalizují netěsnost okruhu, viz. postup pro detekci netěsného brzdového okruhu v předchozí kapitole. Pokud dojde k zaznamenání výpadku okruhu, vyšle se signál **Poruchy** do modulu **Sou**č**tu chybových signál**ů**.** Dalším úkolem tohoto celku je poskytnout informaci o proběhlém zdvihu signálem pro Č**íta**č**e zdvih**ů**.** 

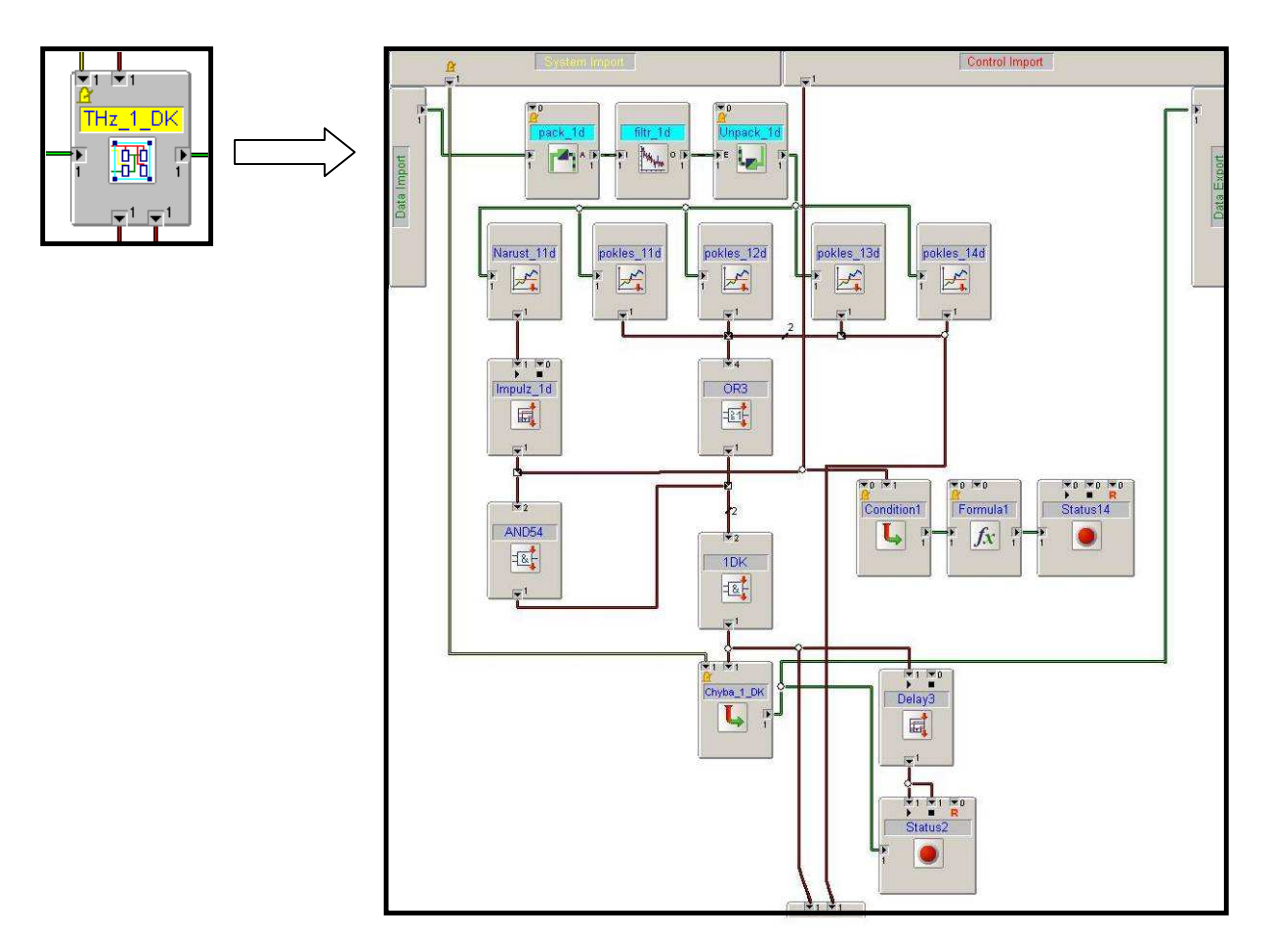

**Obr. 36 Objektová skupina pro kontrolu tlaku v jednom z brzdových okruh**ů

Č**íta**č**e celkových zdvih**ů **a ovládání programu –** Tento objekt na základě informace o proběhlém zdvihu sníží celkové zdvihy o jednu a zároveň zobrazí zbývající zdvihy v provozním okně DIAdemu. Současně s celkovými zdvihy jsou také snižovány počty zdvihů do ABS/ESP simulace proplachování a v době, kdy dosáhnou nuly systém vyšle signál pro zastavení běžných zdvihů a spuštění proplachovacího cyklu. Poté se zresetuje Čítač ABS zdvihů a systém čeká na další signály o

proběhlých zdvizích. Jednotlivé zdvihy, jak běžné, tak ABSové, je možno měnit v průběhu zkoušky v provozním okně DIAdemu.

Součástí čítačů je i softwarové ovládací tlačítko pro ruční pozastavení aktivace brzdových válců.

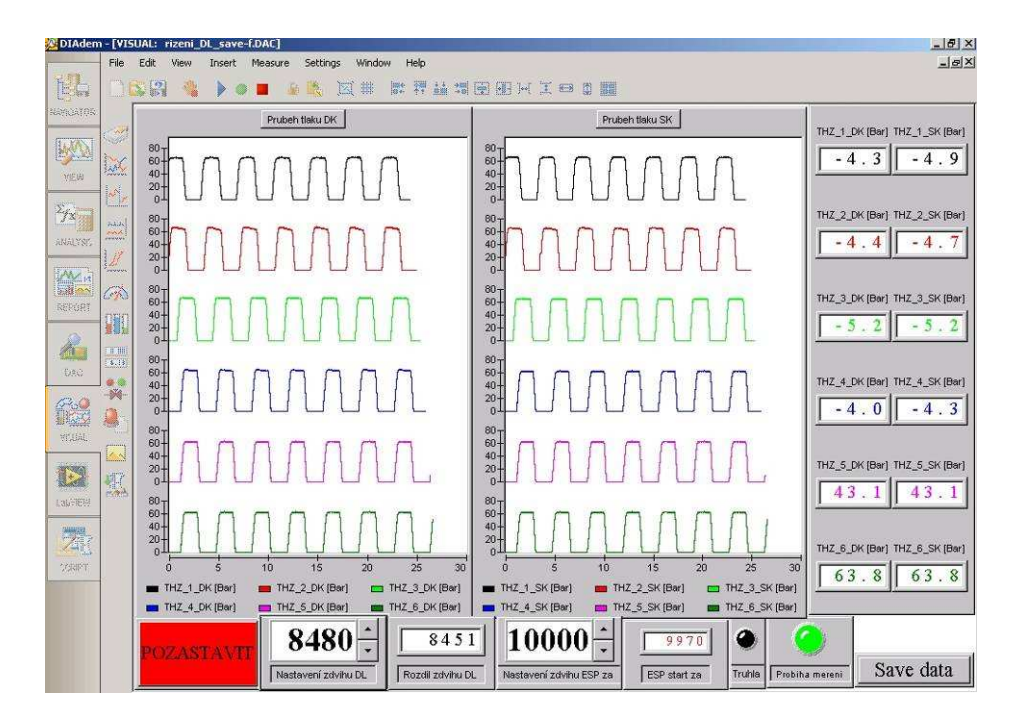

**Obr. 37 Provozní okno zkoušky v DIAdemu** 

- **Simulátor ABS/ESP pr**ů**plach**ůObjektová skupina Simulátor ABS/ESP průplachů je zatím jen dočasné řešení pro aktivaci funkce proplachování. V době vytváření zkušební sekvence nedokázal řídící systém ABS/ESP funkce podat zpětnou informaci o ukončení proplachovacích cyklů a proto byl tento signál uměle vytvořen v programu. Po obdržení informace od čítače ABS pulsů tento simulátor vyčká určitý časový úsek, který je potřeba na provedení všech průplachů, a poté vydá signál o tom, že cyklus průplachů byl dokončen. V současné době se již pracuje na získání přímého signálu o ukončení proplachovacích cyklů z řídící jednotky ABS/ESP systému, a poté již nebude tento modul potřeba.
- **Sou**č**et chybových signál**ůTento objekt logicky sčítá chybové hlášky ze všech jednotek kontroly tlakových pulsů a přeposílá je do modulu pro ukládání dat a modulu pro zastavení zdvihů. Signál pro zastavení zdvihů je zhruba o jednu vteřinu opožděn proto, aby byl plynule dokončen celý zdvih na netěsném brzdovém okruhu.
- **Ukládání dat** Modul pro ukládání dat načítá data ze všech měřených tlakových okruhů a také informační hlášku o chybě každého z okruhů. Načítání začíná od prvního spuštění zkušební sekvence až po ukončení měření na základě chybové hlášky, či po úspěšném dokončení všech zdvihů. Proto abychom na konci testování neměli obrovské množství nepřehledných a zbytečných dat, je modul nastaven tak, aby si pamatoval vždy pouze posledních patnáct zdvihů ze všech tlakových čidel. V případě poruchy tak musíme analyzovat pouze zhruba 1 minutu měření.
- **Zpožd**ě**ní signálu STOP** Jak již bylo napsáno, v případě poruchy některého z okruhů je signál Stop zdvihům a ukládání dat (tzn. ukončení celého měření) zpožděn zhruba o jednu sekundu proto, aby měl systém čas dokončit zdvih na netěsném okruhu. Pokud by tam toto zpoždění nebylo, nebylo by zcela jisté při analýze dat, zda došlo k opravdovému výpadku okruhu, nebo jen k pseudo-výpadku, tj. výpadek způsobený například šumem v signálu, nebo špatným načítáním dat během přetížení počítače jinou činností, nejčastěji vzdálenou aktualizací operačního systému od pracovníků IT oddělení.
- **Pozastavení / zastavení zdvih**ůTento modul je určen pro uživatelské pohodlí obsluhujícího personálu zkoušky. V provozním okně systému je zpřístupněno tlačítko pro pozastavení běhu testu. Obsluha zkoušky tedy může kdykoliv přerušit běžné zdvihy, aniž by musela vypínat měřící program a řízení pneumatických válců.
- **P**ř**enos logického signálu STOP na hardwarový výstup** tato objektová skupina převádí signál stop na výstup měřící karty, čímž dojde k přerušení řízení zdvihů na pneumatických pohonech.
- **Stavová informa**č**ní okna programu** tento modul slouží pro rychlou informaci obsluze o stavu testu. Obsahuje tři velká informační okna, kde jedním je červené varování o poruše některého z okruhů, druhé je žlutá informace o provádění ABS/ESP cyklů průplachů a třetí okno je zelené a informuje o úspěšném dokončení zkoušky.

#### **4.5.3 SCRIPT modul**

Pro samotnou zkoušku je možné si vystačit pouze s moduly DAC a REPORT. Samotné nastavení všech parametrů v DAC modulu by však bylo velice časově náročné. Pro zautomatizování všech opakujících se operací je proto výhodné vytvořit programový blok ve SCRIPT modulu. Měřící zkoušku tak bude moci obsluhovat i osoba, která nemá mnoho znalostí a zkušeností s programováním a úpravou dat v systému DIAdem.

Program pro automatizované měření v systému DIAdem je možné vytvořit v programovacím jazyku na základě syntaxí jazyka Pascal či Visual Basic. Oba systémy mají svá pro i proti. Pro náš případ, kdy jsme potřebovali používat jak běžných DIAdem programových příkazů, tak možnost objektově programovat tabulky vstupních parametrů, ale i programově přistupovat k nastavitelným parametrům objektů v DAC modulu, přicházela jediná možnost použít syntaxe jazyka Visual Basic, který je v programu DIAdem více propracován.

V dalších odstavcích zhruba rozeberu základní kroky a principy naprogramované sekvence. Celý program si můžete prohlédnout v přílohách této práce.

#### **Programový blok pro m**ěř**ící zkoušku.**

1. Prvním krokem pro vytvoření všech programů je nastavení výchozích proměnných potřebných pro další výpočty a měření. Dále pak vymazat veškerá naměřená data z předchozích měření.

Pro potřeby programu jsem si vytvořil následující proměnné:

R20 = Nárůst tlaku (přednastavená hodnota R20=3)  $R21 = Pokles$  tlaku 1 (R21=14)  $R22 = Pokles$  tlaku 2 ( $R22=10$ )  $R23 = Pokles$  tlaku 3 (R23=5)  $R24 = Pokles$  tlaku 4 ( $R24=3$ )  $R25 = Délka$  impulsu tlaku (R25=1.5)

- R26 = Velikost paketu pro SW filtrování (R26=29) R27 = Počet zdvihů ABS/ESP průplachů (R27=1000) R28 = Celkový počet zdvihů testu (R28=20000)
- 2. Následuje otevření externí tabulky nastavení základních parametrů zkoušky vytvořeném v jazyku Visual Basic (Tabulka\_parametru\_SchmutzDL.SUD). Do této tabulky se zaznamenají veškeré informace o testovaných brzdových válcích,

informace o zákazníkovi, pro kterého se daný test připravuje a informace o zkušebním technikovi, který má daný test na starosti. Dále je možné otevřít podokno tabulky, kde můžeme přepsat veškeré přednastavené hodnoty proměnných R20 – R28, které jsou definované na začátku programu. Uzavřením tabulky se veškeré hodnoty proměnných přenastaví.

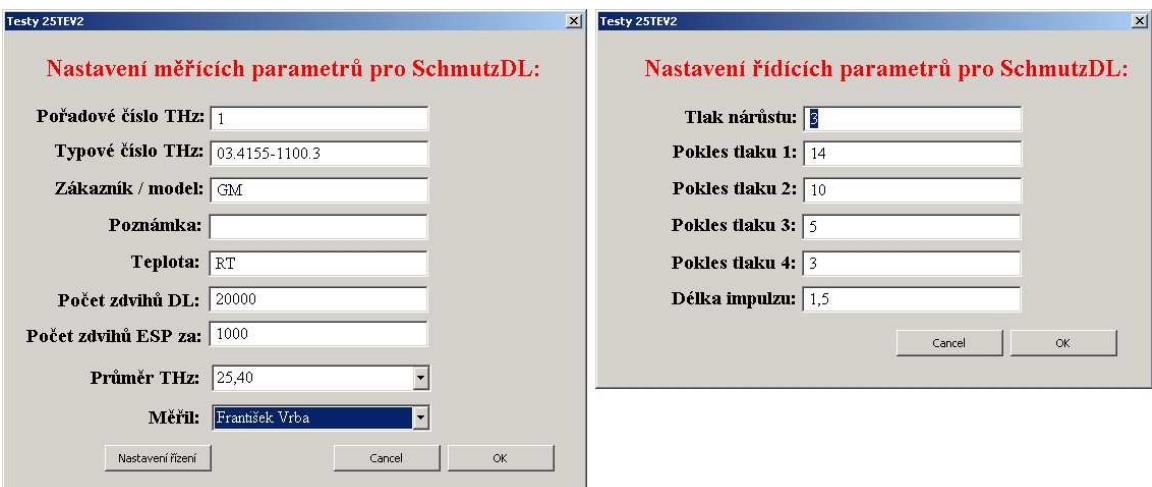

**Obr. 38 Tabulka nastavitelných parametr**ů **zkoušky** 

- 3. Po vyplnění tabulky program pokračuje nahráním DAC modulu do paměti počítače a začne přenastavovat veškeré parametry v objektech starajících se o hlídání jednotlivých zkušebních tlakových okruhů, dále pak parametry čítače zdvihů. Veškeré parametry se přenastavují dle hodnot uložených v proměnných R20 - R28.
- 4. Následuje překontrolování a spuštění DAC modulu. V tuto chvíli program předává veškeré pravomoci řízení DAC modulu a programová sekvence bude dále pokračovat až po ukončení měřící sekvence v DAC modulu.
- 5. V případě ukončení DAC modulu poruchou některého z okruhů program pokračuje analýzou naměřených dat. Porucha některého z okruhů odešle signál pro uložení měřených dat ze všech tlakových senzorů včetně chybových hlášek každého okruhu.

#### **M**ěř**ená data mají tento formát:**

- 12 kanálů dat tlaků z jednotlivých okruhů
- 12 kanálů dat chybových hlášek z každého okruhu. Všechny chybové hlášky mají úroveň log.0, pouze jeden, ten který byl diagnostikován jako netěsný, má úroveň log.1.
- 6. Nyní program začne prohledávat data s chybovými hláškami a zjistí, v kterém kanále došlo k výpadku tlaku. Podle tohoto kanálu pak vybere dva tlakové kanály které patří k postiženému brzdovému válci a zkopíruje jejich data do nových kanálů. Dále vytvoří informace o tom, který tlakový okruh kterého brzdového válce byl netěsný a kolik do té doby uběhlo zdvihů. Do textových parametrů T1 a T2 se uloží názvy postižených okruhů.
- 7. Nakonec se načte přednastavený formát výsledného grafu určeného pro prezentaci naměřeného výsledku v REPORT modulu a aktualizují se do něj naměřená data.

#### **4.5.4 REPORT modul**

Tento modul je určený k presentování naměřených dat. Nejprve se vytvoří formát listu, do kterého se vloží potřebné grafy s popisy, dále se mohou přidat různé obrázky, informační texty o měřeném kuse, o zákazníkovi. Do těchto textů lze vkládat proměnné, či určité hodnoty uložené v datovém kanále. Tento formát listu je možné uložit, a poté ho můžeme kdykoliv znovu použít a aktualizovat do něj nově naměřená data.

V modulu REPORT lze tedy vytvořit profesionální výstup i pro opakovaná měření dat vhodných přímo pro prezentaci zákazníkovi.

V našem případě vytváříme zkušební zprávu o výpadku tlakového okruhu měřeného brzdového válce. V tomto dokumentu jsou zobrazeny průběhy zdvihů primárního i sekundárního okruhu v době výpadku některého z okruhů, včetně patnácti předchozích zdvihů. Dále je zde zaznamenáno o který brzdový válec se jedná a na kterém zdvihu k výpadku došlo.

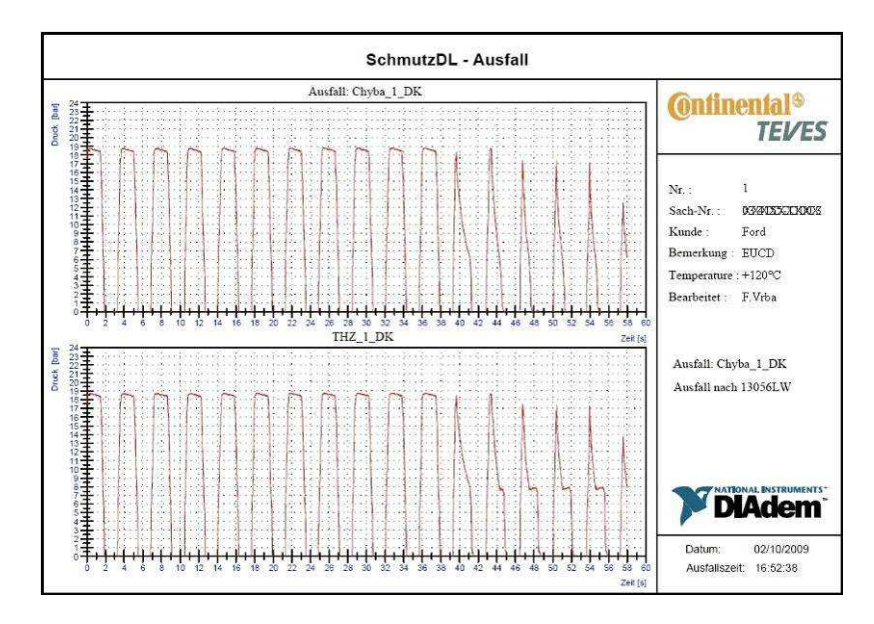

**Obr. 39 Ukázka výsledného grafu porouchaného okruhu** 

## **4.6 DIAdem – Popis programu**

#### **4.6.1 National Instruments**

DIAdem je technický software pro řízení, analyzování a reportování technických dat vytvořený firmou National Instruments.

National Instruments, přední dodavatel produktů počítačového měření a automatiky, byl založen v roce 1976. Již zhruba 30let je technologickým průkopníkem a vedoucí firmou v oblasti virtuálních měřicích přístrojů– revoluční koncepce, která změnila přístup konstruktérů a vědců v oboru měřicí a řídicí techniky. Společnost vyrábí stovky softwarových a hardwarových produktů, které při kombinaci se standardními počítači jsou používány pro náhradu a/nebo komunikaci s tradičním přístrojovým vybavením pro získávání, analýzu a zobrazování dat a k monitorování a řízení procesů. Tyto na počítačích založené přístrojové systémy jsou používány pro měření a aplikace průmyslové automatizace.

Svým zákazníkům přináší zvýšení produktivity a snížení nákladů. Nejvýznamnějšími prvotřídními produkty jsou grafické vývojové prostředí LabVIEW a modulární HW na platformách PXI, PCI, PCI Express, USB nebo Ethernet pro sběr dat a další hardware a software pro zpracování obrazu a řízení přístrojů. Mezi zákazníky National Instruments patří vývojoví inženýři, vědci a techničtí odborníci v mnoha průmyslových oborech. Používá se pro testy například DVD rekordérů, leteckých motorů, v automobilovém průmyslu, ale i k lékařskému výzkumu.

National Instruments je Americkou společností se sídlem v Austinu – Texas. Zaměstnává více než 4 000 zaměstnanců a má přímé zastoupení ve 40 zemích světa. V roce 2005 firma dodala své technologie více než 25 000 zákazníkům v 91 zemích světa. V posledních 6 po sobě jdoucích letech se podle časopisu FORTUNE firma umístila mezi 100 společnostmi, pro které by chtěli Američané pracovat.

#### **4.6.2 Aplikace DIAdem**

DIAdem je navržen pro techniky a vědce, kteří potřebují profesionální výkonný softwarový nástroj pro načítání, analýzu, prezentaci a uložení technických dat.

Je navržen tak, aby odpovídal požadavkům dnešních testovacích prostředí na rychlé načítání velkých objemů rozptýlených dat s přehlednou a odpovídající prezentací (vizualizací) tak, aby bylo možné činit informovaná rozhodnutí.

DIAdem je interaktivní programový nástroj od spol. National Instruments určený pro načítání a správu technických dat, matematickou a vizuální analýzu dat, a jejich prezentování ve výsledných reportech. Zdrojová data lze načítat ze snímacího zařízení, z počítače nebo počítačové sítě, a ukládat je do datových souborů a databází v počítači. Zdrojová data je možné načíst, pomocí matematických analýz upravit a poté zobrazit ve výsledných grafech a tabulek. V případě pravidelných úprav dat stejnou metodou lze vytvořit programový skript, který zautomatizuje vyhodnocování dat v DIAdemu. Tím lze dospět k výrazným časovým úsporám.

#### **Základní charakteristika m**ěř**ícího software**

- Správa a načítání měřených dat, bez ohledu na formát souboru
- Zkontrolujte měřená data, vyhledá anomálie a uvede je do vzájemného souladu
- Analýza měřených dat s interaktivním odhadem výsledků
- Automatizace analýz a reporting uspoří čas a omezí počet chyb
- Prezentuje výsledky profesionálně s patřičnými grafy a tabulkami

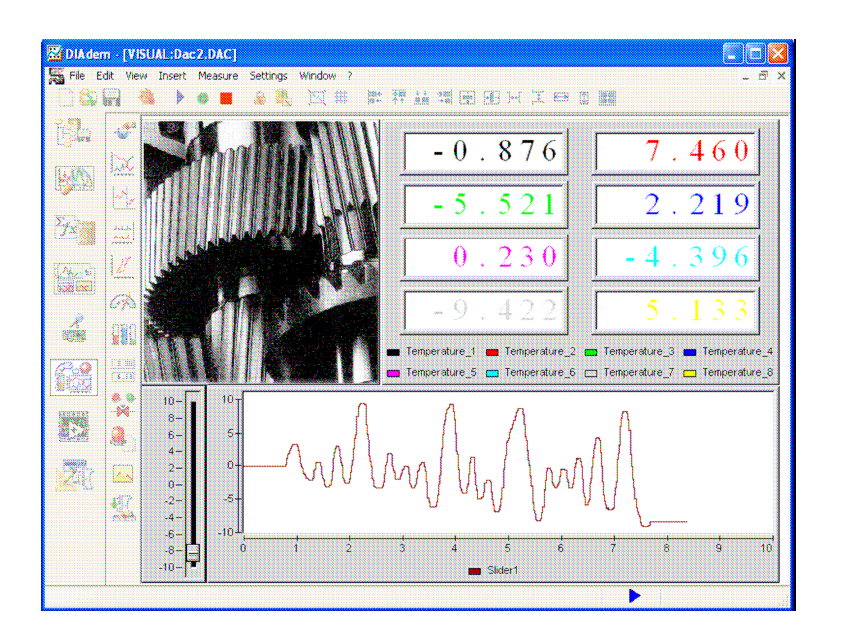

**Obr. 40 Pracovní plocha programu DIAdem** 

#### **4.6.3 Pracovní panely v DIAdemu**

DIAdem se skládá z několika funkčních panelů, kde se každý z panelů zabývá určitým specifickým úkolem. Například, pokud chceme nahrát a zobrazit naměřená data ve výsledném reportu, je zapotřebí použít dva z panelů. DIAdem NAVIGATOR pro nalezení a načtení dat, a DIAdem REPORT pro zobrazení načtených dat ve výsledných grafech.

Jednotlivé panely se jednoduše přepínají v levé části programu a každý panel má svou vlastní skupinu funkcí a příkazů umístěných vpravo od panelové nabídky. Každý panel obsahuje řadu výkonných specifických funkcí usnadňujících práci a také unikátní pracovní prostředí specifické pro každý panel. Obsah pracovních ploch těchto prostředí lze samostatně uložit do souboru v požadovaném formátu a předem definovanou příponou, a lze je tedy opět použít při další práci.

Všechny panely pracují s daty načtenými v Data portále. Panely DIAdem VIEW, DIAdem ANALISIS a DIAdem SCRIPT mohou tato data modifikovat a uložit výsledek do Data portálu. Načtená data se dají zobrazit a editovat v panelu DIAdem VIEW a reportovat v panelu DIAdem REPORT.

**DIAdem NAVIGATOR –** používá se pro načtení, uložení a správu dat v Data portále

**DIAdem VIEW –** slouží pro grafickou analýzu načtených dat

**DIAdem ANALISIS –** nástroj pro matematickou analýzu dat

**DIAdem REPORT –** slouží pro presentaci dat a vytvoření archivačních dokumentů

**DIAdem SCRIPT** – kombinuje funkce všech panelů a vytváří automatizovaný proces analýzy a reportu dat

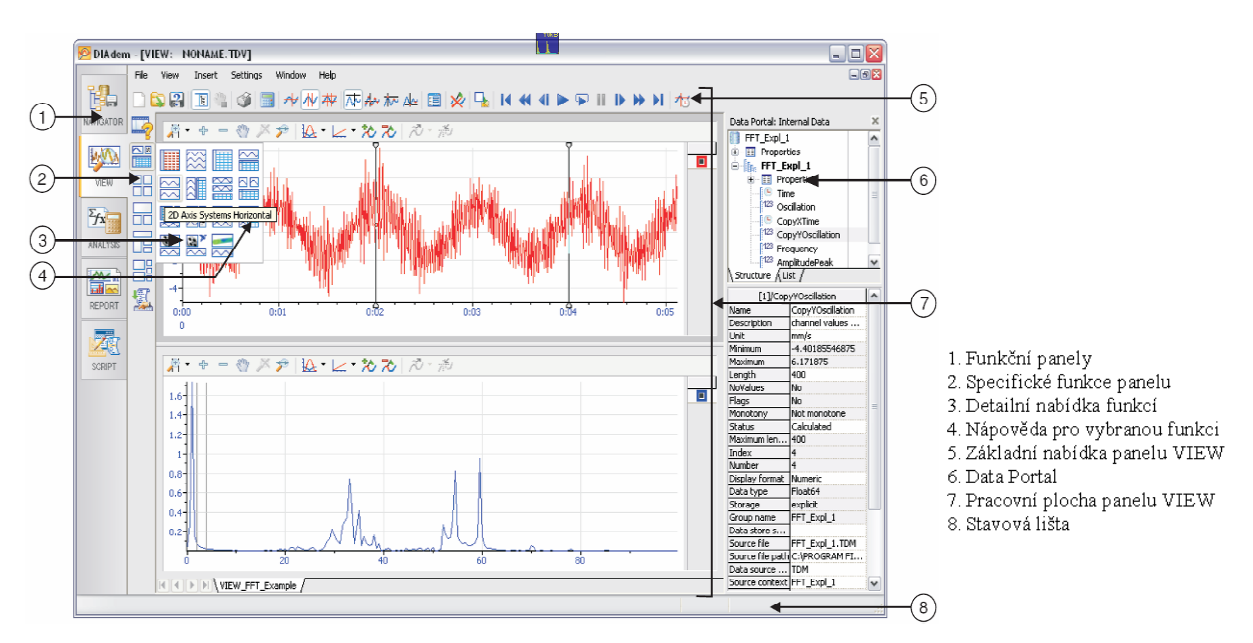

**Obr. 41 Uživatelské rozhraní programu DIAdem**

#### **4.6.3.1 DIAdem NAVIGATOR – na**č**tení, uložení a správa dat**

 Používá se pro načtení a správu dat v Data Portále. Modul NAVIGATOR dokáže načítat neuspořádaná externí data ze souborů dat různých datových formátů, nebo i z databází uložených v osobním počítači nebo počítačové síti, popřípadě je lze přímo naměřit v panelu DAC. Data se načtou a setřídí do jednotlivých kanálů v modulu Data Portál a mohou k němu okamžitě přistupovat i všechny ostatní panely DIAdemu. Jednotlivé kanály Data Portálu mohou mít charakter všeobecných hodnot, časových hodnot, frekvenčních vln nebo textového formátu. Do souboru v počítači se mohou ukládat všechny kanály dat, nebo jen určitý výběr z kanálů dat a to v mnoha souborových formátech. Nadstavbou a příjemnějším prostředím pro vyhledávání a třídění dat v počítači, nebo počítačové síti je modul DIAdem DataFinder.

#### **4.6.3.2 DIAdem VIEW - Zobrazení a vyhodnocení na**č**tených dat**

Slouží pro grafickou analýzu načtených dat. Data v Data Portále se mohou zobrazit, analyzovat a editovat jako jednotlivé křivky v osových systémech, což je ideální například pro opravu chybně načtených dat. V tabulce kanálů pak mohou být editována, mazána či přidávána nová data. Je možné používaná data synchronizovat například s videem, nebo zvukovým záznamem a vše reportovat v 3D modelech.

Veškerá získaná data lze zobrazit buď grafickými křivkami v 2D a 3D souřadných systémech, nebo jako hodnoty v tabulkách dle jednotlivých datových kanálů. V obou případech lze data upravovat, mazat a přidávat a každý ze způsobů má své výhody i nevýhody. Vzájemnou kombinací obou postupů lze jednoduše analyzovat a dotvořit naměřená data k našim potřebám.

Pracovní plocha panelu VIEW se dá snadno rozdělit z jedné na dvě a více obrazovek, kde každá obrazovka je uživatelsky definovatelná dle potřeb pracovníka.

#### **Analýza dat v sou**ř**adných systémech – práce s k**ř**ivkami:**

Analyzovaná data lze zobrazit v 2D a 3D souřadných systémech. Pomocí horizontálních a vertikálních posuvných pravítek lze vybírat výseče křivek a dále pracovat pouze s nimi. Vybranou výseč lze například vymazat, nebo její hrubý průběh nahradit interpolovaným přepočtem, kopírovat danou výseč a vkládat jako nový datový kanál. Pro větší přehlednost můžeme také potřebnou část křivky zvětšit pomocí funkce Zoom, a to pomocí dynamického či statického zvětšení. Pomocí specielního pravítka se můžeme pohybovat po křivce a přesně odečítat souřadnice bodů a hodnoty analyzovaných dat.

#### **Editace dat v datové tabulce:**

Data v datové tabulce jsou uspořádaná do sloupců, kdy každý sloupec representuje jeden datový kanál. Opět můžeme data přepisovat, kopírovat a vkládat na jiná místa, mazat. Výběrem výseče dat přes více sloupců upravujeme více kanálů najednou, tím lze zachovat synchronizaci naměřených dat, ale také o ní přijít. Ne všechny kanály musí být stejně veliké. Práce s naměřenými daty v panelu DIAdem VIEW je velice snadný a rychlý i při velkém množství zpracovávaných dat.

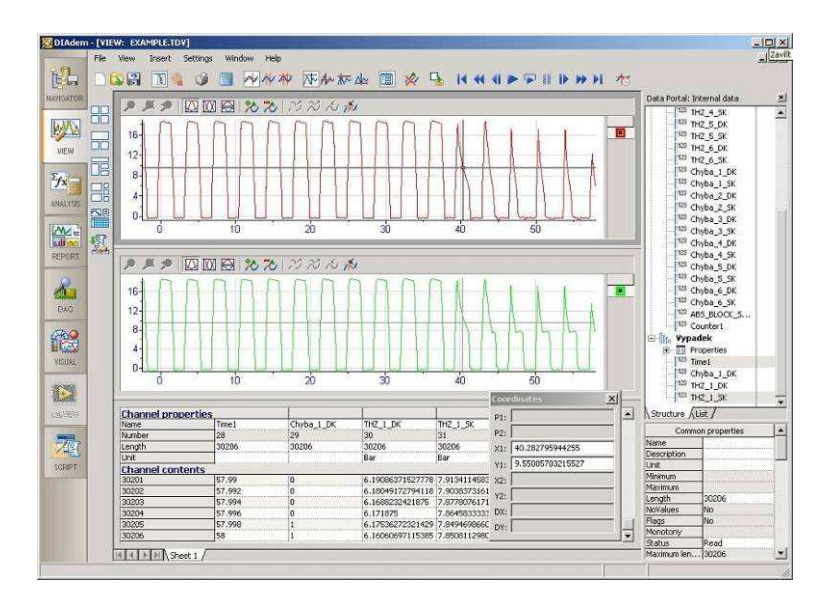

**Obr. 42 Editace dat v panelu VIEW**

#### **4.6.3.3 DIAdem ANALISIS – Analýza dat pomocí matematických funkcí**

Panel ANALYSIS je ideálním nástrojem pro matematickou analýzu dat pomocí rozsáhlých knihoven standardních matematických funkcí rozdělených do několika tématicky uskupených bloků. Například skupina základních matematických funkcí obsahuje sčítání, odčítání, násobení a dělení, skupina pro signálovou analýzu obsahuje FFT funkce a skupina 3D analýzy obsahuje kalkulaci izočár. Každá analytická funkce obsahuje specifické parametry pro potřebné nastavení funkce. Předdefinovaná dialogová okna matematických funkcí jsou schopná krok za krokem provést uživatele celým výpočtem a jsou ovládána jednoduše pomocí myši. Matematické operace lze provádět jak se samostatnými proměnnými, tak i s celými datovými kanály.

například: Ch(3):=Ch(1)/Ch(2); do kanálu 3 vlož funkci kanálu 1 dělenou kanálem 2

Silným nástrojem panelu ANALISIS je modul Calculator, který umožňuje rychlou editaci a formulaci vlastních příkazů a funkcí. Výsledky výpočtů lze uložit přímo do měřených kanálů či do množství předdefinovaných proměnných. Při provádění opakujících se výpočtů je výhodné vytvořit programový skript a zautomatizovat tak proces přepočtu dat.

#### **Jednotlivé kategorie matematických funkcí modulu DIAdem ANALYSIS:**

- Základní matematické funkce aritmetické operace, rozdílové, sumarizační, derivace a integrace
- Funkce úpravy a přizpůsobení křivek vyhlazení, regrese, aproximace, operace se splinami
- Funkce analýzy signálu FFT (Fast Fourier Transformation) operace, digitální filtrování, korelace, frekvenční-váhové zrychlení
- Statistické a analytické funkce základní statistika, histogramy, redukční operace
- Funkce 3D analýzy základní práce s maticemi a 3D aritmetické operace
- Funkce analýzy ploch interpolace, aproximace, výpočty kontur, obalové plochy
- Funkce kolizní analýzy

#### **4.6.3.4 DIAdem REPORT**

 Slouží pro presentaci a vytvoření archivačních dokumentů. V 2D a 3D souřadných systémech nebo v polárních souřadnicích je možné zobrazit data jako křivky, sloupcové diagramy, plochy či 2D a 3D tabulky. Ve výsledné jedno či vícestránkové prezentaci lze používat textové poznámky, proměnné, texty a nadpisy a pro zvýraznění i grafické ilustrace a fota.

Přednastavený formát výsledného reportu lze uložit jako samostatný soubor a lze ho příště opět použít pro obdobný projekt. Při tvorbě grafu si můžeme vybrat z knihovny nejvhodnější graf, který lze poté dále detailně upravovat. Data lze vložit ručním nastavením, nebo i jednoduše přetažením z Data portálu pomoci myši. Veškeré tabulky, grafy, poznámky, texty a obrázky lze umístit volně kdekoliv v pracovním listě. Lze vybrat i více objektů zároveň a přesouvat je společně, nebo je vzájemně zarovnávat kliknutím na specielní tlačítka.

#### **Nabídka z p**ř**ednastavených skupin v panelu REPORT:**

- 2D souřadný systém
- Polární souřadný systém
- 3D souřadný systém
- 2D tabulky
- 3D tabulky
- Grafika
- Dekorace

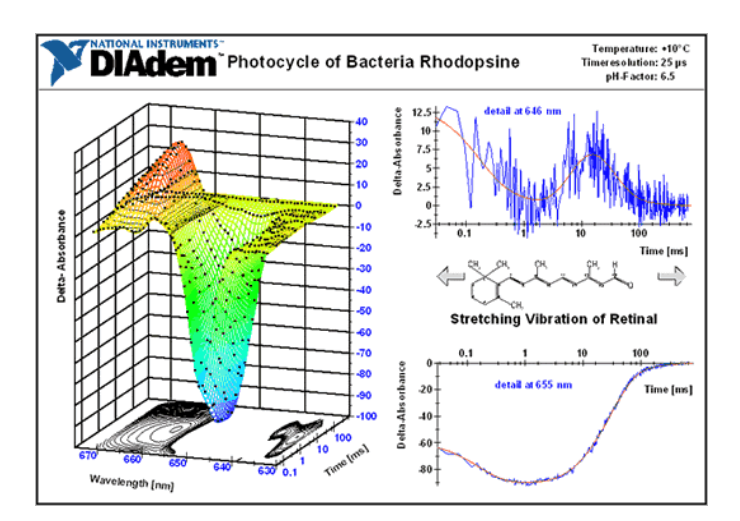

**Obr. 43 Prezentace dat z panelu REPORT**

#### **4.6.3.5 DIAdem DAC a VISUAL**

S pomocí panelů DIAdem DAC a DIAdem VISUAL lze získávat požadovaná data měřením a jednoduchým způsobem lze toto načítání měřících dat zobrazit a řídit.

Panel Diadem DAC obsahuje mnoho předdefinovaných modulů, které lze snadno vložit na pracovní plochu a vzájemně je propojit pomocí datových, signálových, taktovacích, textových, paketových a alarmových kabelů.

Datové, výstražné a textové kabely přicházejí do objektů DAC z levé strany a vycházejí z pravé strany. Řídící a taktovací kabely jsou připojeny horizontálně. Vstupy přicházejí z hora a výstupy odcházejí z dolní části objektu DAC.

Měřená data přicházejí ze zdrojových modulů, tj. modulů pro načítání dat a modulů pro generování dat, a pokračují přes moduly umožňující jejich úpravu až do cílových modulů pro zobrazení, uložení či výstup dat.

Panel DIAdem VISUAL souží pro vizualizaci a nastavení měřícího prostředí připravené měřící sekvence v DIAdem DAC. V panelu DIAdem Visual se zobrazí pouze pracovní okna specifických objektů z DAC modulu a můžeme si je rozmístit a zobrazit dle vlastních potřeb. Toto pracovní prostředí se automaticky zobrazí po spuštění měřící sekvence.

Měřící sekvence je možné pustit dvěma způsoby. Jedním způsobem je spuštění sekvence se záznamem dat, a druhý pouze se zobrazením dat. Druhý způsob měření je vhodný zvláště pro odlaďování měřící sekvence.

#### **Objekty používané v panelu DIAdem DAC:**

- **Moduly pro na**č**tení a tvorbu dat**: Dělí se na moduly, které načítají data přímo z měřících můstků (NI-DAQ moduly, Ni-CAN, moduly načítání dat z databází a souborů) a na moduly, které generují vlastní data (Generátory – sinusových signálů, pilových, hranatých signálů, náhodných hodnot a šumu, dále různá tlačítka, potenciometry, hodiny a časovače, ...).
- **Moduly pro úpravu dat**: Tyto moduly modifikují příchozí data a převádí je dál. Pracují buď pouze s datovými nebo jen s řídícími signály, popřípadě zprostředkovávají převod dat mezi těmito signály. DIAdem DAC nám nabízí objekty pro zesílení a změnu měřítka signálů, volně definované přepočty signálů, PID kontroléry, multiplexery, Binární procesory, a mnoho dalších.
- **Moduly pro analýzu m**ěř**ených dat**: Moduly, které porovnáním vstupního datového či řídícího signálu s přednastavenými parametry, vysílají řídící logickou informaci do dalších objektů. Moduly pro analýzu dat: Spínače při určité úrovni signálu, čítače, Booleovská logika, přepínače, zpožďovače signálu, moduly D a JK, a mnoho dalších.
- **Modul pro uložení dat**: měřená data v DIAdemu jsou pouze zobrazována. Pro dokumentaci a další analýzu dat je potřebné měřená data uložit v modulu Save Data. V tomto modulu je možné nastavit mnoho parametrů pro ukládání, včetně definování velikostí bloků dat, které se připojí k naměřeným datům na začátku a na konci měření, tzv. Pre/pos-trigger, a maximální délku datových kanálů.
- **Modul pro zobrazení dat**: měřené hodnoty datových signálů je možné zobrazit v panelu DIAdem VISUAL během měření pomocí následujících objektů: Grafy (s časovou základnou, XY, polární), kontrolní měrky, tachografy, sloupcové grafy digitální a tabulkové ukazatele, signalizační LED, a mnoho dalších.
- **Moduly pro práci s balíky dat**: Při práci s velkým množstvím dat je možno data zabalit do datových bloků (Paketů) a dále s nimi pracovat. Mezi některé objekty použitelné pro práci s Pakety patří: Kódovací a dekódovací objekty, filtry, předdefinované funkce (derivace, integrace, filtry,...), multiplexery a demultiplexery, ... .

Jednotlivé objekty se v panelu DIAdem DAC propojují myší, pomocí specielních kabelů. DIAdem rozeznává několik možných propojovacích kabelů, které přenášejí pouze určitý typ signálů. Tyto kabely se od sebe odlišují barevně a lze je připojit k jednotlivým objektům DAC modulu jen na předem definovaná místa.

**žlutý systémový kabel** – přenáší taktovací signály

č**ervený** ř**ídící kabel** – přenáší řídící signály například pro startovací a zastavovací funkce

**zelený datový kabel** – přenáší měřená data **zeleno-**č**erný datový kabel** – přenáší paketové balíky dat **modro-**č**erný alarm kabel** – přenáší výstražné signalizační data **šedo-**č**erný textový kabel** – přenáší textové informační hlášky

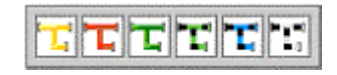

**Obr. 44 Barevné rozlišení p**ř**ipojitelných kabel**ů

#### **4.6.3.6 DIAdem SCRIPT**

DIAdem SCRIPT je ideální pro zautomatizování často se opakujících operací nebo pro vytvoření kompletního měřícího a analyzačního procesu. Programový script je sekvence příkazů, přiřazení proměnných a kalkulace předdefinovaných operací které lze nalézt v kterémkoliv z panelů DIAdemu. Obsahuje také specielní příkazy, které lze použít pouze v Script Editoru, jako například SQL příkazy pro komunikaci s databázemi.

Programový blok lze vytvářet na základě jazyků Pascal či Visual Basic. Syntaxe jazyku Visual Basic je v novějších verzích programu DIAdem více podporována a rozšiřována a oproti Pascal syntaxi nabízí větší možnosti programových nabídek, čímž umožňuje vytváření složitějších programových sekvencí. V panelu SCRIPT lze přímo spustit požadovaný program a ověřit tak jeho funkčnost.

Ve speciálním módu DIAdem SCRIPT Dialog Editoru (Visual Basic objektové programování) lze vytvářet vlastní dialogová okna kterými můžeme program obohatit, potřebujeme-li například vkládat nové hodnoty do proměnných za provozu programu. Dialogová okna se ukládají samostatně do speciálních souborů s příponou \*.SUD a vyvolávají se příkazem SudDlgShow.

#### **Pár základních pravidel správného programování:**

- Je vhodné psát pouze jeden příkaz do každého řádku programu
- Používat komentáře pro popis naprogramované operace, kde počátek komentáře je označen uvozovkou (')
- Vkládat prázdné řádky pro oddělení odstavců z důvodu jednodušší orientace v programu
- Popsat si předdefinované proměnné, které budou v programu dále používány

V případě že nejsme příznivci složitého programování, DIAdem SCRIPT obsahuje unikátní Nahrávací mód (Recording mode), který vytvoří programovou sekvenci za nás. Lze tedy jednoduše spustit nahrávací mód SCRIPTU a poté ručně (interaktivně) provést požadované operace a poté opět nahrávání vypnout. DIAdem SCRIPT zaznamená veškeré provedené příkazy a operace, a vytvoří program, který tyto operace přesně popíše. V případě potřeby je možné vytvořený program dále ručně modifikovat.

#### **4.6.3.7 DIAdem DataFinder**

Je nadstavbový program DIAdemu. Umožňuje nalézt měřená data rychle a jednoduše, a nastavuje vazby mezi daty. Pomocí funkce DataFinder můžeme prohledávat soubory v počítači, nebo na síti. Externí data lze získat ze souborů dat různých datových formátů, nebo i z databází. Dále obsahuje funkci Chart Wizard pro snadnou tvorbu a modifikaci výstupních grafů a podporu synchronizace videa, naměřených dat a 3D modelů.

#### **4.6.3.8 DIAdem Nápov**ě**da**

 V bohaté anglické nápovědě lze zjistit mnoho podrobností, rad a příkladů při hledání nejvhodnějšího řešení daného problému. Krátké Tutoriály popisují jak používat DIAdem, galerie příkladů podrobně popisuje parametry a možnosti použití mnoha funkcí a kliknutím na ikonku "Kopírovat soubory příkladu" se daný příklad přímo spustí a prakticky vysvětlí svou funkci.

# **5 Hodnocení a p**ř**edpokládaný vývoj**

#### **5.1 Poznatky získané z praktického m**ěř**ení zkoušky**

#### **5.1.1 Analýza brzdového válce v p**ř**ípad**ě **poruchy**

V případě detekované poruchy v průběhu testování brzdových válců, se systém zastaví a čeká na zásah obsluhujícího pracovníka. Tento pracovník musí určit zda se jedná o opravdový výpadek okruhu způsobený nečistotou, nebo pouze o planý výpadek způsobený vnějšími okolnostmi. To lze zjistit například z grafu, kde je zobrazeno posledních patnáct zdvihů brzdového válce. Pokud je výpadek identifikován jako oprávněný, následuje analýza stavu brzdového válce. Je potřeba zjistit, zda se daná nečistota nachází stále na stejném místě, a jak velkou netěsnost způsobuje. Častokrát se stává, že při aktivaci brzdového válce se nečistota dostane na hranu těsnící manžety, kde způsobí netěsnost, ale při odbrzdění válce jí proud kapaliny zase vyplaví pryč. Pokud se po několika málo provedených zdvizích nečistota nevyplaví, následuje vyjmutí postiženého brzdového válce ze systému a jeho pečlivá ruční analýza. Pracovník provádějící analýzu musí pracovat opatrně a pečlivě a musí nalézt přesné místo umístění nečistoty. Po analýze následuje opětovné sestavení brzdového válce, jeho zakapalnění, doplnění nového množství nečistot a opětovné zastavění do zkoušky.

Po absolvování všech požadovaných zdvihů v daných teplotách následuje kompletní analýza všech testovaných brzdových válců. Kontrolují se pozice a množství všech nečistot a poškození vnitřních dílů brzdového válce. Do výsledného zákaznického reportu se dále přidají informace o celkovém počtu výpadků v průběhu zkoušky spolu s grafy, popřípadě fota nečistot a jejich umístění v prostorech způsobujících netěsnost.

#### **5.1.2 Problémy p**ř**i zavzdušn**ě**ní hydraulického systému**

Přesnost odvzdušnění jednotlivých okruhů hraje významnou roli pro detekci potenciálních poruch. Špatně odvzdušněný okruh se chová obdobně jako okruh netěsný a může tak zmást řídící systém. U zavzdušněného systému se musí snížit citlivost programu, čímž dochází k nedostatečné identifikaci všech vyskytnutých poruch. K zavzdušnění systému může dojít velice snadno během náročného postupu při aplikaci nečistot do brzdového válce.

Čistý testovaný brzdový válec se nejprve zapojí do měřeného systému, dokonale se odvzdušní a seřídí se jednotlivé tlaky. Poté se do tlakových prostor brzdového válce musí vpravit potřebné množství nečistot. Bohužel tuto operaci nelze provést jinak, než vymontováním zakapalněného brzdového válce ven ze systému. Proto, aby brzdová kapalina nevytékala, opatří se nádržka brzdového válce těsným víčkem, které v něm vytvoří podtlak a zabrání tak vytékání kapaliny. V tuto chvíli se do výstupních otvorů brzdového válce vpraví

potřebné množství nečistot a brzdový válec se opět nainstaluje do systému. Celý postup je potřeba provádět velmi pečlivě a jemně, protože v případě zavzdušnění systému již nesmí být prováděno odvzdušňování, abychom si nevyplavili nečistoty z tlakových prostor.

#### **5.1.3 Vzdálená správa po**č**íta**č**e**

Jelikož zkušební laboratoř dlouhodobých zkoušek je na opačné straně areálu firmy, než kanceláře a zkušební laboratoře, bylo vhodné vytvořit možnost vzdálené kontroly průběhu zkoušky. V minulosti kontrola testu probíhala osobně v hodinových intervalech, kdy bylo potřeba ručně přepnout systém mezi funkcemi běžných zdvihů a proplachování. Často se však stávalo, že se systém zastavil na základě chyby například čtvrthodiny po poslední kontrole a do další kontroly systém třičtvrtě hodiny nečinně stál. Docházelo tak ke zbytečným časovým prodlevám zkoušky.

Jako nejvhodnější možnost řešení tohoto problému jsme využili připojení řídícího počítače do firemní počítačové sítě a pomocí programu pro vzdálenou správu plochy máme přehled o probíhajících zdvizích přímo v kanceláři zkušební laboratoře. Obsluhující pracovník se tedy může soustředit i na jinou práci a čas od času pohledem na svůj počítač zkontroluje, zda test bezchybně běží. V případě poruchy může problém analyzovat taktéž ze svého počítače a opětovně spustit zkoušku.

# **5.2 Možnosti dodate**č**ných vylepšení zkoušky**

V současné době máme u zkoušky velké problémy s elektronickým šumem, který se dostává do měřících můstků řídícího počítače. Aplikace aktivních filtrů tento problém zmírnila, ale zcela nevyřešila. Dodatečné softwarové filtrování důsledky šumu také pouze zmírnilo. V současné době zvažujeme možnost pořízení nové specielní měřící karty se zabudovanými nastavitelnými filtry. Odstínění místnosti není realizovatelné z důvodu nevhodné konstrukce celé budovy.

 Další problém, který znemožňuje bezproblémové řízení zkoušky je, že chceme-li mít možnost vzdálené správy počítače, musí být řídící počítač připojen k firemní počítačové síti a tím i nadosah aktivním pracovníkům IT oddělení, kteří jsou svými častými aktualizacemi operačního systému schopni obsadit většinu výpočetního výkonu počítače. V tu chvíli počítač nestíhá načítat měřená data a zastaví test na základě naměřené pseudoporuchy. Možným řešením tohoto problému by mohlo být: vyjmutí aplikace kontroly těsnosti jednotlivých tlaků z kompetence řídícího počítače a naprogramovat tuto sekvenci do samostatného hardwarového modulu, například pomocí mikroprocesorů řady PIC. Měřící systém DIAdemu by se pak staral pouze o následné zpracování chybových signálů a o celkové řízení zkoušky.

# **6 Záv**ě**r**

Brzdové systémy patří k nejdůležitějším částem každého vozu a to obzvláště v dnešní době, kdy všechny požadavky uživatelů vedou nejen k zvýšení výkonů motorů, ale i k zaručení větší bezpečnosti osobních vozidel.

I v dnešní době pracují brzdové systémy stále na hydraulickém principu obdobně jako patent z roku 1920. Došlo zde ale k mnohým vylepšením, designovým úpravám a rozšířením o nadstavbové prvky, jako např. ABS a ESP pumpy, či regulátory a snímače tlaku v brzdových okruzích. U veškerých těchto součásti je třeba testovat jejich životnost v závislosti na určitých vlivech prostředí.

V této práci jsem se zaměřil na vliv nečistot na funkci hlavního brzdového válce. Byla definována jeho nejohroženější místa a popsané způsoby jejich přezkoušení. Hlavním úkolem této práce bylo vytvořit a přezkoušet modernizovanou podobu dlouhodobé zkoušky s přítomností nečistot v hlavním brzdovém válci. Výsledný tvar modifikované zkoušky byl podmíněn předem definovanými parametry, které požadovaly rozšíření možností testu, zautomatizování a zjednodušení přípravy, snadné nastavování a průběh zkoušky, a také zlepšení prezentace naměřených výsledků. Na základě těchto požadavků bylo vytvořeno nové hardwarové vybavení zkušebního zařízení a naprogramován řídící systém zkoušky.

#### **Výsledky modernizace zkoušky je možné shrnout následovn**ě**:**

- Ovládací software je naprogramován v měřícím systému DIAdem, který nám umožňuje velmi citlivé hlídání průběhu tlaků jednotlivých okruhů ve všech brzdových válcích zcela nezávisle. Jelikož jsme si řídící program vytvořili sami, jsme schopni ho kdykoliv upravovat a nastavovat okamžitě dle našich potřeb aniž bychom byli závislí na nějaké externí firmě. Tím se uspoří čas i finance.
- Průběhy testovaných tlaků jsou zobrazeny na displeji počítače v reálném čase a v případě poruchy testovaných brzdových válců mohou být vytištěny a dále analyzovány. Víme tedy přesně co se v porouchaném brzdovém válci v dané chvíli dělo. Následná diagnóza problému je tedy mnohem jednodušší a hlavně přesnější něž tomu bývalo. Zpracování výsledné zkušební zprávy pro zákazníka je také velmi snadné a hlavně podložené naměřenými výsledky.

• Byly sníženy nároky zkoušky na čas a kvalifikaci obsluhy. Není potřeba složitě nastavovat a odlaďovat systémové parametry potřebné při startu a přechodu do různých teplotních cyklů zkoušky. Díky zautomatizování zkušebních sekvencí není potřeba ručně přepínat zařízení mezi funkcí proplachování a běžnými zdvihy, uspoří se tak čas na obsluhu. Dlouhodobý test se zkrátil z původních 16 dní na 8 dní. Pomocí funkce vzdálené správy počítače jsme schopni sledovat a řídit průběh zkoušky z počítačů umístěných v kancelářích zkušebny. Obsluhující pracovník se tak může soustředit i na další práci. Stav truhly zkontroluje pohledem na svůj osobní počítač. S tím souvisí i zkrácení času zkoušky, pokud v průběhu zkoušky nastane nějaká pseudo-chyba, může obsluhující pracovník chybu okamžitě analyzovat a pokračovat ve zkoušce. Nedochází tak k prodlevám jako při kontrolách jednou za hodinu.

Od prvního odladění měřící zkoušky do dnešní doby již bylo provedeno mnoho zkušebních měření s velmi uspokojivými výsledky. Ukázka měření na novém modernizovaném zkušebním zařízení před vedením společnosti a našimi německými kolegy se setkala s velkým ohlasem. Komise pro posouzení zlepšovacích návrhů ohodnotila roční úsporu modernizovaného testu pro firmu na 490 000 CZK.

Přesto je stále na čem pracovat. Stále se zdokonalují funkce řídícího programu dle nových zjištěných kriterií a nestandardních požadavků na nastavení obdobných zkoušek. Největším problémem, s kterým se musíme stále vypořádávat je neustálý elektrický šum, který se dostává do měřících můstků a způsobuje problémy s vyhodnocováním opravdových a pseudovýpadků systému.

# **7 Použitá odborná literatura**

- Jan Z., Žďárský B.: Automobily I Podvozky, Nakladatelství Avid s.r.o., Brno 2004, 209-stran
- Horejš K., Košek J., Motejl, V., Zelinka B.: Učebnice pro řidiče a opraváře automobilů 2.vydání, Nakladatelství Littera, Brno 2001, ISNB 80-85763-14-1, 600-stran
- Breuer B., Bill K.H.: Bremsenhandbuch, Nakladatelství Vieweg, Wiesbaden 2003, ISBN 3-528-03952-3, 409-stran
- Alfred Teves GmbH: Bremsen-Handbuch, Nakladatelství Autohaus Verlag GmbH, München 1993, ISBN 3-89059-008-X, 354-stran
- Continental Teves: Dynamics, Safety, Comfort, Vydavatelství Continental Automotive Systems, Frankfurt 2006, 67-stran
- Rieth P., Drumm S., Harnischffeger M.: Elektronisches Stabilitätsprogramm, NAkladatelství Die Bibliothek der Technik – Band 223, München 2001, 82-stran
- Růžička B. : Jak jezdit rychle a bezpečně, Nakladatelství Computer Press, Praha 2001, ISBN 80-7226-433-8, 90-stran
- Schwartz J.: Automobily Škoda Octavia II, Nakladatelství Grada Publishing a.s., Praha 2006, ISBN 80-247-1141-9, 387-stran
- Vlk F.: Zkoušení a diagnostika motorových vozidel, Nakladatelství Vlk, Brno 2001, ISBN 80-238-6573-0, 576-stran
- Gscheidle, R.: Příručka pro automechanika, Nakladatelství Sobotáles, Praha 2002, ISBN 80-85920-83-2, 637-stran
- National Instruments.: DIAdem Basics Course Manual, Nakladatelství NICH, Austin-Texas 2006, Part No. 323027F-01, 475-stran
- Vedral J.: Elektronické obvody měřících přístrojů, Vydavatelství ČVUT, Praha 1994, ISBN 80-01-01081-3, 200-stran
- Bajer J., Šimek T.: Elektronické systémy II přednášky, Vydavatelství ČVUT, Praha 1992, ISBN 80-01-00870-3, 241-stran

# **8 Seznam obrázk**ů

- Obr. 1 První použití hydraulického brzdového systému
- Obr. 2 Princip hydraulického systému
- Obr. 3 Hydraulický brzdový systém
- Obr. 4 Základní dvouokruhový brzdový válec ("Schnüfelloch")
- Obr. 5 Brzdový válec s centrálními ventily
- Obr. 6 Brzdový válec typu Plunger I
- Obr. 7 Hybridní brzdový válec typu PI/CVC částečně vestavěný do posilovače
- Obr. 8 Brzdový válec typu Plunger II
- Obr. 9 Systémy umístění snímače výšky hladiny brzdové kapaliny v nádržce
- Obr. 11 Schéma proudění brzdové kapaliny v základní poloze brzdového válce
- Obr. 12 Schéma proudění brzdové kapaliny v uzavřené poloze brzdového válce
- Obr. 13 Schéma proudění brzdové kapaliny při otvírání brzdového válce
- Obr. 14 Chování brzdových válců s poruchou okruhu
- Obr. 15 Chování primární manžety se starým a novým designem pístů PII
- Obr. 16 Chování primární manžety u nového designu pístů PII
- Obr. 17 Průhledný model brzdového válce
- Obr. 18 Schéma rozmístění nečistot a jejich množství v brzdovém válci
- Obr. 19 Elektronické schéma zapojení původně realizovaného testu
- Obr. 20 Princip diagnostiky poruchy
- Obr. 21 Schéma měřícího systému zkoušky
- Obr. 22 Klimatická komora a tlačné pneumatické válce
- Obr. 23 Tlakový průběh ve válečkách pružinového spotřebiče
- Obr. 24 Řídící jednotka ABS/ESP simulátoru
- Obr. 25 Klimatická komora s kompletním zapojením jednotlivých modulů
- Obr. 26 Tlakový senzor od spol.Continental
- Obr. 27 Schéma připojení tlakových senzorů k měřícím můstkům
- Obr. 28 Schéma zapojení měřícího bloku BNC-2110
- Obr. 29 Připojení měřící karty IN DAQ do PCMCIA slotu notebooku
- Obr. 30 Schéma zapojení dolnopropustného filtru 2.řádu
- Obr. 31 Frekvenční charakteristiky filtrů
- Obr. 32 Fota napájecích zdrojů
- Obr. 33 Schéma zapojení stabilizátoru napětí pro tlakové senzory
- Obr. 34 Schéma rozdělení zkušebního tlaku řídícím systémem
- Obr. 35 Blokové schéma propojení jednotlivých objektových bloků v DAC modulu
- Obr. 36 Objektová skupina pro kontrolu tlaku v jednom z brzdových okruhů
- Obr. 37 Provozní okno zkoušky v DIAdemu
- Obr. 38 Tabulka parametrů zkoušky
- Obr. 39 Ukázka výsledného grafu porouchaného okruhu
- Obr. 40 Pracovní plocha programu DIAdem
- Obr. 41 Uživatelské rozhraní programu DIAdem
- Obr. 42 Editace dat v panelu VIEW
- Obr. 43 Prezentace dat z panelu REPORT
- Obr. 44 Barevné rozlišení připojitelných kabelů

# **9 P**ř**ílohy**

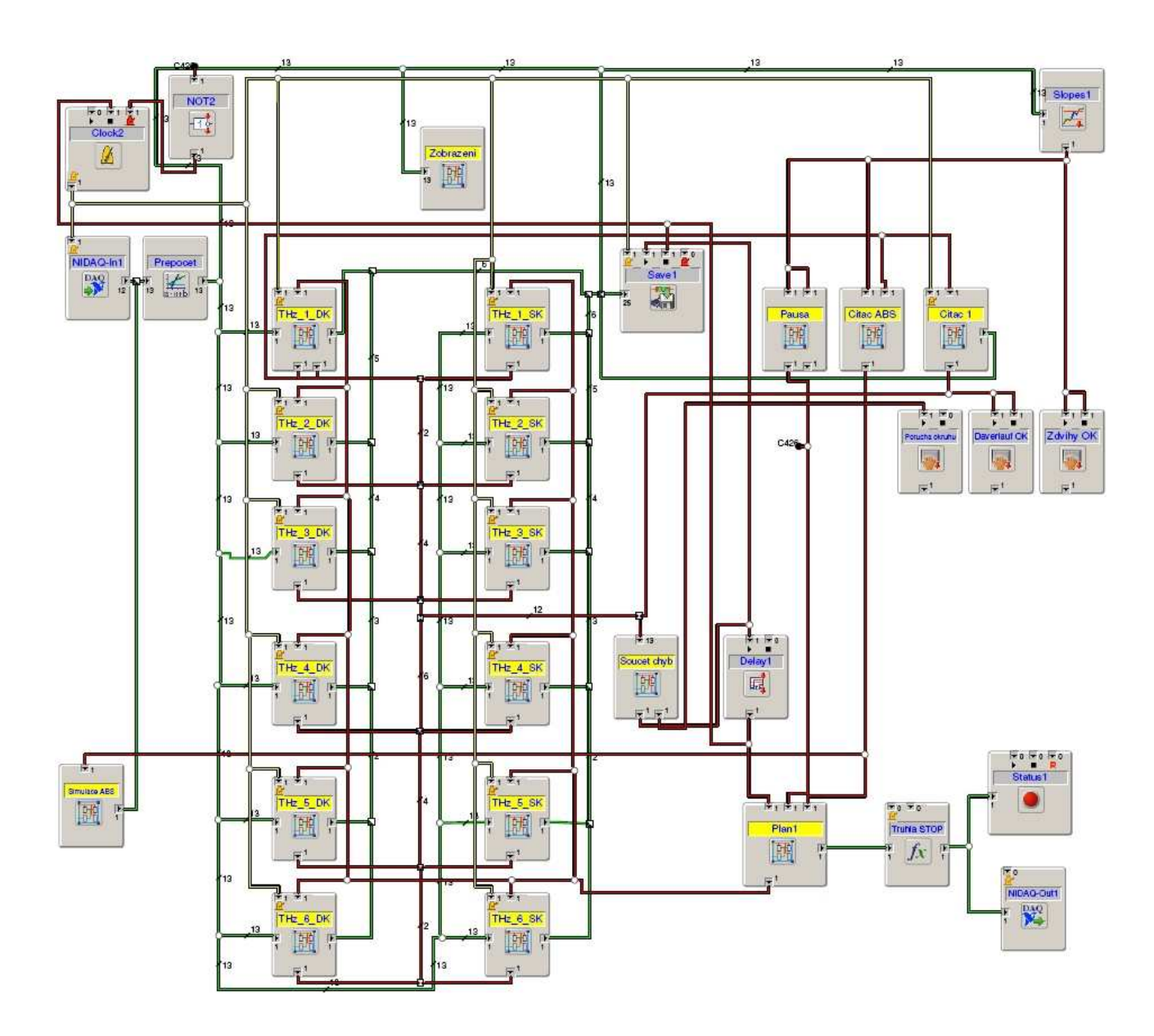

# **9.1 P**ř**íloha 1 - Schéma DAC modulu m**ěř**ící zkoušky**

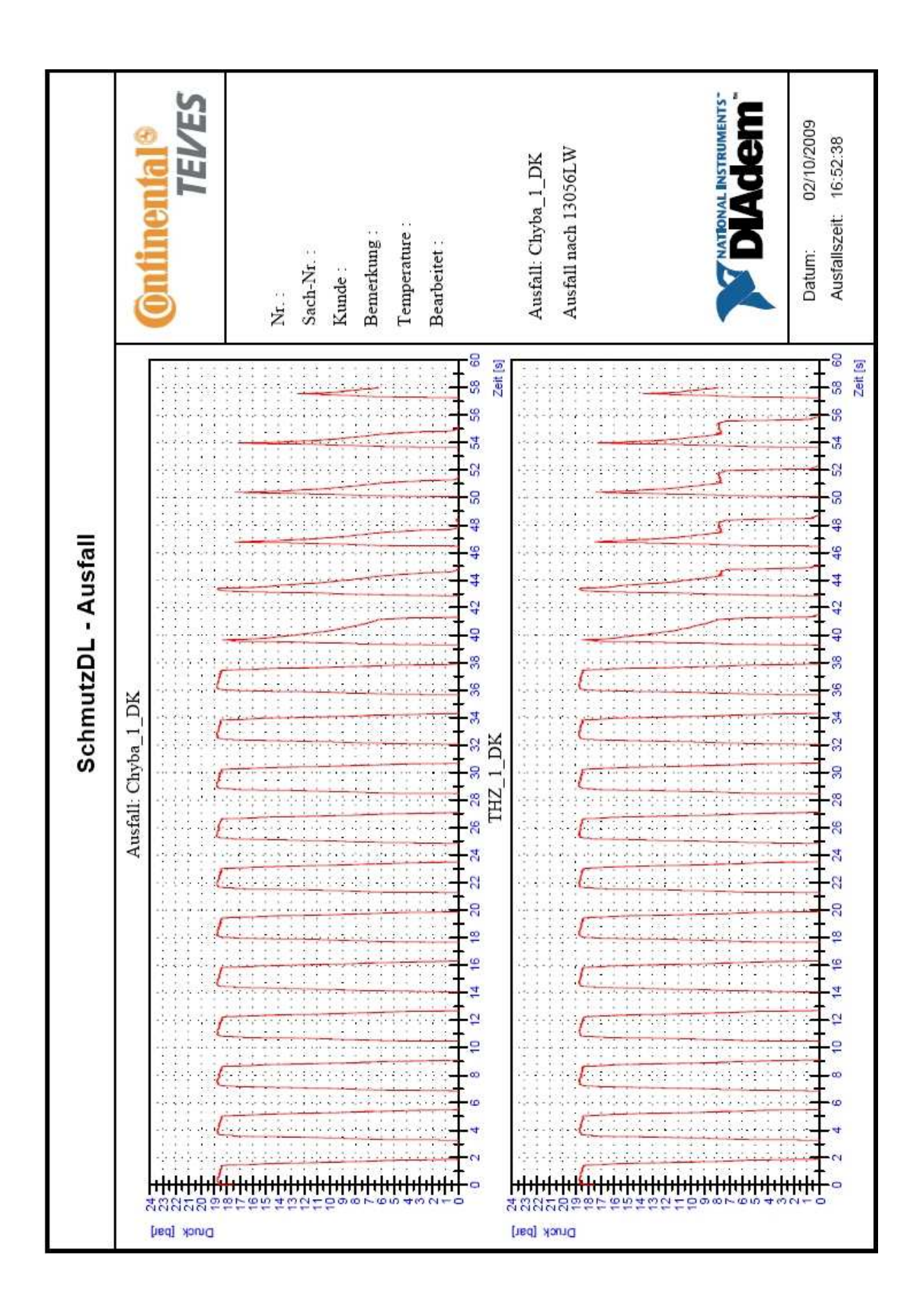

1: '---------------------------------------------------------------------- 2: '-- VBS script file 3: '-- Created on 14/08/2007 10:27:11 4: '-- Author: F.Vrba 5: '-- Comment: --- 6: '---------------------------------------------------------------------- 7: Call DATADELALL(1) 8: 9: 'R20 = nastaveni Narustu  $10: R20 = 3$ 11: 'R21 = nastaveni Poklesu 1 12: R21=14 13: 'R22 = nastaveni Poklesu 2 14: R22=10 15: 'R22 = nastaveni Poklesu 3 16: R23=5 17: 'R22 = nastaveni Poklesu 4 18: R24=3 19: 'R25 = nastaveni Delky impulzu 20: R25=1.5 21: 'R26 = nastaveni velikosti paketu 22: R26=29 23: 24: 'R28 = nastaveni poctu zdvihu DL 25: R28=20000 26: 'R27 = nastaveni poctu zdvihu ESP 27: R27=1000 28: 29: Call SUDDefLoad("C:\Rizeni\_Schmutz\Tabulka\_parametru\_ SchmutzDL.SUD") 30: Call SUDDLGSHOW("okno","C:\Rizeni\_Schmutz\Tabulka\_p arametru\_SchmutzDL.SUD",NULL) '... SUDDLGNAME,SUDFILENAME,SUDDLGPARAMS 31: 32: Call SCHEMELOAD("C:\Rizeni\_Schmutz\rizeni\_DL.DAC") 33: '\*\*\*\*\*\*\*\*\*\*\*\*\*\*\*\*\*\*\*\*\*\*\*\*\*\*\*\*\*\*\*\*\*\*\*\*\*\*\*\*\*\*\*\*\*\*\*\*\*\*\*\*\*\*\*\*\*' 34: '\*\*\*\*\*\*\*\*\*\*\*\*\*\*\*\*\*\*\*\*\*\*\*\*\*\*\*\*\*\*\*\*\*\*\*\*\*\*Nastaveni THZ 1 35: Call DACObjOpen(THz\_1\_DK+"Narust\_11d") 36: BLSLOPELEVELV(1) =R20 37: Call DACObjClose(THz\_1\_DK+"Narust\_11d") 38: 39: Call DACObjOpen(THz\_1\_DK+"Pokles\_11d") 40: BLSLOPELEVELV(1) =R21 41: Call DACObjClose(THz\_1\_DK+"Pokles\_11d") 42: Call DACObjOpen(THz\_1\_DK+"Pokles\_12d") 43: BLSLOPELEVELV(1) =R22 44: Call DACObjClose(THz\_1\_DK+"Pokles\_12d") 45: Call DACObjOpen(THz\_1\_DK+"Pokles\_13d") 46: BLSLOPELEVELV(1) =R23 47: Call DACObjClose(THz\_1\_DK+"Pokles\_13d") 48: Call DACObjOpen(THz\_1\_DK+"Pokles\_14d") 49: BLSLOPELEVELV(1) =R24 50: Call DACObjClose(THz\_1\_DK+"Pokles\_14d") 51: 52: Call DACObjOpen(THz\_1\_DK+"Impulz\_1d") 53: BlStopDelay =R25 54: Call DACObjClose(THz\_1\_DK+"Impulz\_1d") 55: 56: Call DACObjOpen(THz\_1\_SK+"Narust\_11S") 57: BLSLOPELEVELV(1) =R20 58: Call DACObjClose(THz\_1\_SK+"Narust\_11S") 59: 60: Call DACObjOpen(THz\_1\_SK+"Pokles\_11S") 61: BLSLOPELEVELV(1) =R21 62: Call DACObjClose(THz\_1\_SK+"Pokles\_11S")

63: Call DACObjOpen(THz\_1\_SK+"Pokles\_12S") 64: BLSLOPELEVELV(1) =R22 65: Call DACObjClose(THz\_1\_SK+"Pokles\_12S") 66: Call DACObjOpen(THz\_1\_SK+"Pokles\_13S") 67: BLSLOPELEVELV(1) =R23 68: Call DACObjClose(THz\_1\_SK+"Pokles\_13S") 69: Call DACObjOpen(THz\_1\_SK+"Pokles\_14S") 70: BLSLOPELEVELV(1) =R24 71: Call DACObjClose(THz\_1\_SK+"Pokles\_14S") 72: 73: Call DACObjOpen(THz\_1\_SK+"Impulz\_1S") 74: BlStopDelay =R25 75: Call DACObjClose(THz\_1\_SK+"Impulz\_1S") 76: '\*\*\*\*\*\*\*\*\*\*\*\*\*\*\*\*\*\*\*\*\*\*\*\*\*\*\*\*\*\*\*\*\*\*\*\*\*\*\*Nastaveni THZ 2 77: Call DACObjOpen(THz\_2\_DK+"Narust\_2d") 78: BLSLOPELEVELV(1) =R20 79: Call DACObjClose(THz\_2\_DK+"Narust\_2d") 80: 81: Call DACObjOpen(THz\_2\_DK+"Pokles\_21d") 82: BLSLOPELEVELV(1) =R21 83: Call DACObiClose(THz\_2\_DK+"Pokles\_21d") 84: Call DACObjOpen(THz\_2\_DK+"Pokles\_22d") 85: BLSLOPELEVELV(1) =R22 86: Call DACObjClose(THz\_2\_DK+"Pokles\_22d") 87: Call DACObjOpen(THz\_2\_DK+"Pokles\_23d") 88: BLSLOPELEVELV(1) =R23 89: Call DACObjClose(THz\_2\_DK+"Pokles\_23d") 90: Call DACObjOpen(THz\_2\_DK+"Pokles\_24d") 91: BLSLOPELEVELV(1) =R24 92: Call DACObjClose(THz\_2\_DK+"Pokles\_24d") 93: 94: Call DACObjOpen(THz\_2\_DK+"Impulz\_2d") 95: BlStopDelay =R25 96: Call DACObjClose(THz\_2\_DK+"Impulz\_2d") 97: 98: 99: 100: Call DACObjOpen(THz\_2\_SK+"Narust\_2S") 101: BLSLOPELEVELV(1) =R20 102: Call DACObjClose(THz\_2\_SK+"Narust\_2S") 103: 104: Call DACObjOpen(THz\_2\_SK+"Pokles\_21S") 105: BLSLOPELEVELV(1) =R21 106: Call DACObjClose(THz\_2\_SK+"Pokles\_21S") 107: Call DACObjOpen(THz\_2\_SK+"Pokles\_22S") 108: BLSLOPELEVELV(1) =R22 109: Call DACObjClose(THz\_2\_SK+"Pokles\_22S") 110: Call DACObjOpen(THz\_2\_SK+"Pokles\_23S") 111: BLSLOPELEVELV(1) =R23 112: Call DACObjClose(THz\_2\_SK+"Pokles\_23S") 113: Call DACObjOpen(THz\_2\_SK+"Pokles\_24S") 114: BLSLOPELEVELV(1) =R24 115: Call DACObjClose(THz\_2\_SK+"Pokles\_24S") 116: 117: Call DACObjOpen(THz\_2\_SK+"Impulz\_2S") 118: BlStopDelay =R25 119: Call DACObjClose(THz\_2\_SK+"Impulz\_2S")  $120.$ 121: 122: 123: '\*\*\*\*\*\*\*\*\*\*\*\*\*\*\*\*\*\*\*\*\*\*\*\*\*\*\*\*\*\*\*\*\*\*\*\*\*Nastaveni THZ 3 124: Call DACObjOpen(THz\_3\_DK+"Narust\_3d") 125: BLSLOPELEVELV(1) =R20 126: Call DACObjClose(THz\_3\_DK+"Narust\_3d") 127: 128: Call DACObjOpen(THz\_3\_DK+"Pokles\_31d") 129: BLSLOPELEVELV(1) =R21 130: Call DACObjClose(THz\_3\_DK+"Pokles\_31d")

```
131: Call DACObjOpen(THz_3_DK+"Pokles_32d") 
132: BLSLOPELEVELV(1) =R22 
133: Call DACObjClose(THz_3_DK+"Pokles_32d") 
134: Call DACObjOpen(THz_3_DK+"Pokles_33d") 
135: BLSLOPELEVELV(1) =R23 
136: Call DACObjClose(THz_3_DK+"Pokles_33d") 
137: Call DACObjOpen(THz_3_DK+"Pokles_34d") 
138: BLSLOPELEVELV(1) =R24 
139: Call DACObjClose(THz_3_DK+"Pokles_34d") 
140: 
141: Call DACObjOpen(THz_3_DK+"Impulz_3d") 
142: BlStopDelay =R25 
143: Call DACObjClose(THz_3_DK+"Impulz_3d") 
144: 
145: 
146: 
147: Call DACObjOpen(THz_3_SK+"Narust_3S") 
148: BLSLOPELEVELV(1) =R20 
149: Call DACObjClose(THz_3_SK+"Narust_3S") 
150<sup>1</sup>151: Call DACObjOpen(THz_3_SK+"Pokles_31S") 
152: BLSLOPELEVELV(1) =R21 
153: Call DACObjClose(THz_3_SK+"Pokles_31S") 
154: Call DACObjOpen(THz_3_SK+"Pokles_32S") 
155: BLSLOPELEVELV(1) =R22 
156: Call DACObjClose(THz_3_SK+"Pokles_32S") 
157: Call DACObjOpen(THz_3_SK+"Pokles_33S") 
158: BLSLOPELEVELV(1) =R23 
159: Call DACObjClose(THz_3_SK+"Pokles_33S") 
160: Call DACObjOpen(THz_3_SK+"Pokles_34S") 
161: BLSLOPELEVELV(1) =R24 
162: Call DACObjClose(THz_3_SK+"Pokles_34S") 
163: 
164: Call DACObjOpen(THz_3_SK+"Impulz_3S") 
165: BlStopDelay =R25 
166: Call DACObjClose(THz_3_SK+"Impulz_3S") 
167: 
168: 
169: '*************************************Nastaveni THZ 4 
170: Call DACObjOpen(THz_4_DK+"Narust_4d") 
171: BLSLOPELEVELV(1) =R20 
172: Call DACObjClose(THz_4_DK+"Narust_4d") 
173: 
174: Call DACObjOpen(THz_4_DK+"Pokles_41d") 
175: BLSLOPELEVELV(1) =R21 
176: Call DACObjClose(THz_4_DK+"Pokles_41d") 
177: Call DACObjOpen(THz_4_DK+"Pokles_42d") 
178: BLSLOPELEVELV(1) =R22 
179: Call DACObjClose(THz_4_DK+"Pokles_42d") 
180: Call DACObjOpen(THz_4_DK+"Pokles_43d") 
181: BLSLOPELEVELV(1) =R23 
182: Call DACObjClose(THz_4_DK+"Pokles_43d") 
183: Call DACObjOpen(THz_4_DK+"Pokles_44d") 
184: BLSLOPELEVELV(1) =R24 
185: Call DACObjClose(THz_4_DK+"Pokles_44d") 
186: 
187: Call DACObjOpen(THz_4_DK+"Impulz_4d") 
188: BlStopDelay =R25 
189: Call DACObjClose(THz_4_DK+"Impulz_4d") 
190<sup>0</sup>191: 
192: Call DACObjOpen(THz 4 SK+"Narust 4S")
193: BLSLOPELEVELV(1) =R20 
194: Call DACObjClose(THz_4_SK+"Narust_4S") 
195: 
196: Call DACObjOpen(THz_4_SK+"Pokles_41S") 
197: BLSLOPELEVELV(1) =R21 
198: Call DACObjClose(THz_4_SK+"Pokles_41S") 
199: Call DACObjOpen(THz_4_SK+"Pokles_42S") 
200: BLSLOPELEVELV(1) =R22 
201: Call DACObjClose(THz_4_SK+"Pokles_42S") 
202: Call DACObjOpen(THz_4_SK+"Pokles_43S")
```
203: BLSLOPELEVELV(1) =R23 204: Call DACObjClose(THz\_4\_SK+"Pokles\_43S") 205: Call DACObjOpen(THz\_4\_SK+"Pokles\_44S") 206: BLSLOPELEVELV(1) =R24 207: Call DACObjClose(THz\_4\_SK+"Pokles\_44S") 208: 209: Call DACObjOpen(THz\_4\_SK+"Impulz\_4S") 210: BlStopDelay =R25 211: Call DACObjClose(THz\_4\_SK+"Impulz\_4S") 212: 213: 214: '\*\*\*\*\*\*\*\*\*\*\*\*\*\*\*\*\*\*\*\*\*\*\*\*\*\*\*\*\*\*\*\*\*\*\*\*\*Nastaveni THZ 5 215: Call DACObjOpen(THz\_5\_DK+"Narust\_5d") 216: BLSLOPELEVELV(1) =R20 217: Call DACObjClose(THz\_5\_DK+"Narust\_5d") 218: 219: Call DACObjOpen(THz\_5\_DK+"Pokles\_51d") 220: BLSLOPELEVELV(1) =R21 221: Call DACObjClose(THz\_5\_DK+"Pokles\_51d") 222: Call DACObjOpen(THz\_5\_DK+"Pokles\_52d") 223: BLSLOPELEVELV(1) =R22 224: Call DACObjClose(THz\_5\_DK+"Pokles\_52d") 225: Call DACObjOpen(THz\_5\_DK+"Pokles\_53d") 226: BLSLOPELEVELV(1) =R23 227: Call DACObjClose(THz\_5\_DK+"Pokles\_53d") 228: Call DACObjOpen(THz\_5\_DK+"Pokles\_54d") 229: BLSLOPELEVELV(1) =R24 230: Call DACObjClose(THz\_5\_DK+"Pokles\_54d") 231: 232: Call DACObiOpen(THz\_5\_DK+"Impulz\_5d") 233: BlStopDelay =R25 234: Call DACObjClose(THz\_5\_DK+"Impulz\_5d") 235: 236: 237: Call DACObjOpen(THz\_5\_SK+"Narust\_5S") 238: BLSLOPELEVELV(1)  $=R20$ 239: Call DACObjClose(THz\_5\_SK+"Narust\_5S") 240: 241: Call DACObjOpen(THz 5 SK+"Pokles 51S") 242: BLSLOPELEVELV(1) =R21 243: Call DACObjClose(THz\_5\_SK+"Pokles\_51S") 244: Call DACObjOpen(THz\_5\_SK+"Pokles\_52S") 245: BLSLOPELEVELV(1) =R22 246: Call DACObjClose(THz\_5\_SK+"Pokles\_52S") 247: Call DACObjOpen(THz\_5\_SK+"Pokles\_53S") 248: BLSLOPELEVELV(1) =R23 249: Call DACObjClose(THz\_5\_SK+"Pokles\_53S") 250: Call DACObjOpen(THz\_5\_SK+"Pokles\_54S") 251: BLSLOPELEVELV(1) =R24 252: Call DACObjClose(THz\_5\_SK+"Pokles\_54S") 253: 254: Call DACObjOpen(THz\_5\_SK+"Impulz\_5S") 255: BlStopDelay =R25 256: Call DACObjClose(THz\_5\_SK+"Impulz\_5S") 257: 258: 259: 260: '\*\*\*\*\*\*\*\*\*\*\*\*\*\*\*\*\*\*\*\*\*\*\*\*\*\*\*\*\*\*\*\*\*\*\*\*\*Nastaveni THZ 6 261: Call DACObjOpen(THz\_6\_DK+"Narust\_6d") 262: BLSLOPELEVELV(1) =R20 263: Call DACObjClose(THz\_6\_DK+"Narust\_6d") 264: 265: Call DACObjOpen(THz\_6\_DK+"Pokles\_61d") 266: BLSLOPELEVELV(1) =R21 267: Call DACObjClose(THz\_6\_DK+"Pokles\_61d") 268: Call DACObjOpen(THz\_6\_DK+"Pokles\_62d") 269: BLSLOPELEVELV(1) =R22 270: Call DACObjClose(THz\_6\_DK+"Pokles\_62d") 271: Call DACObjOpen(THz\_6\_DK+"Pokles\_63d") 272: BLSLOPELEVELV(1) =R23 273: Call DACObjClose(THz\_6\_DK+"Pokles\_63d") 274: Call DACObjOpen(THz\_6\_DK+"Pokles\_64d")

```
275: BLSLOPELEVELV(1) =R24 
276: Call DACObjClose(THz_6_DK+"Pokles_64d") 
277: 
278: Call DACObjOpen(THz 6 DK+"Impulz 6d")
279: BlStopDelay =R25 
280: Call DACObjClose(THz_6_DK+"Impulz_6d") 
281: 
282: 
283284: Call DACObjOpen(THz_6_SK+"Narust_6S") 
285: BLSLOPELEVELV(1) =R20 
286: Call DACObjClose(THz_6_SK+"Narust_6S") 
287: 
288: Call DACObiOpen(THz_6_SK+"Pokles_61S")
289: BLSLOPELEVELV(1) =R21 
290: Call DACObjClose(THz_6_SK+"Pokles_61S") 
291: Call DACObjOpen(THz_6_SK+"Pokles_62S") 
292: BLSLOPELEVELV(1) =R22 
293: Call DACObjClose(THz_6_SK+"Pokles_62S") 
294: Call DACObjOpen(THz_6_SK+"Pokles_63S")
295: BLSLOPELEVELV(1) =R23 
296: Call DACObjClose(THz_6_SK+"Pokles_63S") 
297: Call DACObjOpen(THz_6_SK+"Pokles_64S") 
298: BLSLOPELEVELV(1) =R24 
299: Call DACObjClose(THz_6_SK+"Pokles_64S") 
300: 
301: Call DACObjOpen(THz_6_SK+"Impulz_6S") 
302: BlStopDelay =R25 
303: Call DACObjClose(THz_6_SK+"Impulz_6S") 
304: 
311: 
312: '******************Nastaveni poctu zdvihu DL a ESP 
313: Call DACObjOpen("Pocet zdvihu DL") 
314: BLMANINITVAL =R28 
315: Call DACObjClose("Pocet zdvihu DL") 
316: 
317: Call DACObjOpen("Pocet zdvihu ESP") 
318: BLMANINITVAL =R27 
319: Call DACObjClose("Pocet zdvihu ESP") 
320: 'Konec nastaveni poctu zdvihu 
321:'*************************************************************** 
322: 
323: Call SCHEMECHECK("normal") 
324: Call SCHEMEMEASSTART() 
325: R2=CHNVALMax(26) 
326: 
327: R1=0328: L1=14 
329: Do 
330: If CHNVALMAX(L1)>=1 Then R1=1
```
331: L2=L1 332: L1=L1+1 333: Loop Until R1=1 334: 335: L3=L2-12 336: 337: If (L3=2) Or (L3=4) Or (L3=6) Or (L3=8) Or (L3=10) Or (L3=12) Then 338: L4=L3+1 339: End If 340: If (L3=3) Or (L3=5) Or (L3=7) Or (L3=9) Or (L3=11) Or (L3=13) Then  $341:$   $\cancel{14}$ = $\cancel{3}$ -1 342: End If 343: 344: Call GROUPCREATE("Vypadek",2) 345: Call GROUPDEFAULTSET(2) 346: 347: Call CHNCLPCOPY("[1]/Time1") 348: Call GROUPDEFAULTSET(2) 349: Call CHNCLPPASTE(27) 350: 351: Call CHNCLPCOPY(L2) 352: Call GROUPDEFAULTSET(2) 353: Call CHNCLPPASTE(28) 354: 355: Call CHNCLPCOPY(L3) 356: Call GROUPDEFAULTSET(2) 357: Call CHNCLPPASTE(29) 358: Call CHNSMOOTH(29,29,12,"maxNumber") 359: 360: Call CHNCLPCOPY(L4) 361: Call GROUPDEFAULTSET(2) 362: Call CHNCLPPASTE(30) 363: Call CHNSMOOTH(30,30,12,"maxNumber") 364: 365: Call GROUPDEFAULTSET(2) 366: 367: Call FormulaCalc("CH(27):=CH(27)-(Cmax(27))") 368: Call FormulaCalc("CH(27):=CH(27)+58") 369: 370: T1=ChnName(L3) 371: T2=ChnName(L4) 372: 373: 374: 375: 376: PICDELETE 377: Call PICLOAD("C:\Rizeni\_Schmutz\Rizeni\_SchmutzDL") 378: PICUPDATE